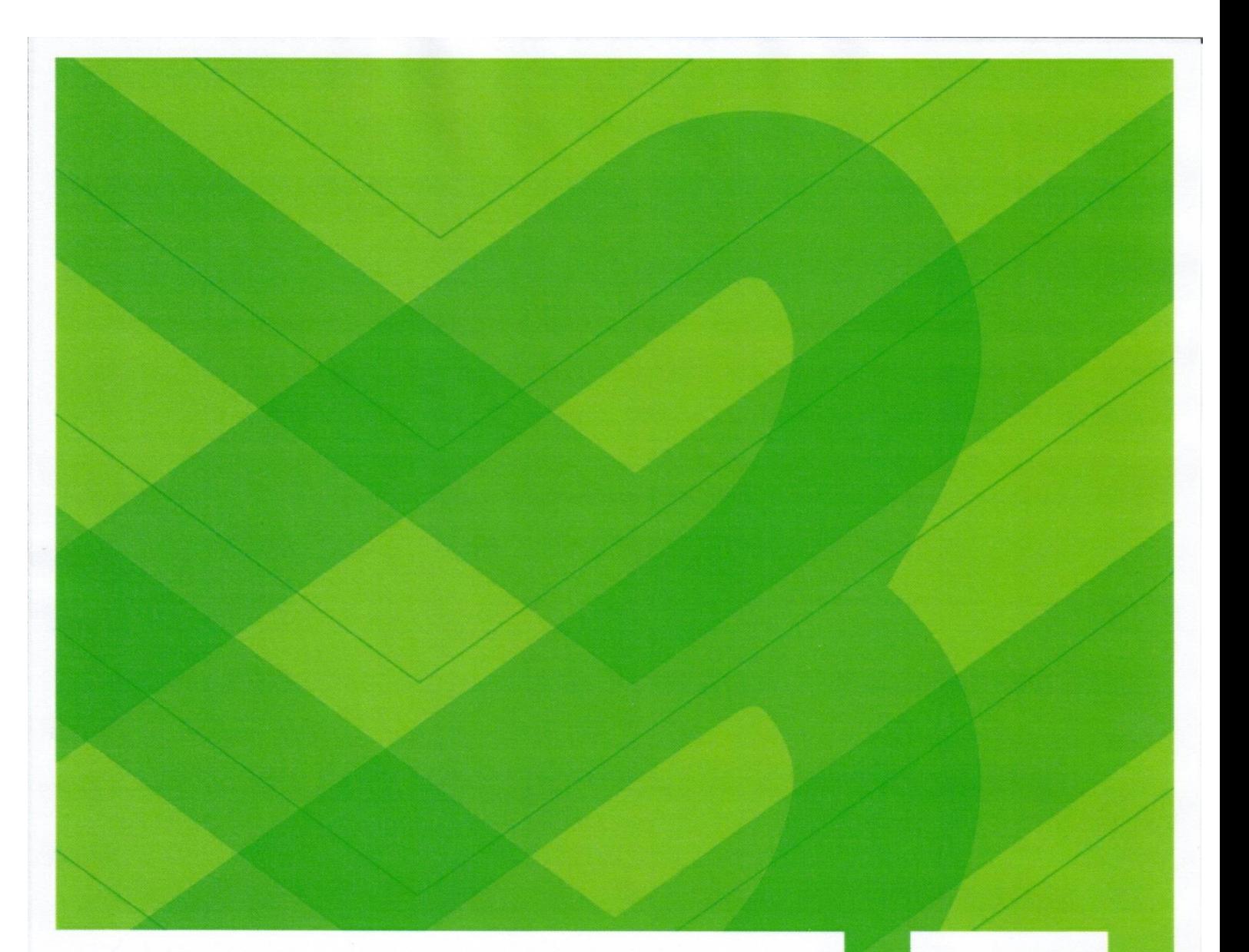

#### Mag. Gabriele Graf

Öffentliche Bibliothek Lannach Hauptplatz 1 8502 Lannach

**ORGANISATIONSHANDBUCH DER** ÖFFENTLICHEN BIBLIOTHEK LANNACH EIN VADEMEKUM FÜR BIBLIOTHEKARINNEN **UND BIBLIOTHEKARE** 

Projektarbeit im Rahmen der Ausbildung für hauptamtliche Bibliothekarinnen und Bibliothekare Lehrgang HA Nr. 1

10.01.2020

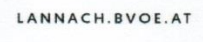

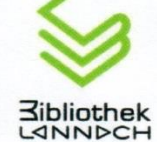

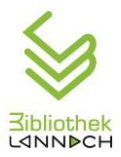

## **Inhaltsverzeichnis**<br>Toil I: Making of

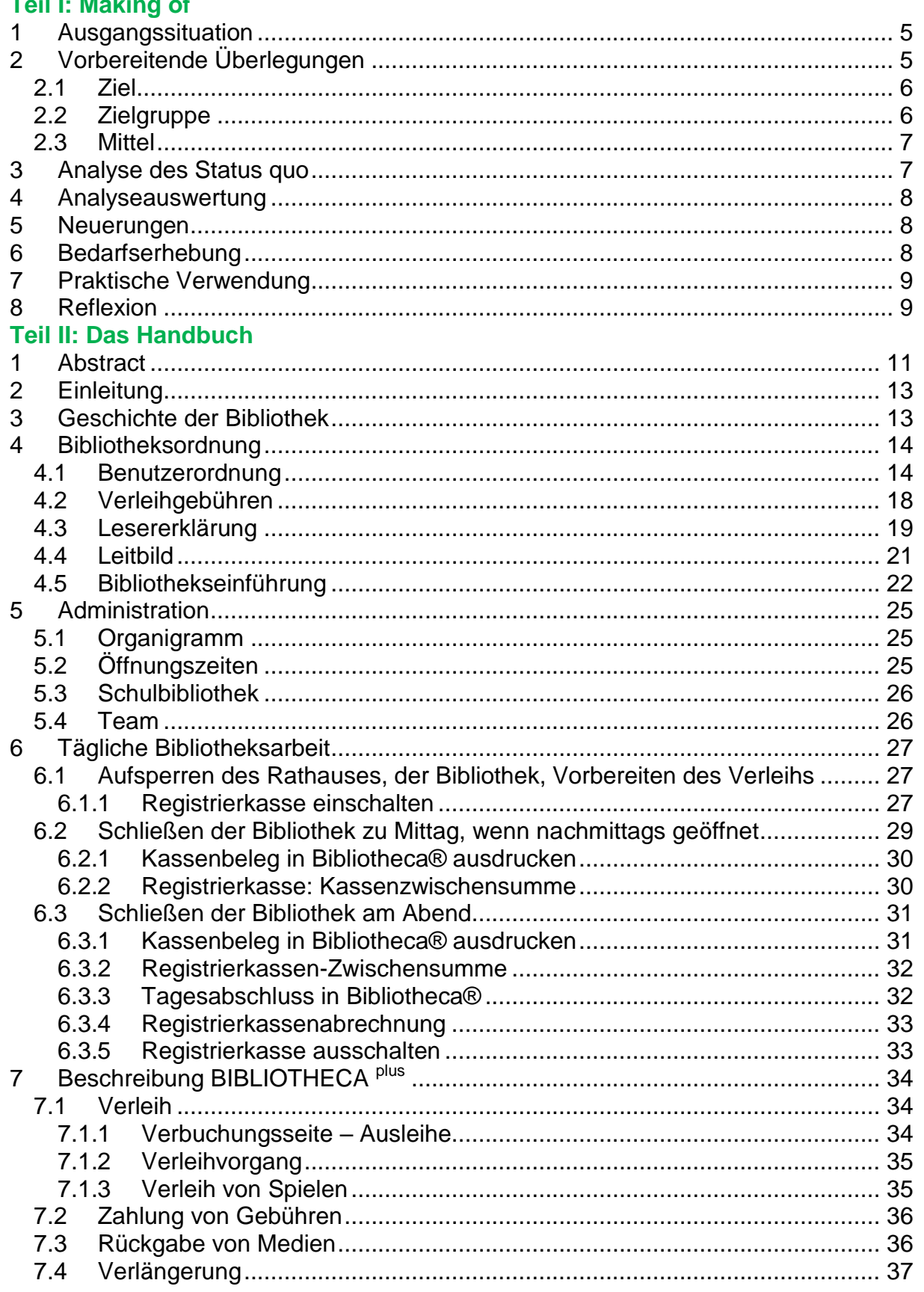

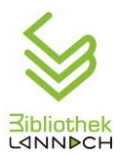

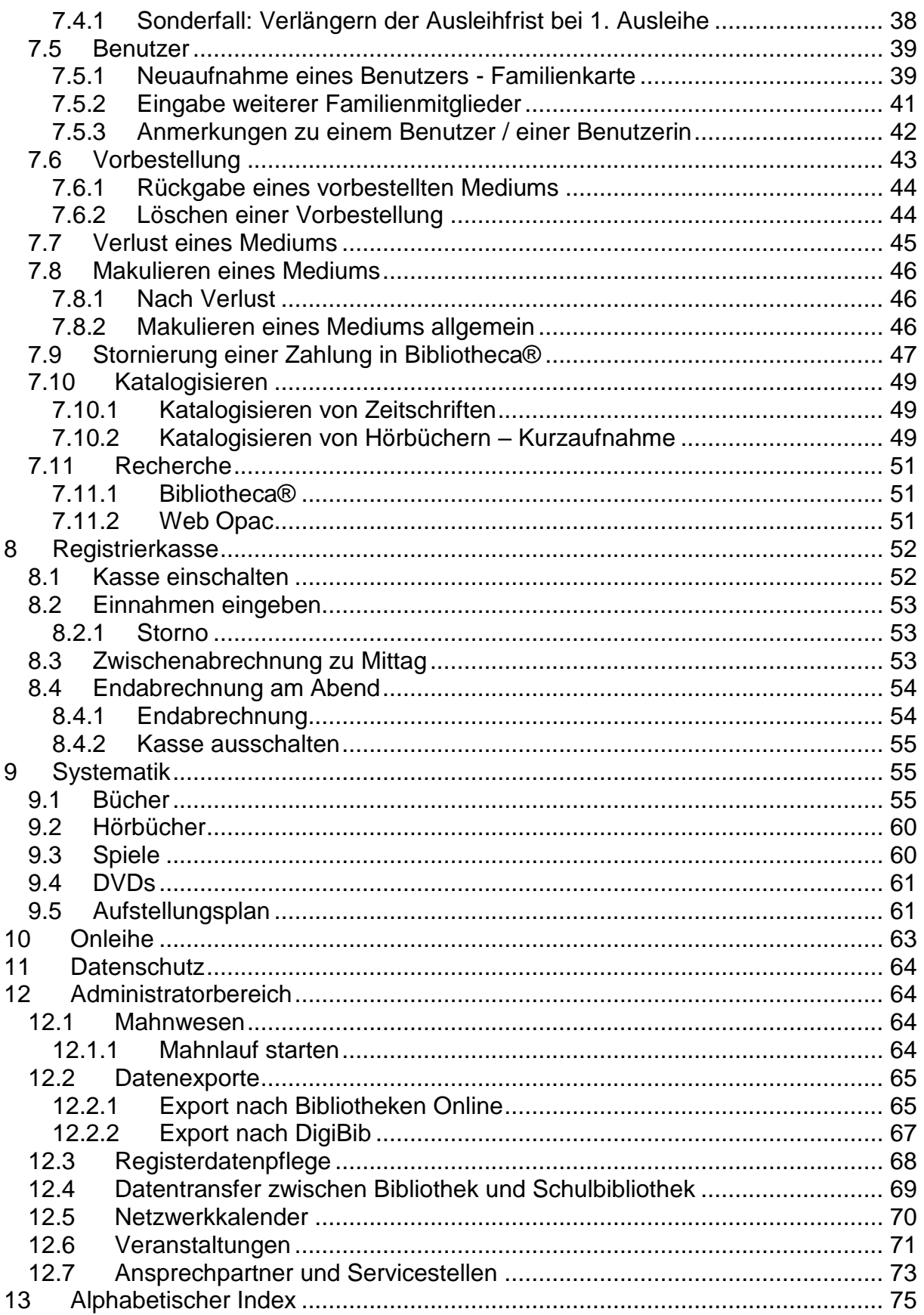

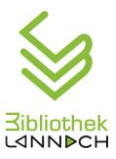

## Teil I : Making of

## <span id="page-4-0"></span>**1 Ausgangssituation**

Bereits seit dem Jahr 2011 ist in der Öffentlichen Bibliothek Lannach ein Bibliothekshandbuch in Verwendung, welches die Verfasserin dieser Arbeit im Rahmen ihrer Ausbildung zur nebenberuflichen und ehrenamtlichen Bibliothekarin erarbeitet hat. Diese Arbeitsunterlage wird nicht nur von den Bibliotheksmitarbeiter\*innen sehr geschätzt, sie stellt auch für die Bibliotheksleitung eine wertvolle Anleitung dar, sind darin doch auch selten verwendete Vorgänge beschrieben.

Seit der Erstellung dieses ersten Bibliothekshandbuchs sind nunmehr 8 Jahre vergangen, in denen es wesentliche Änderungen im bibliothekarischen Arbeitsalltag gab, die Datenschutzgrundverordnung und Registrierkassenpflicht seien hier beispielhaft erwähnt, sodass das bestehende Handbuch nicht mehr dem aktuellen Stand entsprach und einer grundlegenden Überarbeitung bedurfte. Außerdem zeigt sich im Verleihbetrieb immer wieder eine gewisse Unsicherheit der Mitarbeiter\*innen vor allem hinsichtlich der Verwendung des Verbuchungsprogamms Bibliotheca<sup>plus</sup>, aber auch bei allgemeinen Abläufen.

Gründe genug, um eine Neuauflage des Bibliothekshandbuchs in Angriff zu nehmen.

## <span id="page-4-1"></span>**2 Vorbereitende Überlegungen**

Von der oben beschriebenen Situation ausgehend wurden folgende Überlegungen angestellt:

- 1) Was soll mit dem neuen Handbuch erreicht werden?  $\rightarrow$  Ziel
- 2) Wem dient das neue Handbuch?  $\rightarrow$  Zielgruppe
- 3) Wie sind das Ziel und die Zielgruppe am besten zu erreichen?  $\rightarrow$  Mittel

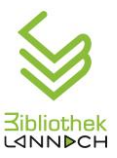

#### <span id="page-5-0"></span>*2.1 Ziel*

Ziel des Organisationshandbuchs ist es, die wesentlichen Vorgänge in der Bibliothek zu dokumentieren und alles Wissenswerte rund um die Bibliotheksarbeit niederzuschreiben.

Es soll als Nachschlagewerk und Arbeitshilfe dienen und sowohl für die Neueinschulung als auch für den Umgang mit speziellen Situationen geeignet sein.

Dieser Leitfaden für den Bibliotheksalltag gibt Antwort auf FAQs, die in den Teambesprechungen oder im täglichen Betrieb immer wieder auftauchen.

Zusammenfassend kann gesagt werden:

- Das neue Handbuch soll ein Werkzeug sein, das der Zielgruppe hilft, ihre Aufgaben einfach zu erledigen.
- Darüber hinaus soll es die wesentlichen Abläufe in der Bibliothek, aber auch wichtige Regelungen dokumentieren
- $\triangleright$  und eine "Erste Hilfe" bei besonderen Anforderungen bieten.

Schließlich soll das Handbuch dazu beitragen, sowohl die Kompetenz aller Bibliotheksmitarbeiter\*innen zu steigern als auch das Auftreten der Bibliothek nach außen hin, ihren Lesern und ihrem Träger gegenüber, zu vereinheitlichten.

## <span id="page-5-1"></span>*2.2 Zielgruppe*

- Sind einerseits die Mitarbeiter\*innen, andererseits aber auch die Bibliotheksleiterinnen.
- Welche Voraussetzungen bringen die Anwender\*innen des Handbuchs mit? (allgemeine Computer-Kenntnisse, Anfänger oder routinierte Anwender, Spezialkurse …)
- Welche Aufgaben sollen die Anwender\*innen mit dem Handbuch realisieren? (Buchverleih, Anmeldung neuer Benutzer\*innen, Recherche, Auskunft für Bibliotheksbenutzer\*innen, Bücherordnung …)
- Was erwarten sich die Anwender\*innen vom Handbuch? (Information / Antworten auf bestimmte Fragen finden / neue Kenntnisse gewinnen – Lehrfunktion / Absicherung – Sicherheit in ihrer Arbeit / wissen, was sie zu tun haben, …)

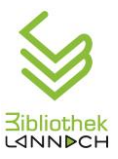

#### <span id="page-6-0"></span>*2.3 Mittel*

- Hier geht es um die Strukturierung, die visuelle Gestaltung und sprachliche Formulierung des Handbuchs.
- Es sollen bestimmte Gestaltungsmuster zur Anwendung kommen, die auf kognitivpsychologischen Erwägungen basieren, das heißt, der Text soll für den/die Anwender/in möglichst wirkungsvoll dargestellt werden. Dies erfordert, dass die Inhalte übersichtlich und leicht erfassbar abgefasst sind, sodass es für den/die Anwender/in leicht ist, gezielt nach bestimmten Informationen zu suchen und diese schnellstmöglich zu finden. Der Anordnung der Information auf der Seite kommt große Bedeutung zu.
- Daraus folgt für die Gestaltung: Die Seite ist eine Grafik, Weißräume sind richtig zu verwenden und der Text muss die Aufmerksamkeit steuern.
- Zur Verbesserung der Benutzerfreundlichkeit wurden Anregungen aus dem ARAKonzept, einem Textredaktionssystem der Firma ARAKANGA GmbH geholt.<sup>ii</sup>

## <span id="page-6-1"></span>**3 Analyse des Status quo**

Auf Grundlage dieser Überlegungen wurde das bestehende Handbuch danach einer eingehenden kritischen Betrachtung und Analyse unterzogen im Hinblick auf folgende Fragen:

- Welche Teile können 1:1 übernommen werden?
- Wo bedarf es Ergänzungen?
- Welche Teile sind komplett zu ändern?
- $\triangleright$  Was kann entfallen?
- $\triangleright$  Was wurde bisher nicht erfasst?  $\rightarrow$  komplett neue Inhalte
- Welche Gliederung ist am geeignetsten (Überarbeitung der Kapitelstruktur)?  $\rightarrow$  Wichtiges, oft Gebrauchtes am Anfang, danach seltenere Themen und Administratortätigkeiten

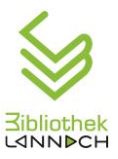

## <span id="page-7-0"></span>**4 Analyseauswertung**

Diese Analyse ergab, dass nur sehr wenige Teile des bestehenden Handbuchs NICHT zu überarbeiten waren.

Das aus der Analyse resultierende kommentierte Inhaltsverzeichnis bildete das Grundgerüst für die spätere Überarbeitung.

## <span id="page-7-1"></span>**5 Neuerungen**

NEU hinzu kommt eine *Bibliothekseinführung* mit allen wichtigen Informationen zur Bibliothek und ihren Dienstleistungen und Benutzungsregeln.

Außerdem enthält das neue Handbuch einen *Administrator-Bereich*, der Tätigkeiten beschreibt, die der Bibliotheksleitung vorbehalten sind wie: Datenexport für Onleihe, für WebOpac, Mahnwesen, Registerdatenpflege u.v.m.

Weiters zeigte sich im Zuge der Überarbeitung, dass die *Benutzerordnung* nicht den gesetzlichen Anforderungen entsprach und überarbeitet werden musste.iii

Ein weiterer, sehr wichtiger Punkt ist, die laufende *Aktualisierung* des Handbuchs sicherzustellen. Das Handbuch soll keine Momentaufnahme sein, sondern die ständigen Änderungen abbilden. Deshalb soll das neue Handbuch so aufgebaut sein, dass einzelne Kapitel ausgetauscht werden können, ohne dass jedes Mal das gesamte Handbuch neu gedruckt werden muss. Dies sollte mit *Textbausteinen* möglich sein. Die *elektronische Verfügbarkeit* des Handbuchs erleichtert es natürlich, den Inhalt aktuell zu halten. Mit Links und Suchfunktionen gelangt der/die Benutzer/in schneller zum gewünschten Ergebnis.

Ein *Stichwortverzeichnis* am Ende dient ebenfalls der raschen Orientierung und Suche.

## <span id="page-7-2"></span>**6 Bedarfserhebung**

Parallel zur Analyse des Handbuchs wurden häufige Fragen der Mitarbeiter\*innen gesammelt und Bibliotheca®-Schulungen zu bestimmten Themen für die

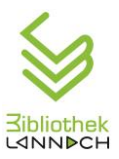

Mitarbeiter\*innen abgehalten. Die Schulungsinhalte waren: Neuaufnahme von Benutzern, Anlegen einer Familienkarte, Änderung der Benutzergruppe, Verlängerung der Ausleihfrist, Buchung von diversen Gebühren, Recherche im Bestand und online Recherche in Bibliotheken Online.

## <span id="page-8-0"></span>**7 Praktische Verwendung**

Seit Anfang Dezember 2019 liegt ein ausgedrucktes Exemplar des Handbuchs in der Bibliothek auf. Außerdem bekam jede/r Mitarbeiter/in ein Handbuch ausgehändigt. Darüber hinaus ist das Handbuch im PDF Format auf allen Bibliotheks-PCs verfügbar. Die Praktikabilität kann nach dieser kurzen Zeit noch nicht evaluiert werden, sie soll jedoch nach ca. 6 Monaten erhoben werden.

## <span id="page-8-1"></span>**8 Reflexion**

Ziel dieser Arbeit war es, eine möglichst umfassende Dokumentation der Daten und Fakten, der Organisation und Arbeitsabläufe der Öffentlichen Bibliothek Lannach zu erstellen. Was anfangs ein gut überschaubarer Auftrag zu sein schien – es gab ja ein Handbuch, auf das aufgebaut werden konnte –, entwickelte sich im Laufe der Zeit zu einer ambitionierten Aufgabe. Es galt einerseits, die Fülle an Informationen niederzuschreiben und andererseits, die praktische Verwendbarkeit des Handbuchs nicht aus den Augen zu verlieren.

Ich betrachte die vorliegende Arbeit als eine Art Bedienungsanleitung für die Bibliothek und habe mich bei Strukturierung und Gestaltung an den wenigen guten Beispielen von Gerätebedienungsanleitungen orientiert. Nach der Devise "Keep it short and simple" (KISS) habe ich versucht, die Anweisungen so kurz wie möglich zu halten und mit Grafiken zu illustrieren. – Bilder sagen bekanntlich mehr als tausend Worte.

Eine große Herausforderung war dabei immer abzuwägen, wie viel an Hintergrundwissen zumutbar ist. Ein Teil dieser Zusatzinformationen, wie zum Beispiel zur Katalogisierung und Systematik, ist dem Erfordernis von 5 Zitaten geschuldet. Diese Passagen wären für das Ziel der Arbeit verzichtbar gewesen.

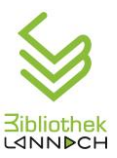

Zunächst galt es festzustellen, wo es Defizite im Arbeitsablauf gibt, welche Informationen Mitarbeiter\*innen aber auch Bibliotheksbenutzer\*innen brauchen. Die Kollegen/Kolleginnen mussten zur Mitarbeit motiviert werden, sollten Fragen stellen und Wünsche äußern. Parallel dazu konnte ich in den abgehaltenen Schulungen feststellen, wie die Information verpackt sein muss, damit sie beim Leser auch ankommt. Es war herausfordernd, Dinge, die für mich selbstverständlich sind, so niederzuschreiben, dass auch ein Anfänger sie versteht.

Ich denke, dass ich diese Aufgabe im vorliegenden Handbuch ganz gut bewältigen konnte. Die positiven und dankbaren Rückmeldungen unserer Mitarbeiter\*innen zu auszugsweise schon länger verfügbaren Beschreibungen, beispielsweise zur Registrierkasse, bestätigen diese Annahme.

Den - vorläufigen - Schlussstrich unter die Projektarbeit zu ziehen war eine weitere große Herausforderung. Schließlich soll das Handbuch laufend weiterentwickelt werden, heute noch Fehlendes soll ergänzt und morgen Obsoletes gelöscht werden.

In diesem Sinne kann die gegenständliche Arbeit als Meilenstein in einem laufenden Prozess betrachtet werden.

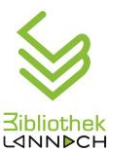

# Teil II: Das Handbuch

## <span id="page-10-0"></span>**1 Abstract**

Die gegenständliche Arbeit mit dem Titel "Organisationshandbuch der Öffentlichen Bibliothek Lannach – Ein Vademekum für Bibliothekarinnen und Bibliothekare" soll die wesentlichen Vorgänge und Abläufe in der Bibliothek dokumentieren, alles Wissenswerte rund um die Bibliotheksarbeit beinhalten, es soll als Nachschlagewerk und Arbeitshilfe dienen und sowohl für die Neueinschulung als auch für den Umgang mit speziellen Situationen geeignet sein.

Dieser Leitfaden für den Bibliotheksalltag soll Antwort auf alle FAQs geben, die in den Teambesprechungen immer wieder aufgeworfen werden. Im Zuge der Projektarbeit wurden Mitarbeiterschulungen zu speziellen Themen abgehalten, und die dabei behandelten Punkte sind sodann in die Projektarbeit eingeflossen.

Das Handbuch soll dazu beitragen, einerseits die Kompetenz aller Bibliotheksmitarbeiter\*innen zu steigern und andererseits das Auftreten der Bibliothek nach außen hin, ihren Leser\*innen gegenüber, zu vereinheitlichen.

> Gabriele Graf Öffentliche Bibliothek Lannach

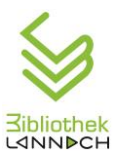

## <span id="page-12-0"></span>**2 Einleitung**

Das Handbuch umfasst die wichtigsten Tätigkeiten der Bibliotheksarbeit wie Bücherordnung, Vorbereitung des Verleihs, Bedienung der Registrierkassa und Schließen der Bibliothek. Außerdem wird ausführlich auf unser Verbuchungsprogramm Bibliotheca<sup>plus</sup> eingegangen. Darüber hinaus enthält dieses Handbuch eine Liste der wichtigsten Ansprechpartner und Servicestellen und eine Checkliste für Veranstaltungen sowie ein Organigramm mit den Zuständigkeiten. Es sollen vor allem jene Vorgänge beschrieben werden, die für alle Mitarbeiter\*innen relevant sind. Im Administratorbereich werden Tätigkeiten beschrieben, die der Bibliotheksleitung vorbehalten sind wie: Datenexport für die Onleihe, für den WebOpac, Mahnwesen, Registerdatenpflege u.v.m.

## <span id="page-12-1"></span>**3 Geschichte der Bibliothek**

Im November 2009 wurde die Bibliothek im Rathaus unter der Leitung von D<sup>rin</sup> Gabriela Stieber eröffnet. Vom Start weg erfreute sich die Bibliothek großer Beliebtheit. Im Jänner 2011 übernahmen Mag<sup>a</sup> Gabriele Graf und Mag<sup>a</sup> Harriet Kahr die Leitung der Bibliothek und im selben Jahr erhielt die Öffentliche Bibliothek Lannach als eine der ersten Bibliotheken in der Steiermark das BIBLIO Gütesiegel des Landes Steiermark verliehen. Diese Auszeichnung unterstreicht die hohe Qualität des Angebotes und der Ausstattung der Bibliothek.

Seit dem Herbst 2015 betreut die Öffentliche Bibliothek auch eine Zweigstelle in der Volksschule Lannach mit rund 1500 Medien.

Die beiden Leiterinnen, die gemeinsam 40 Wochenstunden angestellt sind, werden von einem Team aus 14 ehrenamtlichen Mitarbeitern/Mitarbeiterinnen unterstützt, von denen 3 die Ausbildung zur ehrenamtlichen Bibliothekarin absolviert haben.

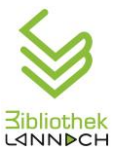

## <span id="page-13-0"></span>**4 Bibliotheksordnung**

## <span id="page-13-1"></span>*4.1 Benutzerordnung*

"Alle zur geordneten Benutzung der Bibliothek notwendigen Richtlinien sind in der Benutzungsordnung (bzw. Allgemeine Geschäftsbedingungen, früher auch Leseordnung) festgelegt, die mit der Unterschrift auf der Benutzungsvereinbarung (früher auch Leseerklärung) zur Kenntnis genommen wurde. Durch die Unterschrift des/der Benutzers/Benutzerin bzw. des/der Erziehungsberechtigten oder des/der gesetzlichen Vertreter/in (bei Institutionen) können sich beide Seiten im Konfliktfall auf diesen Vertrag berufen." iv

Die Bibliotheksordnung der Bibliothek Lannach wird "BenutzerInnenordnung" genannt und enthält alle wesentlichen Punkte:

Allgemeines Mitgliedschaft Entlehnkonditionen Gebühren **Haftung** Mahnung Inkrafttretenv

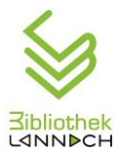

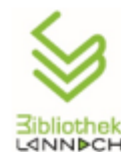

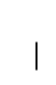

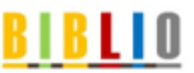

Öffentliche Bibliothek Lannach Hauptplatz 1, 8502 Lannach, Tel. 03136/82104-34, Fax: 03136/82104-35

E-Mail: lannach@bibliotheken.at Internet: www.lannach.bvoe.at

## BenutzerInnenordnung

Sehr geehrte Benutzerinnen und Benutzer, herzlich willkommen in der Öffentlichen Bibliothek Lannach!

Um Ihnen die Benutzung der Bibliothek zu erleichtern, möchten wir Ihnen ein paar grundlegende Informationen geben. Wir wünschen Ihnen viel Freude mit unserem vielfältigen Angebot!

- 1. Allgemeines
- · Träger der Öffentlichen Bibliothek Lannach ist die Marktgemeinde Lannach Orts- und Infrastrukturentwicklungs-KG. Die Adresse der Bibliothek lautet: 8502 Lannach, Hauptplatz 1
- Die Bibliothek ist eine öffentliche, gemeinnützige Einrichtung und für jedermann zugänglich.
- Sie ist ein kommunales Informationszentrum, ein Ort der Begegnung, ein Kommunikationszentrum, eine Mediathek und ein Wissenszentrum, in dem die BenutzerInnen rasch und unbürokratisch die benötigten Informationen bekommen.

#### 2. Anmeldung

- . Die Anmeldung ist kostenlos. Die BenutzerInnen erwerben damit das Recht der Entlehnung aller Medien
- Bei der Anmeldung als BenutzerIn verpflichtet sich die betreffende Person zur Einhaltung der BenutzerInnenordnung und zur Bezahlung der anfallenden Gebühren.
- Änderungen des Namens, der Anschrift sowie der Umstände, auf denen die Entlehnberechtigung beruht, sind der Bibliothek Lannach unverzüglich schriftlich (auch per E-Mail) oder persönlich bekannt zu geben. Die Marktgemeinde Lannach ist ermächtigt, bei Unzustellbarkeit von Postsendungen der Bibliothek Lannach Abfragen aus dem zentralen Melderegister vorzunehmen.
- Bei Kindern bis zur Vollendung des 14. Lebensjahres ist das Einverständnis des/der Erziehungsberechtigten erforderlich. Für Minderjährige haftet der/die Erziehungsberechtigte für Medienverlust und/oder für anfallende Gebühren.
- Die personenbezogenen Daten der BenutzerInnen werden von der Öffentlichen Bibliothek Lannach unter Beachtung der datenschutzrechtlichen Bestimmungen zu Zwecken der Rückgabe-, Termin- und Gebührenkontrolle sowie der statistischen Auswertung elektronisch gespeichert. (DVR Nr. 0378500)
- Mit dem Betreten der Räumlichkeiten der Bibliothek Lannach anerkennen die BenutzerInnen vollinhaltlich die BenutzerInnenordnung der Bibliothek Lannach in der jeweils aktuellen Fassung.

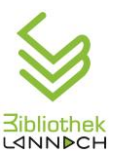

#### 3. Bibliotheksausweis

- Mit der Anmeldung erhalten die BenutzerInnen einen Leserausweis mit ihrem individuellen Strichcode. Der Leserausweis ist nicht übertragbar und bei jeder Entlehnung und Nutzung sonstiger Angebote mitzubringen.
- Es besteht die Möglichkeit, eine Jahreskarte zu erwerben, mit der alle Medien (außer DVDs und Toniebox) entliehen werden können. Familien-Jahreskarten gelten für Eltern und deren Kinder unter 18 Jahren, die im gleichen Haushalt leben.
- Der Verlust des Ausweises ist der Bibliothek Lannach sofort zu melden, damit dieser gesperrt werden kann. Bei Verlust oder Beschädigung erhält der/die Benutzerln gegen Gebühr einen Ersatzausweis.
- · Für Schäden, die durch Missbrauch des Bibliotheksausweises entstehen, haftet der/die eingetragene BenutzerIn bzw. der/die gesetzliche VertreterIn.

#### 4. Haftung und Schadenersatz

- Die BenutzerInnen haften für auf Ihren Namen entliehene Medien. Deshalb sollten sie sich bei Ausfolge der Medien von deren einwandfreiem Zustand und insbesondere bei mehrteiligen Medien von deren Vollständigkeit überzeugen (Buch- oder Zeitschriftenbeilagen, Spiele, DVDs, Hörbücher).
- Beschädigte Medien dürfen nicht selbst repariert werden und sind den BibliotheksmitarbeiterInnen zu melden.
- Die BenutzerInnen haben für Verlust oder Beschädigung von Medien und Geräten Schadenersatz zu leisten. Bei Verlust von Teilen mehrteiliger Medien ist das gesamte Medium zu ersetzen. Als Beschädigung gilt auch das Schreiben, Anstreichen und Unterstreichen in Büchern und auf sonstigen Medien.
- Ein beschädigtes oder in Verlust geratenes Medium ist von den BenutzerInnen durch ein neues Exemplar zu ersetzen. Wenn das Medium nicht lieferbar ist, werden die Ersatzkosten unter Berücksichtigung des Anschaffungs- bzw. Wiederbeschaffungswertes verrechnet.
- Die Bibliothek Lannach haftet nicht für die einwandfreie Funktionsfähigkeit der bereitgestellten Hard- und Software. Falls aus dem Gebrauch entliehener Medien Schäden an Geräten, Dateien oder Datenträgern der BenutzerInnen entstehen, wird von der Bibliothek Lannach keine Haftung übernommen.
- Für alle aus der Entlehnung von Medien der Bibliothek Lannach entstehenden Rechtsstreitigkeiten wird einvernehmlich gemäß § 104 JN der Gerichtsstand des sachlich zuständigen Gerichtes in Deutschlandsberg vereinbart.
- 5. Entlehnung, Fristverlängerung, Vorbestellung
- . Die Ausleihe erfolgt gegen Vorlage des Bibliotheksausweises und nach entrichteter Gebühr.
- · Die ausgeliehenen Medien sind vor Verschmutzung und Beschädigung zu bewahren. Medien dürfen nur für den persönlichen Gebrauch entlehnt werden. Die Medien dürfen nicht an Dritte weitergegeben, vervielfältigt oder zu öffentlichen Vorführungen benutzt werden.
- · Die Leihfrist für Bücher, Spiele, Zeitschriften und Hörbücher beträgt zwei Wochen, für DVDs und Toniebox eine Woche.
- . Die Entlehnung von Filmen ist an die FSK-Freigabe der entsprechenden Altersstufe gebunden. Kinder und Jugendliche können daher nur Medien entlehnen, die von der FSK für ihr Alter freigegeben sind.

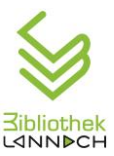

- · Die Rückgabe der Medien hat zeitgerecht zu erfolgen.
- Werden Medien nicht bis zum Ende der Entlehnfrist zurückgebracht, fallen Überziehungsgebühren (Versäumnisgebühren) an. 4 Wochen nach Ende der Entlehnfrist erfolgt die 1. Mahnung per Mail, SMS oder auf dem Postweg. Eine eventuell erforderliche 2. Mahnung nach weiteren 2 Wochen erfolgt auf dem Postweg, es werden 2 € Bearbeitungsgebühr verrechnet. Sollte eine 3. Mahnung notwendig sein, fällt zusätzlich eine Bearbeitungsgebühr von 5 € an. Die Versäumnisgebühr ist auch dann zu entrichten, wenn die BenutzerInnen keine schriftliche Mahnung erhalten haben. Bleiben schriftliche Mahnungen ergebnislos, erfolgt die Rückforderung durch die Marktgemeinde Lannach KG auf dem Rechtsweg
- · Eine ein- bzw. maximal zweimalige Verlängerung der Leihfrist ist in der Bibliothek, telefonisch oder per E-Mail möglich, sofern keine Vorbestellung für das Medium vorliegt.
- · Vorbestellungen entlehnter Medien sind persönlich, telefonisch oder per E-Mail möglich. Nach Einlangen des bestellten Mediums in der Bibliothek werden die BenutzerInnen verständigt. Werden vorbestellte Medien innerhalb der Bereitstellungsfrist von sieben Tagen nicht abgeholt, erlischt der Anspruch.
- · Entlehnungen, Vorbestellungen und Verlängerungen können von der Leitung der Bibliothek Lannach begrenzt werden.
- Die aktuellen Entlehngebühren und Verleihfristen liegen in der Bibliothek auf bzw. sind auf der Homepage der Bibliothek nachzulesen.

#### 6. Urheberrecht

Für die Benutzung sämtlicher Informationsträger (bzw. Medien) aus dem Bestand der Bibliothek Lannach wird auf die Bestimmungen des Urheberrechtsgesetzes bzw. die einschlägigen Lizenzbestimmungen verwiesen. Die Vervielfältigung ganzer Bücher und Zeitschriften ist verboten. Das Kopieren audiovisueller Medien ist untersagt. Bei Vervielfältigungen von Auszügen aus Medien des Bibliotheksbestandes obliegt den BenutzerInnen die Verantwortung für die Einhaltung etwaig bestehender urheberrechtlicher Bestimmungen. Die BenutzerInnen sind verpflichtet, bei der Verwendung von durch die Bibliothek Lannach zur Verfügung gestellten elektronischen Ressourcen und Programmen, die einschlägigen gesetzlichen Bestimmungen, insbesondere das Urheberrechtsgesetz, Lizenzvereinbarungen und Nutzungsbeschränkungen einzuhalten.

Wird die Bibliothek Lannach wegen einer durch BenutzerInnen verursachten Verletzung von Rechten Dritter in Anspruch genommen, hat die/der Benutzerin alle daraus erwachsenden Kosten und Schadenersatzzahlungen zu ersetzen und die Bibliothek Lannach bzw. die Marktgemeinde Lannach KG schad- und klaglos zu halten.

#### 7. Verhalten in den Räumen der Bibliothek Lannach

- · Die BenutzerInnen haben sich so zu verhalten, dass andere nicht gestört oder in der Benutzung der Bibliothek beeinträchtigt werden.
- · Im gesamten Gebäude herrscht striktes Rauchverbot.
- Eltern haften für ihre Kinder.
- · Für mitgebrachte Gegenstände wird keine wie immer geartete Haftung übernommen.
- · Die Öffentliche Bibliothek Lannach weist darauf hin, dass in den Bibliotheksräumlichkeiten Ton-, Film- und Fotoaufnahmen gemacht werden können, die zur Veröffentlichung bestimmt sind. Der/die InhaberIn des Bibliotheksausweises erklärt sich damit einverstanden, dass die von ihm/ihr während des Bibliotheksbesuches oder im Zusammenhang mit dem Bibliotheksbesuch gemachten Aufnahmen entschädigungslos ohne zeitliche oder räumliche Einschränkung mittels jedes derzeitigen oder zukünftigen technischen Verfahrens ausgewertet werden dürfen. Selbstverständlich wird auf diese Ton-, Film- oder Fotoaufnahmen aufmerksam gemacht.
- · Den Anweisungen der Bibliothekarlnnen ist Folge zu leisten.

#### 8. Ausschluss

Bei groben Verstößen gegen die BenutzerInnenordnung kann der Ausschluss von der Benutzung der Bibliothek Lannach verfügt werden.

#### 9. Schlussbestimmung

Die BenutzerInnenordnung mit integrierter Gebührenordnung tritt am 01.06.2016 in Kraft. Gleichzeitig verlieren alle früheren Benutzungsordnungen ihre Gültigkeit.

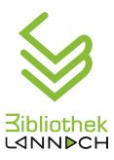

## <span id="page-17-0"></span>*4.2 Verleihgebühren*

#### Öffentliche Bibliothek Lannach

Hauptplatz 1, 8502 Lannach, Tel.nr. 03136/82104-34, Fax: 03136/82104-35 e-mail: lannach@bibliotheken.at Internet: www.lannach.bvoe.at

#### Verleihgebühren

€ 0,30

€ 0.15

€ 1.00

€ 0,50

€ 0,50

€ 1,00

€ 0,50

€ 1,00

€ 1,00

€ 2,00

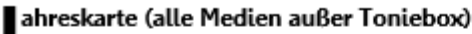

Gilt ab dem Tag der Anmeldung

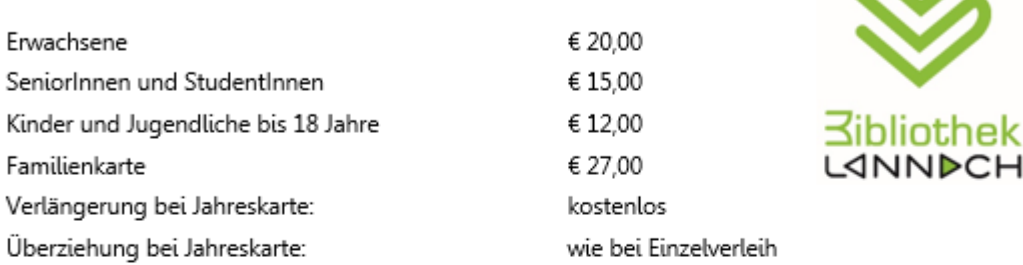

#### inzelverleih - Bücher (2 Wochen):

Linzelverleih – Zeitschriften (2 Wochen):<br>Linzelverleih – Zeitschriften (2 Wochen): Erwachsene und Kinder

Je weitere Überziehungswoche

Erwachsene und Kinder

inzelverleih – Spiele (2 Wochen): Erwachsene und Kinder

inzelverleih - DVDs (2 Wochen):

Erwachsene und Kinder

Je weitere Überziehungswoche

 $\blacksquare$  inzelverleih – Toniebox pro Woche: Erwachsene und Kinder

Je weiterer Öffnungstag

Ersatz-Leserausweis

\_inzelverleih - Hörbücher und Tonies (2 Wochen):

Je weitere Überziehungswoche

Je weitere Überziehungswoche

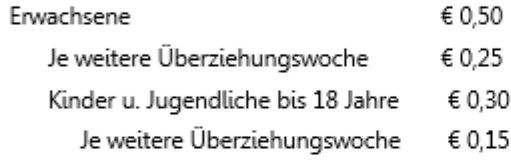

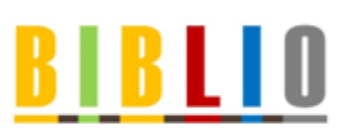

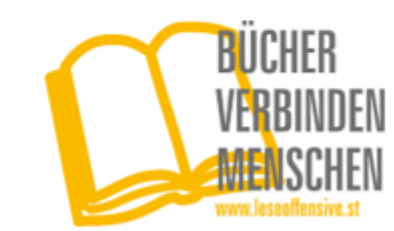

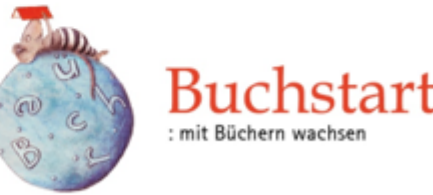

# € 1.00

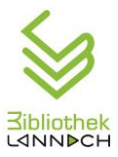

## <span id="page-18-0"></span>*4.3 Lesererklärung*

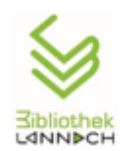

**BIBLIO** 

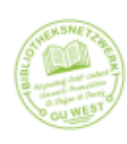

## Beitrittserklärung

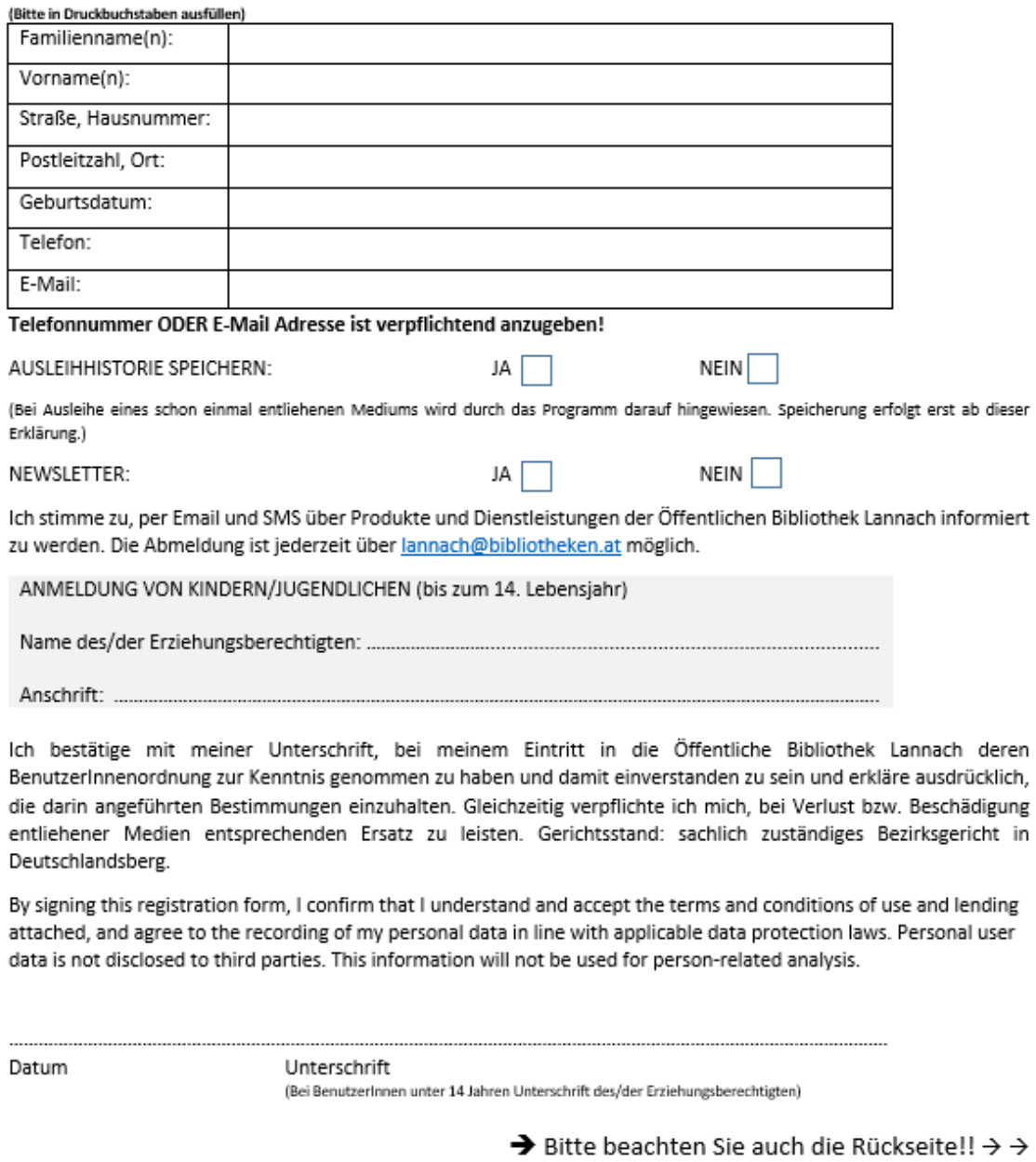

Von der Öffentlichen Bibliothek Lannach auszufüllen:

BenutzerInnennummer:

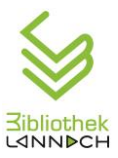

#### Datenschutzerklärung

Der Schutz Ihrer persönlichen Daten ist uns ein besonderes Anliegen. Wir verarbeiten Ihre Daten daher ausschließlich auf Grundlage der gesetzlichen Bestimmungen (DSGVO, DSG, TKG 2003). In diesen Datenschutzinformationen informieren wir Sie über die wichtigsten Aspekte der Datenverarbeitung in unserer **Bibliothek** 

Die von Ihnen bereitgestellten Daten sind zur Durchführung des Verleihs erforderlich. Ohne diese Daten können wir keinen Verleih von Medien durchführen. Eine Datenübermittlung an Dritte erfolgt nicht.

Möchten Sie, dass Ihre Daten gelöscht oder geändert werden, geben Sie uns dies bitte bekannt. Eine Löschung der Daten hat zur Folge, dass Sie keine Medien mehr entlehnen können und ihre Bibliotheks-Mitgliedschaft erlischt. Eine Löschung kann erst erfolgen, wenn keine Medien und/oder Gebühren mehr ausständig sind.

Sollten Sie die Bibliothek nicht mehr nutzen, werden Ihre Daten 3 Jahre nach Rückgabe des letzten Mediums gelöscht.

Die Datenverarbeitung erfolgt zur Erfüllung eines Vertragsverhältnisses bzw. aufgrund Ihrer Einwilligungserklärung.

#### Newsletter

Sie haben die Möglichkeit, unseren Newsletter zu abonnieren. Dafür benötigen wir Ihre E-Mail-Adresse und Ihr Einverständnis. Das Abo des Newsletters können Sie jederzeit stornieren, indem Sie sich über einen Link im Newsletter vom weiteren Versand abmelden. Wir löschen umgehend Ihre Daten im Zusammenhang mit dem Newsletterversand

#### **Ihre Rechte**

Ihnen stehen grundsätzlich die Rechte auf Auskunft. Berichtigung. Löschung, Einschränkung, und Widerspruch zu,

Sie haben das Recht, aus Gründen, die sich aus Ihrer besonderen Situation ergeben, jederzeit gegen die Verarbeitung sie betreffender personenbezogener Daten, die aufgrund eines berechtigten Interesses verarbeitet werden, Widerspruch einzulegen.

Wenn Sie glauben, dass die Verarbeitung Ihrer Daten gegen das Datenschutzrecht verstößt oder Ihre datenschutzrechtlichen Ansprüche sonst in einer Weise verletzt worden sind, können Sie sich bei der Aufsichtsbehörde beschweren, sofern wir nicht in angemessener Zeit reagieren. In Österreich ist dies die Datenschutzbehörde.<sup>1</sup>

Sie erreichen uns unter folgenden Kontaktdaten:

Öffentliche Bibliothek Lannach Hauptplatz 1 8502 Lannach Tel.: 03136 - 82104 - 34 Fax: 03136 - 82104 - 35 lannach@bibliotheken.at www.lannach.bvoe.at

Unsere Öffnungszeiten sind: MO 10-12 und 17-19 Uhr 10-12 und 17-19 Uhr DI

 $17 - 19$  Uhr MI 10-12 und FR 10-12 und 16 - 19 Uhr

<sup>&</sup>lt;sup>1</sup> Weitere Informationen zu diesen Rechten finden Sie unter https://www.dsb.gv.at/

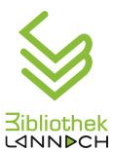

#### <span id="page-20-0"></span>*4.4 Leitbild*

In einer Zeit tiefgreifender Veränderungen der Kommunikations- und Informationstechnologien versteht sich die Bibliothek Lannach in erster Linie als Informations- und Bildungszentrum, das allen Menschen ungeachtet ihrer Herkunft und ihres Alters gleichermaßen den Zugang zu Wissen ermöglicht. Die Herstellung von Chancengleichheit beim Zugang zu Information und den Abbau von Nutzungsbarrieren sieht die Bibliothek Lannach als ihre vordringlichsten Aufgaben.

Da Lesen der Schlüssel zu allen Informationen und zur Bildung ist, wird der Leseförderung (für jedes Alter) große Bedeutung beigemessen.

Darüber hinaus will die Bibliothek ein moderner Ort der Begegnung sein und somit der sozialen Isolation entgegenwirken. Durch zielgruppenspezifische Dienstleistungen und bedarfsorientierte Medienangebote möchte die Bibliothek Lannach zu einer Schaffung und Vertiefung des sozialen Bewusstseins beitragen.

Als wichtigster Literaturvermittler möchte die Bibliothek Lannach die Freude am Lesen und das Interesse an Büchern und Medien wecken und intensivieren. Dies soll unter anderem durch ein stets aktuelles und vielfältiges Medienangebot erreicht werden. Die Bibliothek Lannach will den Benutzern auch den Umgang mit den Neuen Medien näherbringen und dazu kompetente Unterstützung und Beratung anbieten.

Schließlich bietet die Bibliothek Lannach mit diversen Veranstaltungen wie Lesungen, Buchpräsentationen, Vorträgen usw. für alle Altersstufen einen wertvollen Beitrag zum kulturellen Angebot in der Marktgemeinde Lannach.

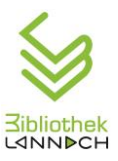

## <span id="page-21-0"></span>*4.5 Bibliothekseinführung* **Einführung:**

Unsere Bibliothek ist zentral im Rathaus von Lannach neben dem Bürgerservice untergebracht. Die Bibliothek ist eine öffentliche, gemeinnützige Einrichtung und für jede/n zugänglich. Sie ist ein Informationszentrum, ein Ort der Begegnung, eine Mediathek und ein Wissenszentrum, in dem die Benutzer\*innen rasch und unbürokratisch die benötigten Informationen bekommen. Sie wurde im November 2009 eröffnet und hatte einen Anfangsbestand an Medien von 5.000 Stück. Mittlerweile ist der Bestand auf rund 10.500 angewachsen und wird weiter ausgebaut. In der Hauptbibliothek im Rathaus befinden sich ca. 10.000 Medien, in der Zweigstelle in der Volksschule Lannach ca. 1.500 Stück. Die Bibliothek wird von zwei hauptamtlich angestellten Leiterinnen und 12 ehrenamtlichen Mitarbeiter\*innen betreut.

#### **Medienbestand:**

Der Medienbestand setzt sich folgendermaßen zusammen:

#### *Kinder- [und Jugendliteratur:](#page-56-0) 4.500 Medien*

Bei den Kinder- und Jugendmedien gibt es einen Sachbuch- und einen Belletristik-Bereich. Die Sachbücher sind nach Themengebieten geordnet, wie zum Beispiel Tiere, Natur, Technik, usw. Die Belletristik ist nach Alter sortiert und wird mit Farbpunkten für die jeweilige Altersstufe gekennzeichnet. Außerdem gibt es noch einen Bereich für mehrsprachige Bücher/Bücher ohne Sprache und einen Fantasy Bereich "All Age". Die Bilderbücher finden Sie in einem "Bücherbären" und in den drei weißen kleinen Rollregalen. Die Hartkartonbücher für die ganz Kleinen finden Sie im zweiten "Bücherbären" und in der Schütte gegenüber. Ganz am Fenster finden Sie das Comic-Regal.

#### *[Belletristik Erwachsene:](#page-54-3) 2.500 Medien*

Die Belletristik für Erwachsene ist in drei Teilbereiche unterteilt: Romane, Krimis/Thriller und Historische Romane. Innerhalb dieser Bereiche sind die Bücher alphabetisch nach Autor sortiert. Außerdem gibt es einen Englisch- und Italienischsprachigen Bestand, der extra aufgestellt ist. Die Fantasy Bücher befindet sich im Jugendbereich.

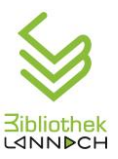

#### *[Sachbücher:](#page-54-4) 2.100 Medien*

Die Sachbücher sind nach Themengebieten aufgestellt, und Sie finden bei uns eine Auswahl an Büchern zu den Themen: Biographien, Wirtschaft, Recht, Geschichte, Naturwissenschaften, Medizin, Ernährung, Reisen, Hobby, Garten und Küche. Sie finden aber auch eine sehr gute Auswahl an Lebenshilfe- und pädagogischen Büchern.

#### *[Hörbücher:](#page-59-0) 800 Medien*

Entlang unserer Fensterreihe finden Sie die Hörbücher, aufgeteilt in Erwachsenenund Kinderbereich.

*Spiele: 300 Stück*

Die Spiele sind nach Alter aufsteigend sortiert, beginnend bei 1,5 Jahren bis zu 15 Jahren. Wenn Sie ein Spiel ausleihen wollen, zählen Sie bitte den Inhalt laut Inhaltsangabe im Schachteldeckel auf Vollständigkeit.

*[DVDs](#page-60-0) 550 Medien*

Die DVDs sind in einen Erwachsenen und Kinderbereich aufgeteilt und nach Genres sortiert.

#### *Zeitschriften: 70 Abos*

Die Zeitschriften Abos sind nach Interessensgebieten sortiert. Von Mode, Frauen, Kinder, Kochen, Garten, Autos, Sport, Psychologie, Reisen bis Sprachen und Kinderzeitschriften (im Kinderbereich) finden Sie ein großes Angebot bei uns.

*Tonieboxen: 2 Stück*

*Tonies: 31 Stück*

In unserer Vitrine finden Sie die Tonies und die Tonieboxen.

*Extras:*

Es gibt auch noch einen Präsenzbestand von ca. 500 Medien aus den Bereichen Lyrik und Drama. Bitte fragen Sie an der Ausleihtheke nach dem gewünschten Werk.

Auf den "Neu in der Bibliothek" Regalen finden Sie sowohl im Erwachsenen- als auch im Kinderbereich immer die neuesten Medien in der Bibliothek.

Auf unserem Thementisch finden Sie Medien zu aktuellen Themen. Neben unserer Vitrine finden Sie stets aktuelle Buchempfehlungen unserer Bibliotheksmitarbeiter\*innen.

In der Schütte neben dem Krimi-Regal gibt es unseren Bücherflohmarkt. Hier finden Sie Bücher, die Sie gegen eine freiwillige Spende erwerben können.

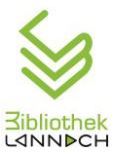

#### **Benutzungsregeln:**

Wenn Sie bei uns entlehnen möchten, gibt es zwei mögliche Varianten: Jahreskarte oder Bandgebühr (= bezahlen pro ausgeliehenes Medium). Die Ausleihfrist beträgt 2 Wochen. Bei Jahreskarten sind gratis Verlängerungen möglich, und die Anzahl der entlehnbaren Medien ist nicht begrenzt. Bei den Jahreskarten gibt es Kinder-, Erwachsenen-, Senioren-, Studenten- und Familienkarten. Die Jahreskarte gilt ab dem Datum der Ausstellung für ein Jahr.

#### **Recherchemöglichkeiten:**

Wenn Sie in unserem Bestand recherchieren möchten, steht Ihnen ein Tablet gratis zur Verfügung. Den Zugang zu unserem Bestand finden Sie unter <https://bibliotheken.at/search?scope=L60318001> (Bibliotheken online) oder direkt auf unserer Homepage [www.lannach.bvoe.at](http://www.lannach.bvoe.at/) auf der Startseite. Unsere Homepage informiert Sie auch stets über Aktuelles, Aktionen und Veranstaltungen.

#### **DigiBib:**

Wenn Sie eine gültige Jahreskarte der Bibliothek Lannach besitzen und gerne auch online lesen, haben Sie die Möglichkeit, den kostenlosen Zugang zur DigiBib Onleihe, der digitalen Medienplattform der steirischen öffentlichen Bibliotheken, zu nutzen. Zurzeit stehen Ihnen ca. 30.000 digitale Medien der Steiermärkischen Landesbibliothek zur Verfügung. Es gibt einen umfangreichen Bestand an E-Books, digitalen Zeitschriften und Zeitungen, Hörbüchern und Videos. Diese können Sie mit PC/Laptop, Tablet/Smartphone und E-Book-Reader nutzen.

#### **Vorbestellungen und Fernleihe:**

Sollte ein Medium, das Sie gerne ausleihen möchten, gerade von einem anderen Nutzer ausgeliehen sein, können Sie das Medium vorbestellen bzw. reservieren. Sollten Sie ein bestimmtes Medium suchen und ausleihen wollen, das sich nicht in unserem Bestand befindet, haben wir die Möglichkeit, es bei anderen öffentlichen Bibliotheken in Österreich oder in der Steiermärkischen Landesbibliothek zu besorgen, sofern es sich in deren Medienbestand befindet.

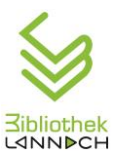

#### **Veranstaltungen:**

Wir bieten in der Bibliothek laufend Veranstaltungen zu unterschiedlichsten Themen an, unter anderem ein Zwergerltreffen für die Kleinsten, Kindertheater, Bücherflohmärkte bei den Lannacher Jahrmärkten, Lesungen und Vorträge für Kinder und Erwachsene. Die Veranstaltungen werden alle auf unserer Homepage, auf Facebook, im jeweils aktuellen Gemeindeblatt und in der Gemeindezeitung veröffentlicht.

## <span id="page-24-0"></span>**5 Administration**

#### <span id="page-24-1"></span>*5.1 Organigramm*

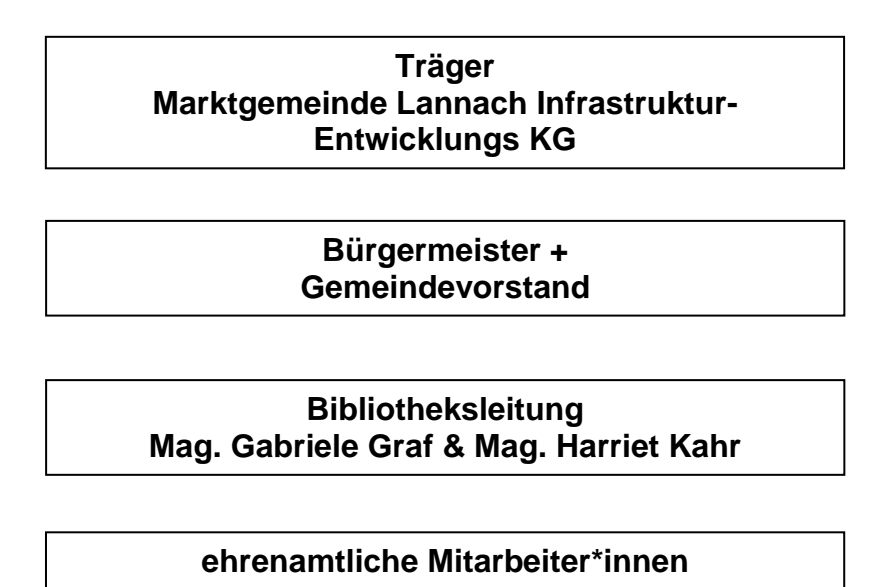

#### <span id="page-24-2"></span>*5.2 Öffnungszeiten*

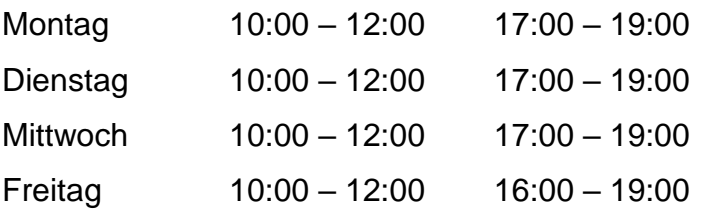

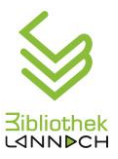

## <span id="page-25-0"></span>*5.3 Schulbibliothek*

Seit dem Herbst 2015 betreut die Öffentliche Bibliothek auch eine Zweigstelle in der Volksschule Lannach mit rund 1500 Medien.

Die Schulbibliothek wird 2 Mal pro Woche von einer Bibliothekarin betreut. Aber auch außerhalb der Verleihzeiten können die Schüler die Bibliothek jederzeit benutzen. Die entlehnten Bücher sind von der Lehrerin / dem Lehrer in ein Heft einzutragen und die zurückgebrachten Bücher in die Rückgabebox zu legen.

Die Benutzung der Schulbibliothek ist kostenlos. Mit dem Schulbibliotheksausweis dürfen die Schüler\*innen auch kostenlos Bücher in der Öffentlichen Bibliothek entlehnen. Die Ausleihe aller anderen Medien in der Öffentlichen Bibliothek ist kostenpflichtig.

## <span id="page-25-1"></span>*5.4 Team*

- Teambesprechungen finden jeden ersten Dienstag des Monats um 19 Uhr statt.
- 2 Wochen vor der Teambesprechung liegt eine Themenliste auf, in die alle Mitarbeiterinnen weitere Wünsche eintragen mögen.
- Nach der Teambesprechung liegt das Protokoll im Büro auf. Es ist von jeder Mitarbeiterin zu lesen und abzuzeichnen. Außerdem wird das Protokoll per E-Mail an alle Mitarbeiter\*innen versendet.

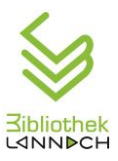

## <span id="page-26-0"></span>**6 Tägliche Bibliotheksarbeit**

#### <span id="page-26-1"></span>*6.1 Aufsperren des Rathauses, der Bibliothek, Vorbereiten des Verleihs*

#### **Verleihtisch** vorbereiten

- Schlüssel Nr. 60, im 1. Oberschrank im Büro, sperrt alle Laden/Türen des Verleihtisches. – Alle Laden aufsperren.
- Tastatur aufklappen
- Bildschirm aufstellen und einschalten
- Barcodeleser herausstellen und seitlich am Bildschirm anstecken
- Maus herausstellen
- PC einschalten
- Bibliotheca® starten
- "Verbuchung Ausleihe" öffnen
- Rathaustür öffnen: Schalter in der Bürgerservicetheke

Rathaustüren hinten und Seite: mit Code öffnen, Schalter neben Tür

#### <span id="page-26-2"></span>**6.1.1 [Registrierkasse](#page-51-2) einschalten**

Kasse einschalten

- $\checkmark$  Kasse ist angesteckt
- $\checkmark$  Mit dem Kippschalter links am Bildschirm einschalten  $\hat{\to}$ grünes Licht rechts unten leuchtet
- $\checkmark$  Startbildschirm
- Programm starten
- Kappa
- $\checkmark$  Auf Symbol tippen  $\to$  Kassenprogramm startet  $\checkmark$  Anmeldung
	- Passwort: 1

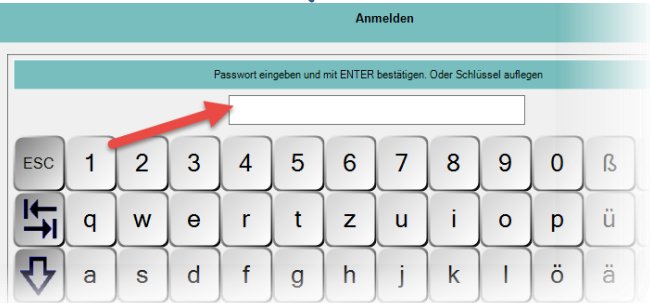

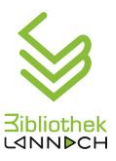

Meldung: "Das Arbeitsdatum ist nicht identisch mit dem Rechnerdatum"

Passiert nach Wochenenden, Feiertagen und Schließungstagen, also immer am Montag VM, Freitag VM

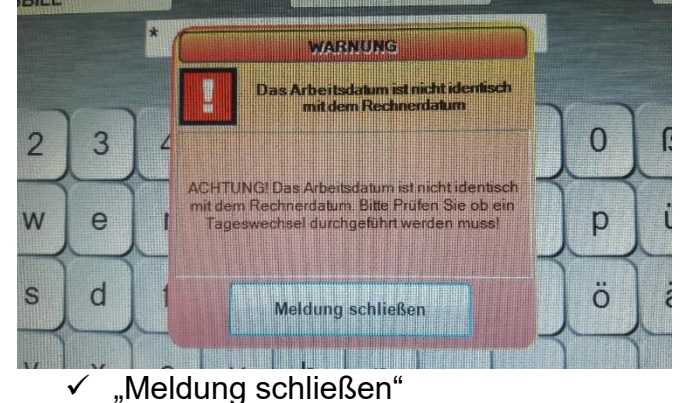

Datum einstellen  $\checkmark$  Funktionen

- 
- $\checkmark$  Abrechnen
- $\times$  Kasse abrechnen

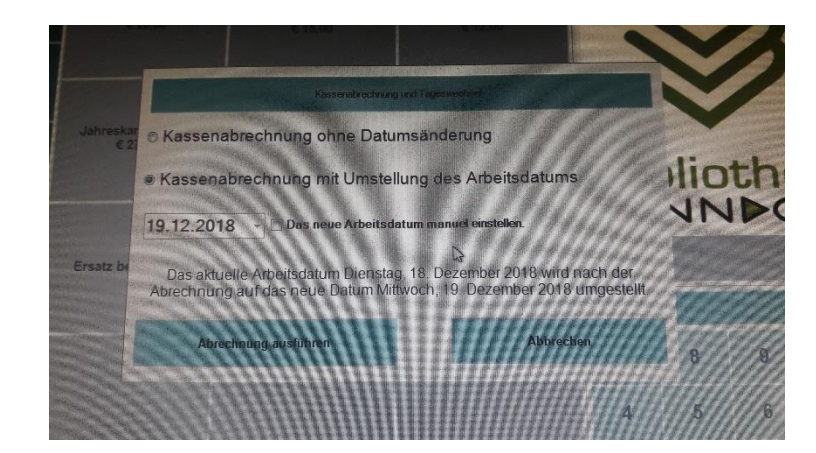

- $\checkmark$  "Das neue Arbeitsdatum manuell einstellen"
- $\checkmark$  Richtiges Datum über Kalender anklicken und bestätigen

Meldung: "Nicht abgerechnete Mitarbeiter" (oranges Fenster)

- $\checkmark$  Mit JA bestätigen
- WEITER
- Datum in der obersten Zeile überprüfen!!!

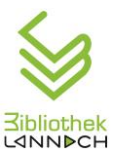

Kassenstand eingeben Kassenstand zählen und mit dem Kassenstand aus Bibliotheca® vergleichen.

Beträge müssen übereinstimmen!

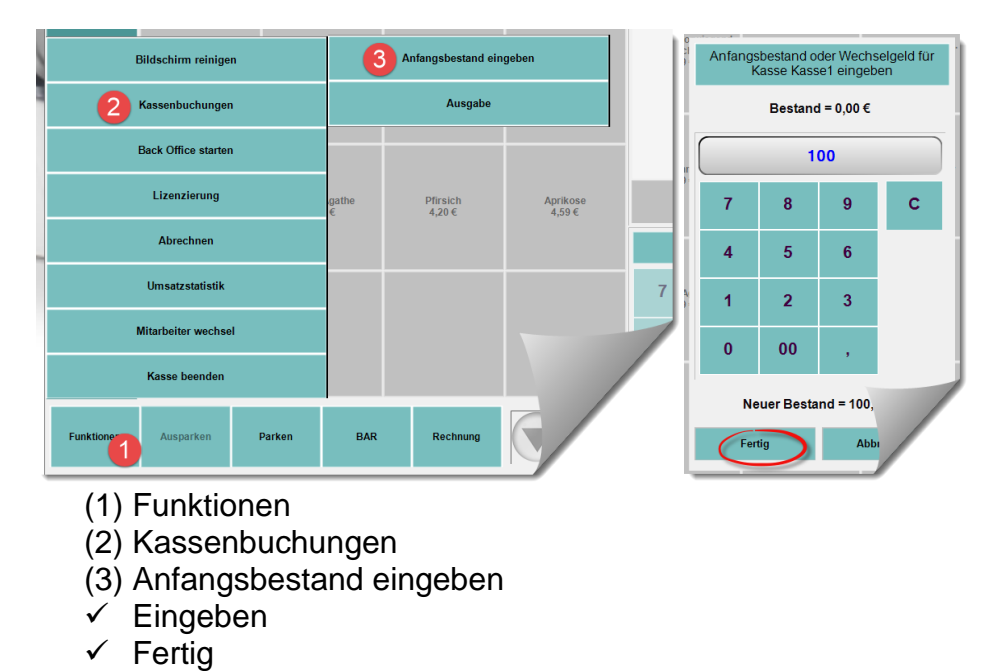

#### **Tägliche Bibliotheksarbeit – Fortsetzung**

#### **E-Mail Eingang täglich lesen**

Verlängerungswünsche durchführen

Neue Frist per Antwortmail bekanntgeben

#### **Telefonabfrage**

Orange Kuvert-Taste blinkt am Telefon  $\checkmark$  Blinkende Taste drücken  $\checkmark$  . Text lesen" drücken Am Display erscheint "Nicht beantworteter Anruf" OK Taste (rund Mitte) drücken Am Display erscheint die Telefonnummer  $\checkmark$  "Weiterlesen" drücken Am Display erscheint Datum und Uhrzeit des Anrufes  $\checkmark$  "Anruf" drücken und zurückrufen

**Besucher zählen**

#### <span id="page-28-0"></span>*6.2 Schließen der Bibliothek zu Mittag, wenn nachmittags geöffnet*

1) Kassenbeleg in Bibliotheca® ausdrucken

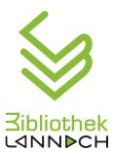

- 2) Registrierkassen-Zwischensumme machen
- 3) Kassenstand zählen

Beträge müssen übereinstimmen. – Ansonsten: Leitung verständigen.

- 4) Kassenlade einsperren
- 5) PC abschalten

#### <span id="page-29-0"></span>**6.2.1 Kassenbeleg in Bibliotheca® ausdrucken**

Kassenabschluss – kleiner Beleg

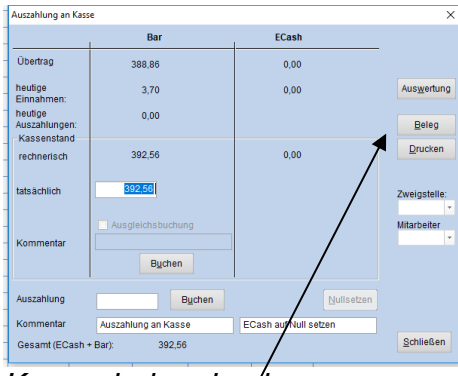

Verbuchungsseite – Ausleihe geschlossen (**X** anklicken)

- $\checkmark$  "Kassa Abschluss"
- "Beleg"
- $\checkmark$  Beleg kontrollieren und abzeichnen und in die Kassenlade legen

*Kassenbeleg drucken*

#### <span id="page-29-1"></span>**6.2.2 Registrierkasse: Kassenzwischensumme**

 $Zw$ ischensumme  $\checkmark$  Funktionen

- 
- $\checkmark$  Abrechnen
- $\checkmark$  Kassen Zwischensumme
- $\checkmark$  Beleg kontrollieren und in Kassenlade legen

Zwischensumme muss mit Bibliotheca® Einnahmen und Bargeld übereinstimmen. Ansonsten Notiz und Leitung informieren.

Registrierkasse bleibt zu Mittag eingeschalten!

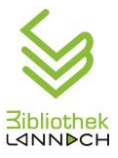

#### **Schließen der Bibliothek zu Mittag, wenn nachmittags geöffnet (Fortsetzung)**

- Kassenlade einsperren
- Bibliotheca® schließen.
- PC runterfahren
- Anzahl der Besucher ins Heft eintragen. Alle Besucher zählen, nicht nur jene, die etwas ausleihen.

## <span id="page-30-0"></span>*6.3 Schließen der Bibliothek am Abend*

- 1) Kassenbeleg in Bibliotheca® ausdrucken
- 2) Registrierkassen-Zwischensumme machen
- 3) Kassenstand zählen Beträge müssen übereinstimmen. – Ansonsten: KEINEN Abschluss machen und Leitung verständigen.
- 4) Tagesabschluss in Bibliotheca®
- 5) [Registrierkassenabrechnung](#page-53-1)
- 6) [Registrierkasse abschalten](#page-54-0)
- 7) PC abschalten
- 8) Rathaus absperren: Schalter in der Bürgerservicetheke Rathaustüren hinten und Seite: mit Code schließen, Schalter neben Tür

#### <span id="page-30-1"></span>**6.3.1 Kassenbeleg in Bibliotheca® ausdrucken**

Kassenabschluss – kleiner Beleg

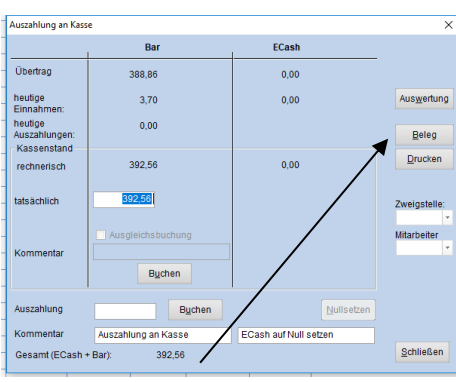

*Kassenbeleg drucken*

Verbuchungsseite – Ausleihe geschlossen (**X** anklicken)

- "Kassa Abschluss"
- "Beleg"
- Beleg kontrollieren und abzeichnen und in die Kassenlade legen

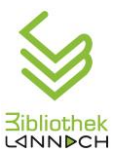

#### <span id="page-31-0"></span>**6.3.2 Registrierkassen-Zwischensumme**

 $Zw$ ischensumme  $\checkmark$  Funktionen

- 
- $\checkmark$  Abrechnen
- $\times$  Kassen Zwischensumme
- $\checkmark$  Beleg kontrollieren und in die Kassenlade legen

Die Einnahmen/Kassenstände der Registrierkasse müssen mit den

Einnahmen/Kassenständen aus Bibliotheca® übereinstimmen. Ansonsten: KEINEN

Abschluss machen und Leitung verständigen.

Bei Übereinstimmung  $\rightarrow$  Tagesabschluss in Bibliotheca

#### <span id="page-31-1"></span>**6.3.3 Tagesabschluss in Bibliotheca®**

| Tagesstatistik ausdrucken<br>Tagesabschluß                                         |                                       |               |     |                                         | Verbuchungsseite - Ausleihe geschlossen (X<br>anklicken) |                                         |  |
|------------------------------------------------------------------------------------|---------------------------------------|---------------|-----|-----------------------------------------|----------------------------------------------------------|-----------------------------------------|--|
|                                                                                    |                                       |               |     |                                         |                                                          |                                         |  |
| Ausleihen Benutzer Tagesstatistik Zahlungen                                        |                                       |               |     |                                         | ✓ "Abschluss" – "Tagesabschluss                          |                                         |  |
| Zahlungen<br>Kasse                                                                 | <b>Stornos</b><br>Betrag              | Erlasse<br>Ed |     | Auswertungszeitraum<br>heute<br>gestern |                                                          | (Statistik)" auswählen                  |  |
|                                                                                    |                                       |               |     | Monat<br>Vormonat                       |                                                          |                                         |  |
|                                                                                    |                                       |               |     | Jahr<br>Vorjahr                         |                                                          | $\checkmark$ Frage mit JA beantworten.  |  |
|                                                                                    |                                       |               | von | 14.02.2019                              |                                                          | ← Registerkarte "Zahlungen"             |  |
|                                                                                    |                                       |               | bis | 14.02.2019<br>Zweigstelle:              |                                                          | Gebührenart muss ausgewählt sein.       |  |
|                                                                                    |                                       |               |     | $^\star$<br><b>Mitarbeiter</b>          |                                                          | Berechnen                               |  |
|                                                                                    |                                       |               |     | $^\ast$<br>gruppiert nach:              |                                                          | Druckersymbol bei Gebührenart           |  |
|                                                                                    |                                       |               |     | $\oplus$<br>· Gebührenart               |                                                          | anklicken.                              |  |
|                                                                                    | 6<br>Zweigstelle<br>ê.<br>Mitarbeiter |               |     |                                         | Das Fenster "Drucken/Kopieren" öffnet sich.              |                                         |  |
|                                                                                    | $\triangle$<br>Buchungsdatum          |               |     |                                         | √ OK                                                     |                                         |  |
|                                                                                    |                                       |               |     | a,<br>Lesernummer                       |                                                          | Das Fenster "Ausdruck" öffnet sich.     |  |
|                                                                                    |                                       |               |     | Berechnen                               |                                                          | $\checkmark$ Druckersymbol              |  |
| Registerkarte "Zahlungen"                                                          |                                       |               |     |                                         | Richtiger Drucker: HP LJ300-400 - ist<br>voreingestellt. |                                         |  |
| Drucken / Kopieren<br>×                                                            |                                       |               |     |                                         |                                                          |                                         |  |
| Drucken In Datei drucken<br>QK                                                     |                                       |               |     |                                         |                                                          | √ "Drucken"                             |  |
| Formular<br>Abbrechen                                                              |                                       |               |     |                                         |                                                          | $3x$ schließen $\rightarrow$ zurück zur |  |
| Liste<br>Kasse (Gebühr, Summe)<br><b>Bearbeiten</b>                                |                                       |               |     |                                         |                                                          |                                         |  |
| <b>Drucker</b><br>Optionen<br><b>Neu</b>                                           |                                       |               |     |                                         |                                                          | Verbuchungsseite.                       |  |
| Beschreibung                                                                       |                                       |               |     |                                         |                                                          | $\checkmark$ Ausdruck in Mappe          |  |
| Datei: C:\BIB2000\BIBLIO_SERVER\Templates<br>$\rho_{\rm{L}}$<br>\grp\v_Zsgebj1.grp |                                       |               |     |                                         |                                                          | "Tagesabrechnungen" ablegen             |  |
| Standard-Ausdruck DIN A4<br>v                                                      |                                       |               |     |                                         |                                                          |                                         |  |
| <b>Bereich</b>                                                                     |                                       |               |     |                                         |                                                          |                                         |  |
| $\mathbf{1}$<br>Kopien<br>$\bullet$ Alles<br>Markierter Bereich                    |                                       |               |     |                                         |                                                          |                                         |  |
| <b>Druck</b>                                                                       |                                       |               |     |                                         |                                                          |                                         |  |
| · erst Anzeigen                                                                    |                                       |               |     |                                         |                                                          |                                         |  |
| 999<br>Seiten: Von<br><b>Bis</b><br>sofort Drucken                                 |                                       |               |     |                                         |                                                          |                                         |  |
|                                                                                    |                                       |               |     |                                         |                                                          |                                         |  |

*Fenster "Drucken / Kopieren"*

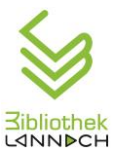

#### <span id="page-32-0"></span>**6.3.4 Registrierkassenabrechnung**

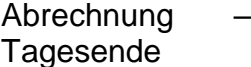

- (1) Funktionen
- (2) Abrechnen
	- (3) Kasse abrechnen
	- $\checkmark$  Kassenabrechnung mit Umstellung des Arbeitsdatums muss aktiviert sein
	- $\checkmark$  Abrechnung ausführen

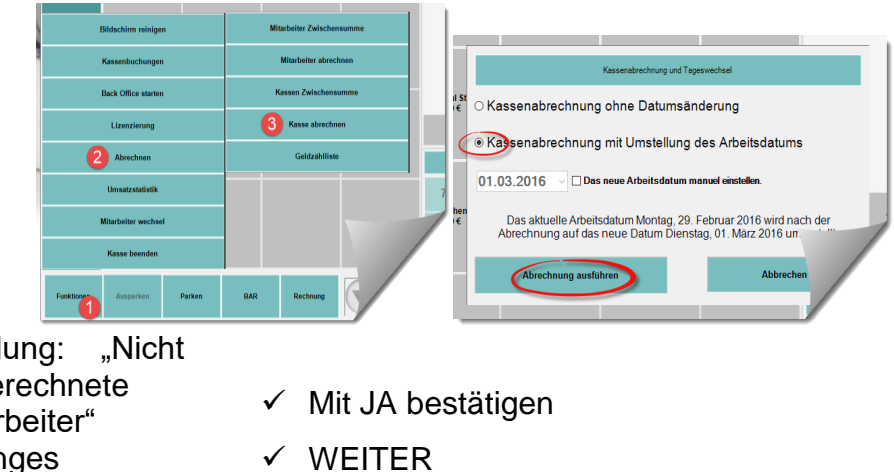

Meldung: "Nicht abgerechnete Mitarbeiter" (oranges Fenster)

Zettel aus Bibliotheca $\odot \rightarrow$  in die Kassenlade geben.

Einsatz der Geldlade herausnehmen und im Büroschrank einsperren.

Abrechnungsbeleg aus Registrierkasse  $\rightarrow$  in die gelbe Schachtel am Bürotisch geben.

#### <span id="page-32-1"></span>**6.3.5 [Registrierkasse ausschalten](#page-54-0)**

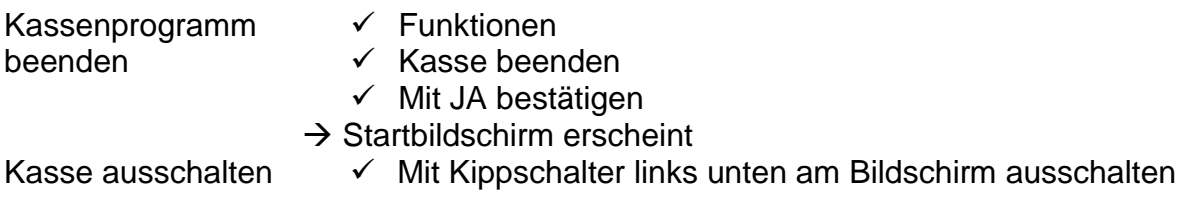

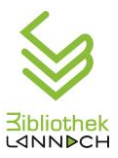

#### **Schließen der Bibliothek – Fortsetzung:**

- Laden des Verleihtisches absperren
- Anzahl der Besucher ins Heft eintragen. Alle Besucher zählen, nicht nur jene, die etwas ausleihen.
- Rathauseingänge absperren: Schalter in der Bürgerservicetheke Rathaustüren hinten und Seite: mit Code absperren, Schalter neben Tür

## <span id="page-33-0"></span>**7 Beschreibung BIBLIOTHECA plus**

## <span id="page-33-1"></span>*7.1 Verleih*

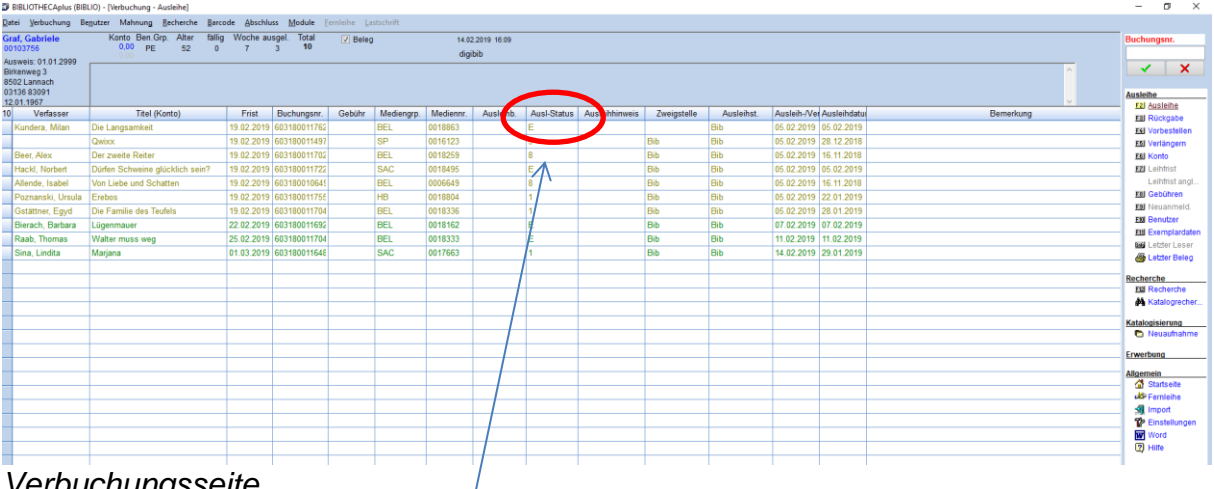

*Verbuchungsseite*

## <span id="page-33-2"></span>**7.1.1 Verbuchungsseite – Ausleihe**

Nächst-fällige Medien stehen oben in der Liste

Überzogene Medien rot

Ausl-Status: E = entlehnt

 $1 = 1x$  verlängert

2 = 2x verlängert usw.

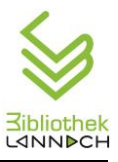

nutzerNr Benutzerar

## <span id="page-34-0"></span>**7.1.2 Verleihvorgang**

Vorname Aus

Heike

**Helmut** 

Max

Christian 00119450 00000763 ERF Alexandra 00111744 00000627 ERZ

Fabienne 00115490 00001347 VS

Leonie 00111911 00000633 KIR

Maximilian 00116749 00000790 KIE Maximilian 00119290 00001540 VS

Melanie 00110914 00000390 ERJ<br>Michaela 00113786 00000762 ERZ

Nadine 00110938 00000460 JUJ<br>Raphael 00107655 00001634 KIF

Roman 00108973 00001465 ERB Sebastian 00109222 00001929 VS

Sebastian 00110815 00000963 KIF<br>Sigrid 00119191 00000683 ERB

Susanna 00111997 00000228 ERB Yasmin 00057806 00000229 ERB

00113656 00000389 ERI

00110518 00000651 ERR

00060615 00000509 SEJ

Verleih starten

**Renutzerauswahl** 

 $\overline{\phantom{a}}$ Mose

Moser

Mose

Mose

Mose

Moser

Mose

**Mose** Mose

Moser Mose Mose

Mose Moser

Mose Mosei

 $\overline{\phantom{a}}$  Mose

Mose

Benutzer aufrufen

*Benutzerauswahl*

 $\checkmark$  Auf Startseite anmelden

 $\checkmark$  Ausleihe öffnen

Seite "Verbuchung – Ausleihe" öffnet sich

 $\checkmark$  Cursor im Feld Buchungsnummer blinkt

 $\checkmark$  Barcode des Benutzerausweises einlesen. Es erscheint der entsprechende Benutzer und alle Infos zum Benutzer *(siehe Abbildung oben)*. ODER

- $\checkmark$  Die ersten Buchstaben des Familiennamens eingeben
- <┘ oder grüner Haken
- Es erscheint eine Liste der möglichen Benutzer.
	- Mit den Tasten ↓ und ↑ den Benutzer auswählen.
	- <┘ oder "OK"

Es erscheint der entsprechende Benutzer und alle Infos zum Benutzer *(siehe Abbildung rechts).*

- $\checkmark$  Barcode mit Scanner einlesen (oder Buchungsnummer rechts oben händisch eingeben).
- $\checkmark$  Auf Meldungen des Programms achten und ev. bestätigen!
- Verbuchung mit <┘ bestätigen, abschließen.

→ Ende des Verleihvorgangs, wenn keine Gebühr zu bezahlen!

#### <span id="page-34-1"></span>**7.1.3 Verleih von Spielen**

Der Benutzer muss die Vollständigkeit prüfen und im Spieleheft (Verleihtisch 1. Lade links) durch seine Unterschrift bestätigen.

Verbuchung von Medien

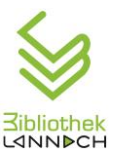

## <span id="page-35-0"></span>*7.2 Zahlung von Gebühren*

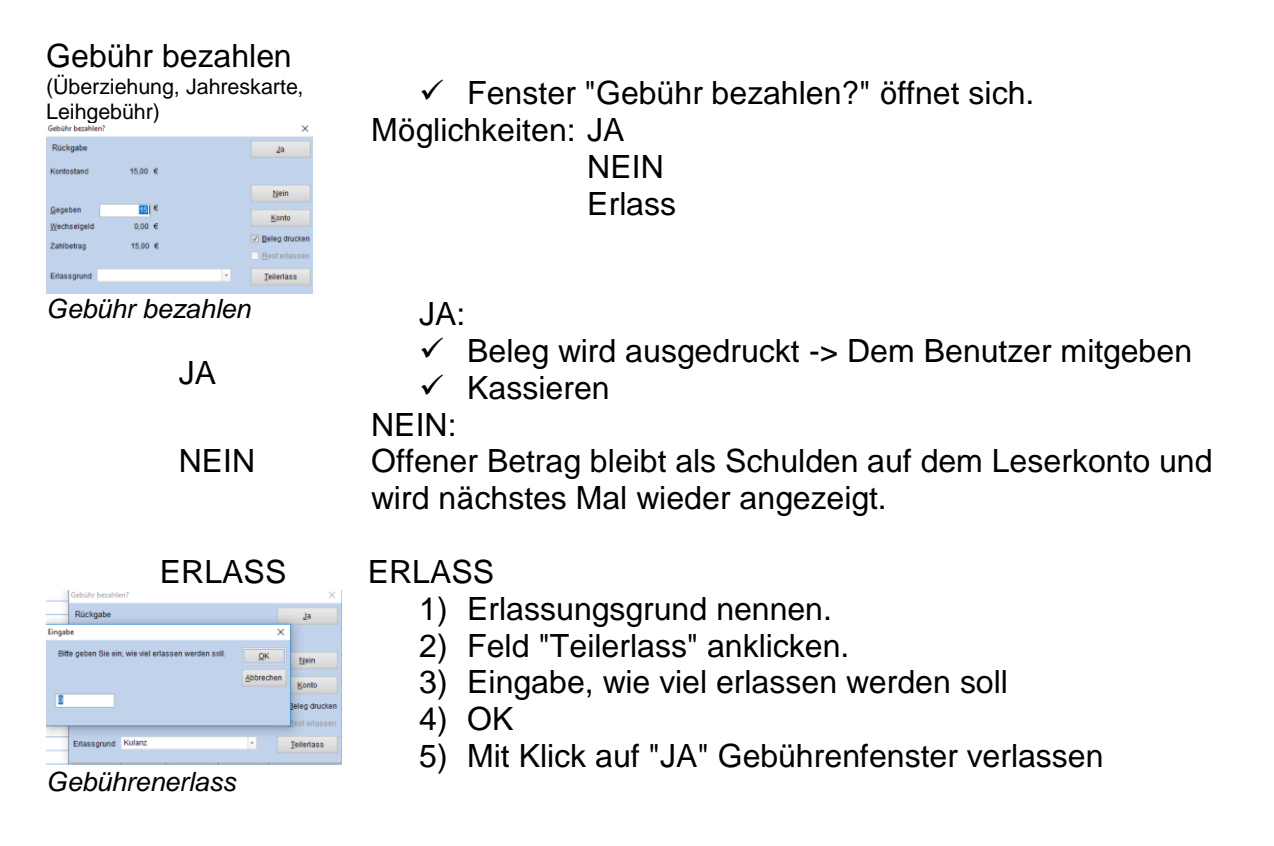

#### <span id="page-35-1"></span>*7.3 Rückgabe von Medien*

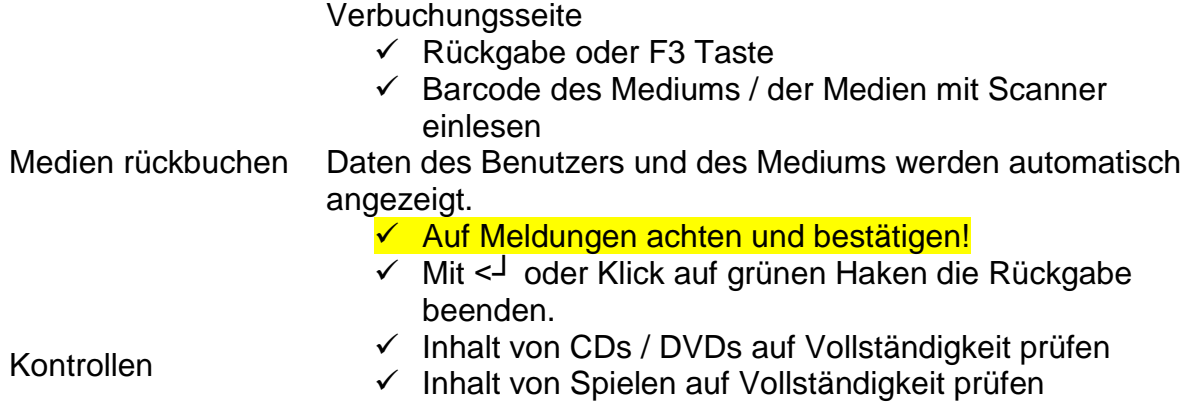
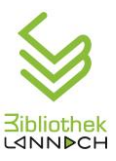

# *7.4 Verlängerung*

Anzahl der Verlängerungen = unbegrenzt

**Ausnahme 1: Zeitschriften können nur 1x verlängert werden.**

**Ausnahme 2: vorbestellte Medien können nicht verlängert werden.**

Jahreskarten-Leser\*innen: Verlängerung innerhalb der Frist = kostenlos

Bandgebühr: Verlängerung kostet wie Leihgebühr

Bei Überziehung der Frist wird eine Gebühr fällig, Verlängerung ist trotzdem möglich.

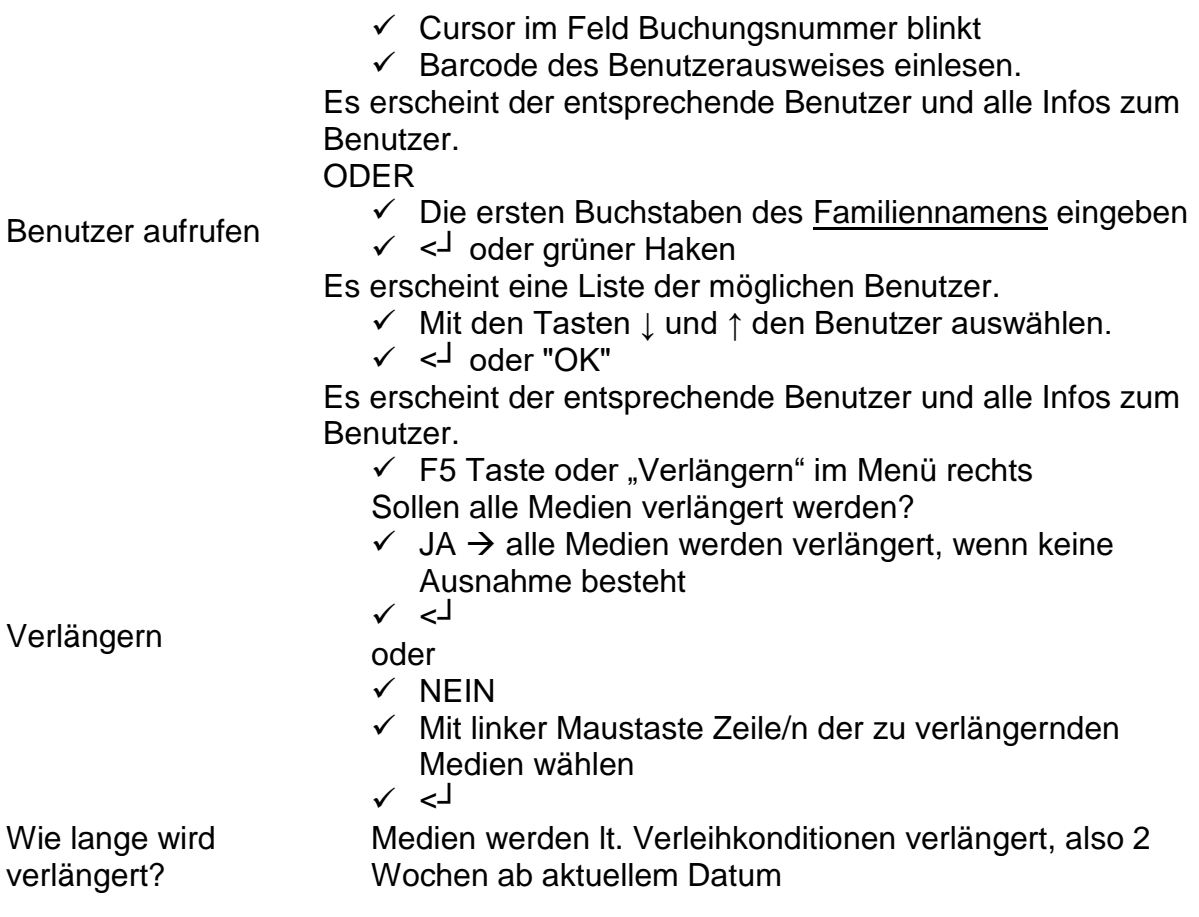

Bei telefonischer Verlängerung immer die neue Frist durchgeben!

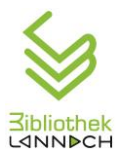

# **7.4.1 Sonderfall: Verlängern der Ausleihfrist bei 1. Ausleihe**

Dieses besondere Service für Jahreskartenleser, ist **nur in Ausnahmefällen**

anzuwenden! (z.B. wegen Urlaub)

Dieses Service ist bei Bandgebührlesern NICHT anzuwenden, da das Programm immer nur die Gebühr für 2 Wochen verrechnet!

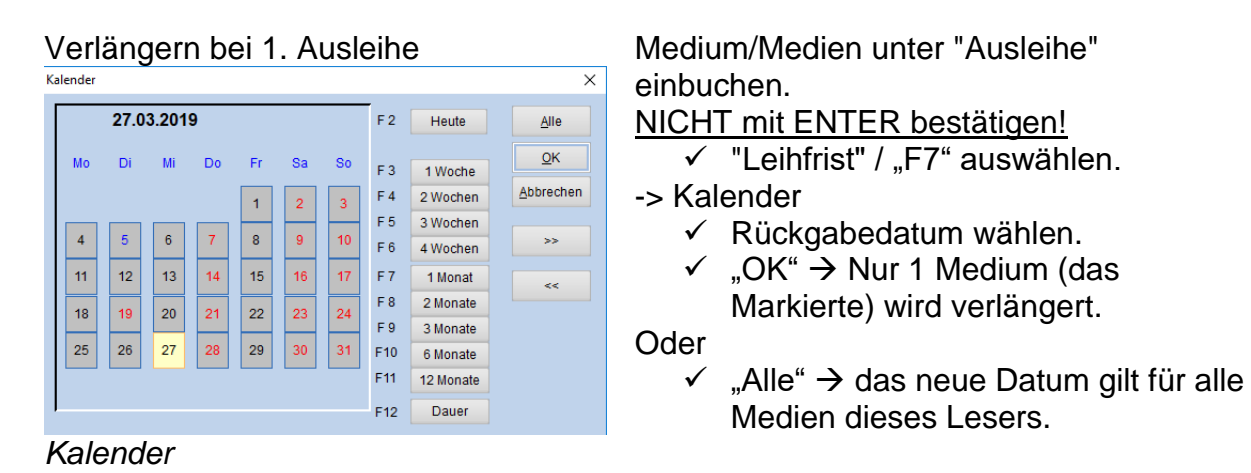

 **Verlängerungswünsche bei der 1. Ausleihe sollen besser am Kalender eingetragen werden, da die Verlängerung dann als neue Entlehnung zählt (Statistik).**

|                                                                | Datei Verbuchung Benutzer Mahnung Recherche Barcode Abschluss Module Fernleihe |       |                                        |                                                                                                    |                                                                                                    |                                                                                       |                                                                                                    |                                                                                                |                                                                   | $-0$                                                                                                    |
|----------------------------------------------------------------|--------------------------------------------------------------------------------|-------|----------------------------------------|----------------------------------------------------------------------------------------------------|----------------------------------------------------------------------------------------------------|---------------------------------------------------------------------------------------|----------------------------------------------------------------------------------------------------|------------------------------------------------------------------------------------------------|-------------------------------------------------------------------|----------------------------------------------------------------------------------------------------|
| <b>Frau Valerie, Muster</b><br>00061636<br>Ausweis: 20.02.2012 | Konto Ben.Grp. Alter fällig Woche ausgel. Total<br>0,00 ERJ 34 0 0 0 0         |       |                                        | $\Box$ Beleg<br><b>NA</b>                                                                                                    |                                                                                                    | 19.02.2011 10:12                                                                      |                                                                                                    |                                                                                                |                                                                   | <b>Buchungsnr.</b>                                                                                                    |
| XY-Weg 1<br>8502 Lannach<br>12.03.1976                         | $\mathbb{Z}$                                                                   |       |                                        |                                                                                                    |                                                                                                    |                                                                                       |                                                                                                    |                                                                                                |                                                                   | $\mathbf{x}$<br>$\mathcal{L}$<br><b>Ausleihe</b>                                                                                                    |
|                                                                |                                                                                |       |                                        |                                                                                                    |                                                                                                    |                                                                                       |                                                                                                    |                                                                                                |                                                                   | <b>F2</b> Ausleihe                                                                                                    |
| 1<br>Verfasser<br>Petz, Georg<br>$\rightarrow$                 | Titel<br>Die Tausendjährige Nacht                                              | Frist | Buchungsnr.<br>07.03.2011 603180010149 | Gebühr<br><b>BEL</b><br>Kalender<br>16.03.2011<br>MI<br>Mo<br>Di<br>$\overline{2}$<br>$\vert$<br>$\boldsymbol{8}$<br>$\overline{7}$<br>$_{9}$<br>16<br>$14$<br>16<br>$\frac{1}{22}$<br>$\overline{21}$<br>23<br>$\frac{1}{29}$<br>${\bf 28}$<br>30 | Mediengrp. Mind.Alter Mediennr.<br>io.<br>Do<br>Fr.<br>$\frac{4}{3}$<br>10<br>11<br>17<br>18<br>24<br>25<br>31 | 0001592<br>Sa<br>S <sub>0</sub><br>6<br>13<br>12<br>20<br>19<br>$\overline{27}$<br>26 | Ausleihb.<br>F 2 Heute<br>F <sub>3</sub><br>1 Woche<br>F 4<br>2 Wochen<br>F <sub>5</sub><br>3 Wochen<br>F6<br>4 Wochen<br>F7<br>1 Monat<br>F <sub>8</sub><br>2 Monate<br>F <sub>9</sub><br>3 Monate<br>F10<br>6 Monate<br>F11<br>12 Monate<br>Dauer<br>F12 | Ausl-Status<br>E<br>Alle<br>$\mathsf{QK}$<br>Abbrechen<br>$\times\times$<br>$\epsilon\epsilon$ | Ausleihhinweis<br>Zweigstell<br>冈                                 | <b>E3J Rückgabe</b><br><b>ESI</b> Vorbestellen<br><b>ESI Verlängern</b><br><b>EEJ Konto</b><br><b>EZI Leihfrist</b><br>Leihfrist angl.<br><b>E8I Gebühren</b><br><b>ESI</b> Neuanmeld.<br>Ell Benutzer<br><b>Etil Exemplardaten</b><br><b>Letzter Leser</b><br>Letzter Beleg<br>Recherche<br><b>Eta Recherche</b><br><b>A</b> Katalogrecher.<br>Katalogisierung<br>Neuaufnahme<br><b>Erwerbung</b><br><b>Allgemein</b><br><b>Startseite</b><br>Femleihe<br><sup>o</sup> l Import<br>Einstellungen<br><b>W</b> Word<br>$2$ Hilfe |
| <b>By Start</b>                                                | <b>C 2 C <sup>22</sup> E B: (PA-Gab)</b>                                       |       |                                        | Projektarbeit.doc [Ko   20 BIBLIOTHECA 2000 (   <mark>19</mark> Microsoft Office Pictu                                                                                                    |                                                                                                    |                                                                                       |                                                                                                    |                                                                                                | Arbeitsplatz <sup>33</sup> (c) $\mathbb{R} \rightarrow 0$ = 10:12 |                                                                                                    |

*Individuelles Rückgabedatum*

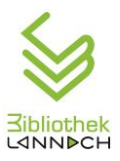

# *7.5 Benutzer*

#### **7.5.1 Neuaufnahme eines Benutzers - Familienkarte**

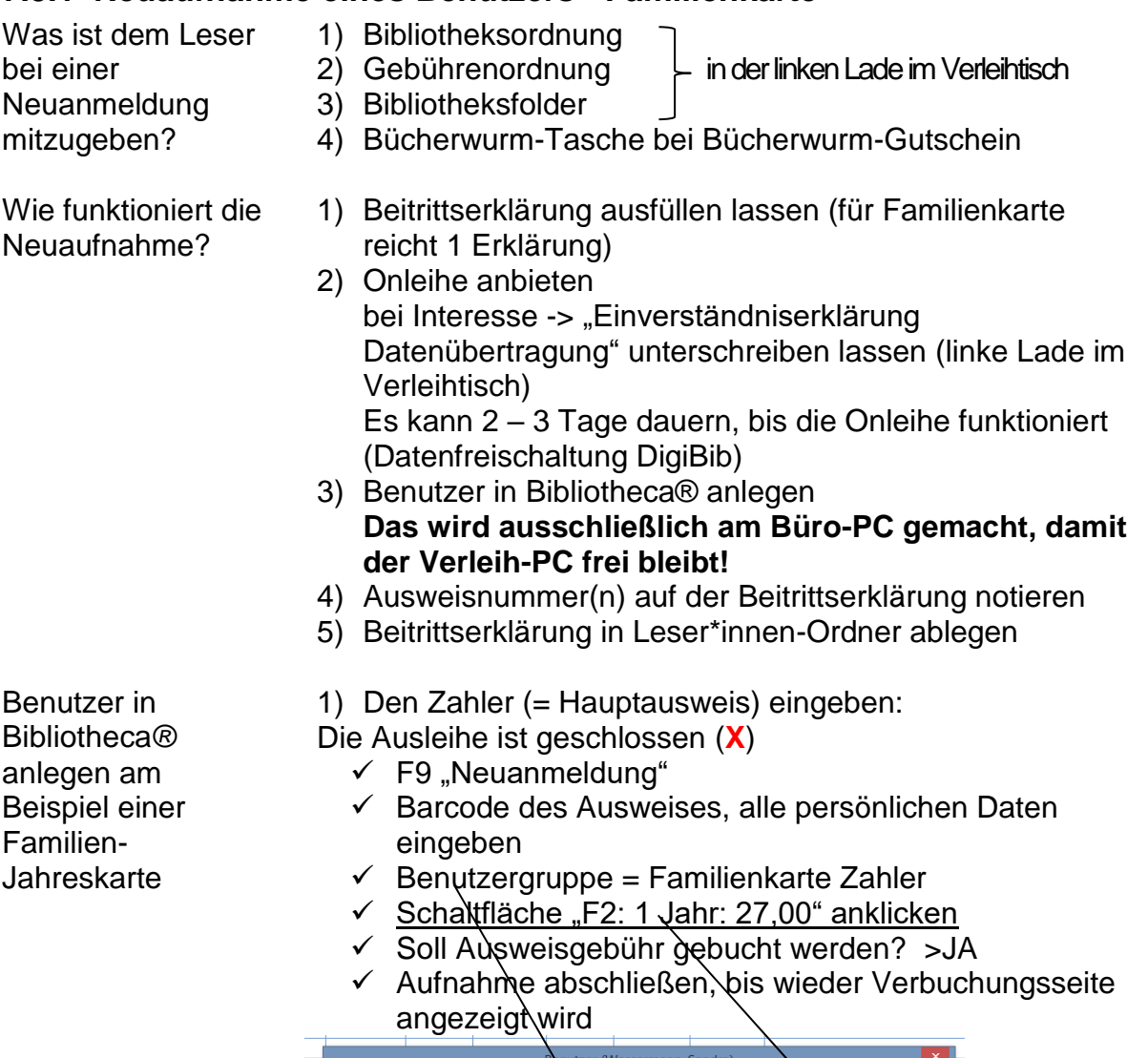

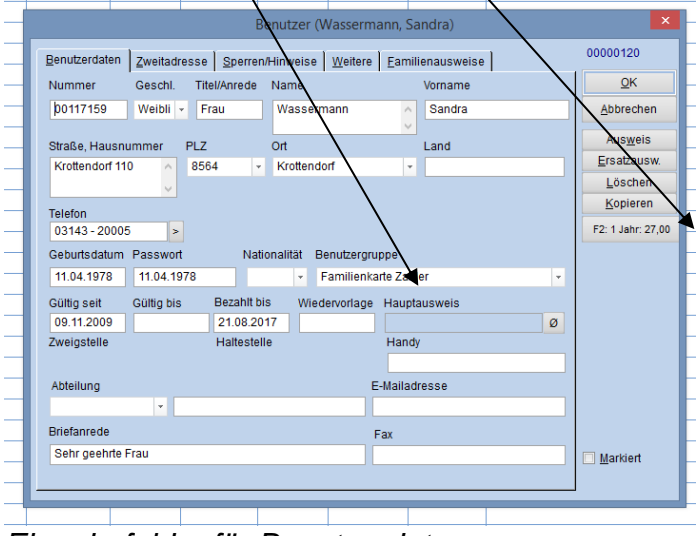

*Eingabefelder für Benutzerdaten* Wann wir die Auf Kundenwunsch, wenn "Ausleihhistorie" auf der

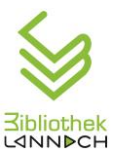

Ausleihhistorie aufgezeichnet?

Wo wird die Ausleihhistorie aktiviert?

Anmeldung angekreuzt wurde. Schriftliches Einverständnis notwendig!

Im Benutzerkonto unter Karteikarte "Weitere" **"Ausleihhistorie speichern"** aktivieren.

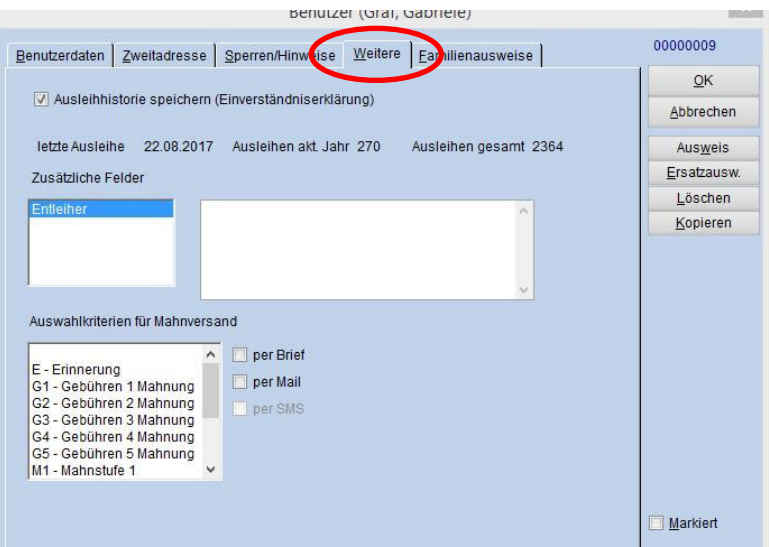

#### Was ist die Ausleihhistorie?

Wenn die Ausleihhistorie aufgezeichnet wird und der Leser ein Medium erneut ausleihen möchte, kommt der Hinweis "Medium wurde bereits ausgeliehen." Es ist nicht möglich, eine Liste aller ausgeliehenen Medien des Benutzers aufzurufen!

Wo wird die E-Mail-Adresse gespeichert, wenn der Benutzer KEINEN Newsletter bekommen möchte?

#### Im Feld "Fax" des Benutzerkontos.

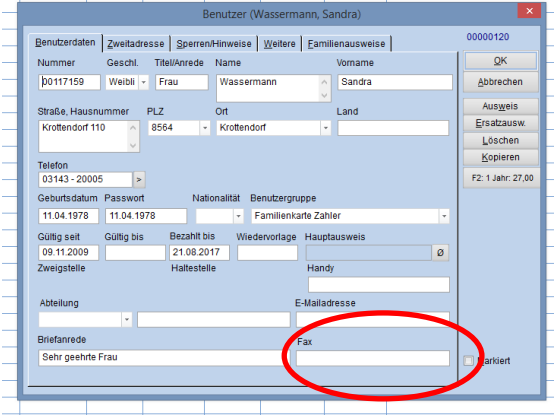

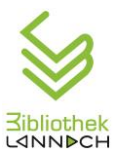

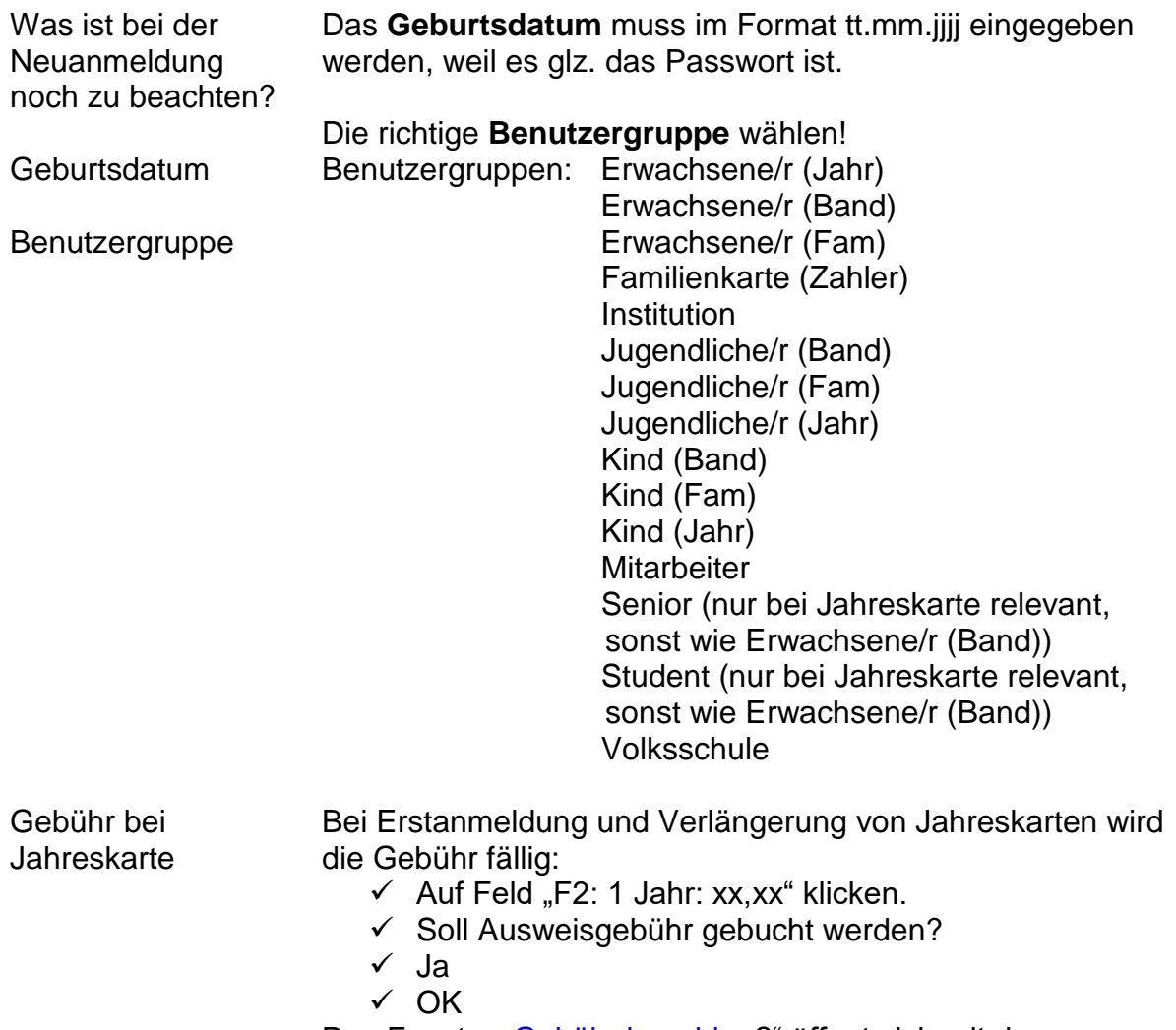

Das Fenster ["Gebühr bezahlen?](#page-34-0)" öffnet sich mit den Möglichkeiten Ja – Nein – Erlass.

## **7.5.2 Eingabe weiterer Familienmitglieder**

Familienkarte: weitere Benutzer

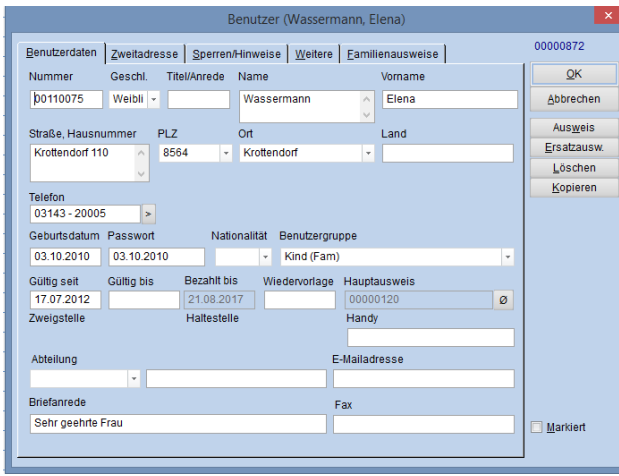

*Eingabefelder Familienkarte Kind*

Die Ausleihe ist geschlossen (**X**).

- $\checkmark$  F9 "Neuanmeldung" -> Barcode des Ausweises, alle persönlichen Daten eingeben
- $\checkmark$  Benutzergruppe = Erwachsener (Fam) oder Jugendlicher (Fam) oder Kind (Fam) Bibliotheca® unterscheidet automatisch zwischen Jugendlichen und Kindern je nach Geburtsdatum!
- $\checkmark$  Bei "Hauptausweis" den Barcode des Zahlers einlesen. – Die Adressdaten werden automatisch ausgefüllt.
- $\checkmark$  Eingabe mit "OK" beenden.

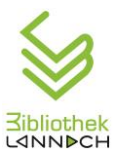

# Kontrolle der verknüpften Familienmitglieder

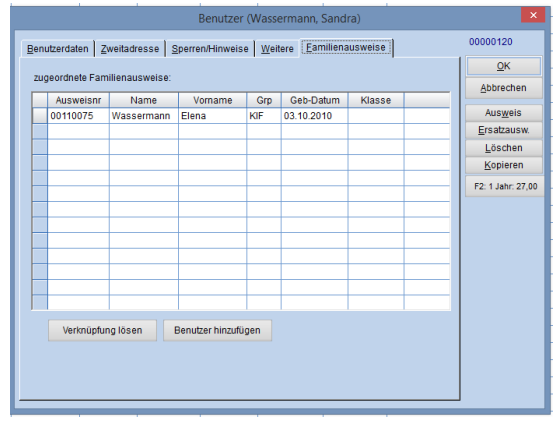

- $\checkmark$  Benutzerkonto des Zahlers mit F10 öffnen
- $\checkmark$  Reiter "Familienausweise"

> Zeigt die verknüpften Familienmitglieder. Hier können Benutzer auch gelöscht werden, z.B. bei Umstellung von einer Familien-Jahreskarte auf Bandgebühr.

# **7.5.3 Anmerkungen zu einem Benutzer / einer Benutzerin**

#### Eingabe einer Anmerkung

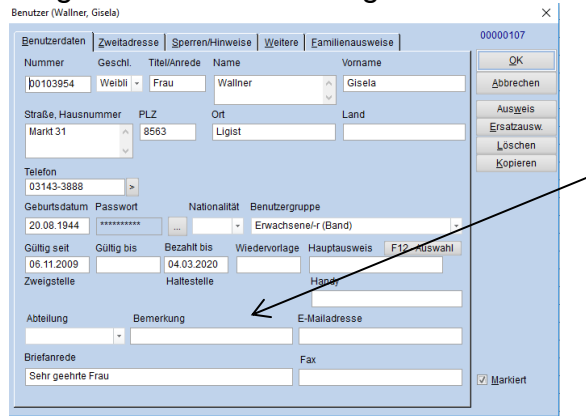

*Eingabe einer Anmerkung*

Wozu dienen Anmerkungen? Diese Informationen dienen der internen Kommunikation der Bibliothekare/-innen. Der entsprechende Hinweis wird nach Eingabe der Lesernummer oben auf der Verbuchungsseite angezeigt. Benutzerkonto öffnen:

- $\checkmark$  "Benutzer" oder "F10" Taste
- Eingabe der Lesernummer oder des Namens
- $\checkmark$  Unter "Bemerkung" kurze Notiz eintragen.
- **Wichtig: Wenn der Hinweis nicht mehr relevant ist (weil z. B. darauf reagiert wurde), ist er unbedingt wieder zu löschen!!**

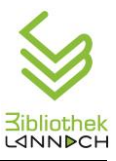

# *7.6 Vorbestellung*

#### Nur entlehnte Medien können vorbestellt werden.

#### Vorbestellung

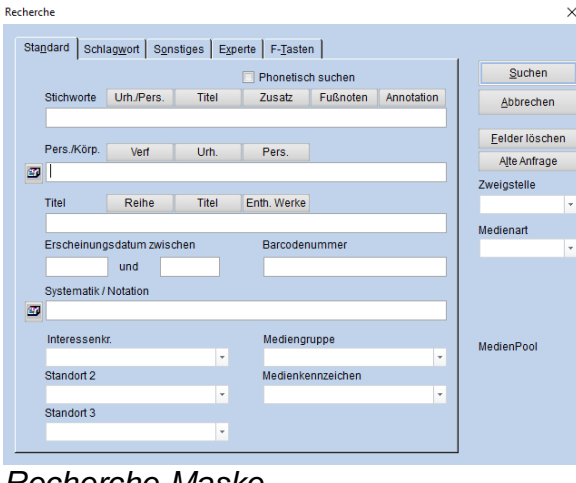

Verbuchung – Ausleihe ist geöffnet

- $\checkmark$  F4 drücken oder "Vorbestellen" im Menü rechts
- $\checkmark$  Benutzer aufrufen (Feld rechts oben)
- $\checkmark$  F12 drücken oder "Recherche" im Menü rechts
- $\rightarrow$  Recherche-Maske öffnet sich
- $\checkmark$  Name des Mediums bei "Stichworte" eingeben.
- "Suchen"
- Medienliste öffnet sich *(siehe unten)*
- Gewünschte Zeile markieren "Vorbestellen" rechts anklicken.
- $\rightarrow$  Verbuchungsseite öffnet sich wieder.
- $\times$  ENTER

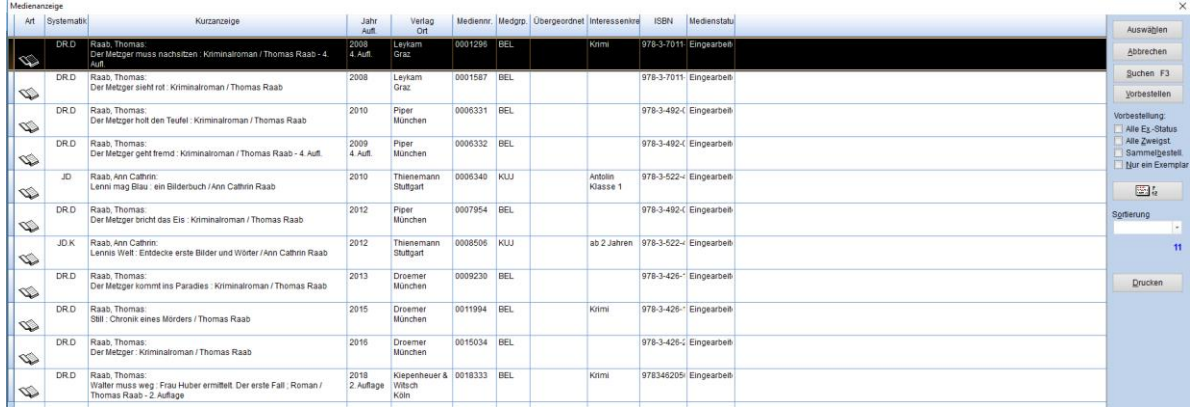

*Medienliste*

*Recherche-Maske*

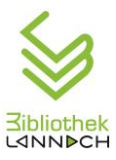

# **7.6.1 Rückgabe eines vorbestellten Mediums**

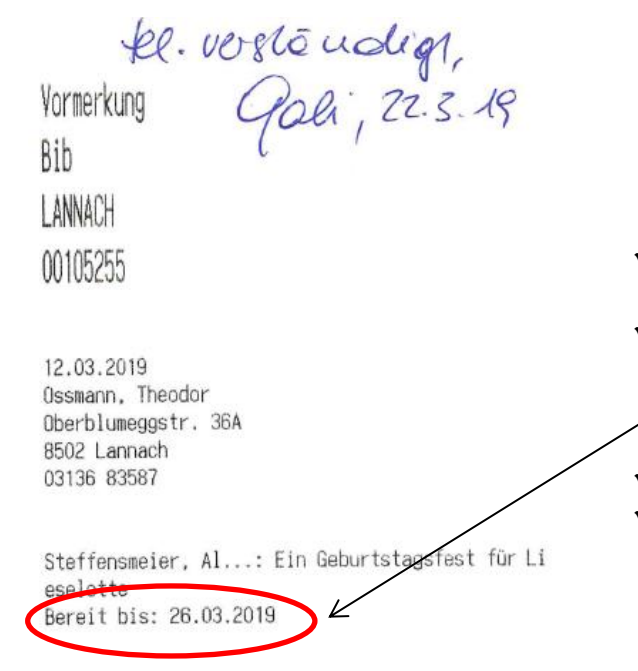

Wird ein vorbestelltes Buch zurückgebracht, so wird automatisch ein Beleg ausgedruckt mit dem Namen des Benutzers, der es reservieren ließ und mit dem Datum, bis wann das Medium zurückgelegt wird (1 Woche).

 $\checkmark$  Den Benutzer verständigen. Ihm die Abholfrist nennen.

 Die Verständigung des Benutzers auf dem Beleg mit Namen der Bibliothekarin und Datum der Verständigung vermerken.

- $\checkmark$  Diesen Beleg in das Buch legen.
- $\checkmark$  Buch in die Lade "Vorbestellungen" legen.

Vorbestellte Medien werden 1 Woche im Verleihtisch reserviert.

```
Vormerkzettel
```
# **7.6.2 Löschen einer Vorbestellung**

Das vorbestellte Buch wird nicht mehr gebraucht:

Ausleihe – Verbuchung ist geschlossen **X**

- $\checkmark$  Menü "Recherche" -> Vorbestellungen
- -> Soll die Vorbestell-Liste aufgebaut werden?
- $\checkmark$  Ja
- Gewünschte Zeile mit Maustaste markieren
- $\checkmark$  Rechte Maustaste -> Vorbestellung löschen
- Ja
- Schließen

| i vorbestellungen              |                                                                        |                 |                       |     |                                       |                      |                 |                     |                 |                                                                |                  |            |              |            |                             |              |                                  |
|--------------------------------|------------------------------------------------------------------------|-----------------|-----------------------|-----|---------------------------------------|----------------------|-----------------|---------------------|-----------------|----------------------------------------------------------------|------------------|------------|--------------|------------|-----------------------------|--------------|----------------------------------|
| Autor                          | <b>Titel</b>                                                           | <b>Bestellt</b> | <b>Bereit</b>         | Bis | <b>Benutzer</b>                       | <b>Telefon</b>       | <b>Standort</b> |                     |                 | 2. Standort Ausl. Bemer Buchungsnr. Zweigstelle Ex.Zweigstelle | <b>Ex.Status</b> | Medienarp. | Benutzerarp. | Ausweisnr. | <b>Name</b>                 | Voi          | Schließen                        |
| Neuhaus, Nele                  | <b>Muttertag</b>                                                       | 22.02.2019      |                       |     | <b>Hubmann-Gullner, :</b>             |                      | <b>DR.DNeu</b>  |                     | 60318001174 Bib | <b>Rib</b>                                                     |                  | <b>BEL</b> | <b>ERJ</b>   | 00119719   | <b>Hubmann-Gul Silvia</b>   |              |                                  |
|                                | toniebox                                                               |                 | 11.03.2019 12.03.2019 |     | Niggas, Jakob                         |                      | <b>SP.Lton</b>  | ID: NRP-BS-         | 60318001172 Bib | <b>Bib</b>                                                     |                  | <b>TON</b> | <b>KIF</b>   | 00114059   | <b>Niggas</b>               | Jakol        | Anzeige                          |
| E                              | toniebox                                                               | 12.03.2019      |                       |     | Leseförderung. -                      |                      | <b>SP.Lton</b>  | <b>Box 2 ID: DT</b> | 60318001172 Bib | <b>Bib</b>                                                     |                  | <b>TON</b> | <b>VS</b>    | 00117173   | <b>Leseförderun</b>         |              | $\overline{\phantom{a}}$<br>Alle |
| ∣→                             | toniebox                                                               | 12.03.2019      |                       |     | Leseförderung. .                      |                      | <b>SP.Lton</b>  | ID: NRP-BS-         | 60318001172 Bib | <b>Rib</b>                                                     |                  | <b>TON</b> | <b>VS</b>    | 00117173   | Leseförderun                |              |                                  |
| Russel, Rachel Re Dork Diaries |                                                                        | 30.01.2019      |                       |     | <b>Bretterklieber, Cari</b>           |                      | <b>JCRus</b>    |                     | 60318001091 Bib | <b>Bib</b>                                                     |                  | <b>KUJ</b> | KIF          | 00100472   | <b>Bretterklieber Carin</b> |              | nur Fernleihen                   |
| I ->   Neuhaus, Nele           | <b>I</b> Muttertag                                                     | 25.02.2019      |                       |     | Selic, Sonia                          |                      | <b>DR.DNeu</b>  |                     | 60318001174 Bib | <b>Rib</b>                                                     |                  | <b>BEL</b> | <b>ERZ</b>   | 00101073   | <b>Selic</b>                | <b>Sonia</b> |                                  |
|                                | Star Wars - Die Geschichte v 14.11.2018 04.12.2018                     |                 |                       |     | <b>Gressenberger, Sir</b>             |                      | JE.C Sta        | <b>Rund gelb</b>    | 60318001153 Bib | <b>Sch</b>                                                     |                  | <b>KUJ</b> | <b>VS</b>    | 00117692   | Gressenberg(Simo            |              | Benachrichtigen                  |
| → Haferkamp, Kai               | <b>Mathe 1. Klasse</b>                                                 | 13.03.2019      |                       |     | <b>Färber, Leonard</b>                |                      | <b>JV.LHaf</b>  |                     | 60318001108 Bib | <b>Bib</b>                                                     |                  | <b>KUJ</b> | KIF          | 00116428   | Färber                      | Leon         |                                  |
|                                | Steffensmeier, Al. Ein Geburtstagsfest für Lies( 08.03.2019 12.03.2019 |                 |                       |     | Ossmann, Theodor 03136 83587 TD.JDSte |                      |                 | 20780               | 60318001176 Bib | <b>Bib</b>                                                     |                  | HB         | <b>KIF</b>   | 00105255   | Ossmann                     | <b>Theo</b>  | Liste drucken                    |
| → Blade, Adam                  | Karaka                                                                 | 11.03.2019      |                       |     | <b>Reinbacher, Karin</b>              | 0664 9333291 JE.JBla |                 |                     | 60318001177 Bib | <b>Bib</b>                                                     |                  | <b>KUJ</b> | ERB          | 00114592   | <b>Reinbacher</b>           | Karin        |                                  |
| → Blade, Adam                  | <b>Jazurka</b>                                                         |                 | 11.03.2019 13.03.2019 |     | <b>Reinbacher, Karin</b>              | 0664 9333291 JE.JBla |                 |                     | 60318001177 Bib | <b>Rib</b>                                                     |                  | <b>KUJ</b> | ERB          | 00114592   | <b>Reinbacher</b>           | Karin        | Alle wählen                      |
| $\rightarrow$ Blade, Adam      | <b>Minos</b>                                                           | 11.03.2019      |                       |     | <b>Reinbacher, Karin</b>              | 0664 9333291 JE.JBla |                 |                     | 60318001177 Bib | <b>Bib</b>                                                     |                  | <b>KUJ</b> | ERB          | 00114592   | <b>Reinbacher</b>           | Karin        |                                  |
| $\rightarrow$ Blade, Adam      | <b>Ursus</b>                                                           | 11.03.2019      |                       |     | <b>Reinbacher, Karin</b>              | 0664 9333291 JE.JBla |                 |                     | 60318001177 Bib | <b>Bib</b>                                                     |                  | <b>KUJ</b> | <b>ERB</b>   | 00114592   | <b>Reinbacher</b>           | Karin        | Versandwahl                      |
| <b>→ Blade, Adam</b>           | <b>Aperox</b>                                                          | 11.03.2019      |                       |     | <b>Reinbacher, Karin</b>              | 0664 9333291 JE.JBla |                 |                     | 60318001177 Bib | <b>Rib</b>                                                     |                  | <b>KUJ</b> | <b>ERB</b>   | 00114592   | Reinbacher                  | Karin        |                                  |
|                                |                                                                        |                 |                       |     |                                       |                      |                 |                     |                 |                                                                |                  |            |              |            |                             |              |                                  |

*Vorbestellliste*

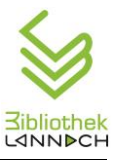

# *7.7 Verlust eines Mediums*

Das Stornieren eines Mediums aus dem Leserkonto erfolgt immer in 2 Schritten.

Hat ein Benutzer ein Medium verloren, so

muss dieses wie folgt in seinem Leserkonto storniert werden:

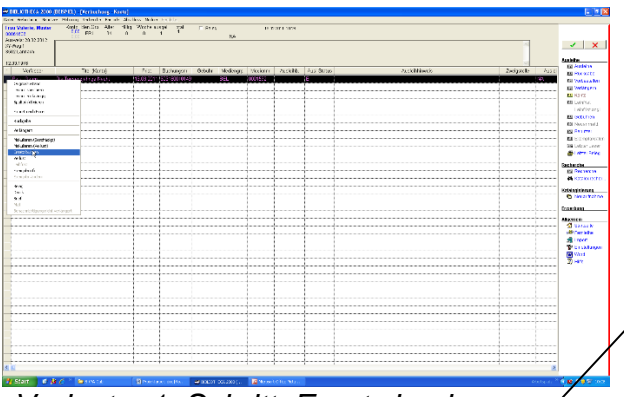

*Verlust – 1. Schritt: Ersatz buchen*

| NOS NEBAPUNG COFAES FOWUFE<br><b>NUMBER</b><br><b>Service</b><br>ANATH III<br><b>Windows</b><br>Turnitur III                                                                                                    |                                                                                                    |
|----------------------------------------------------------------------------------------------------|----------------------------------------------------------------------------------------------------|
| <b>Free Volvete, Mouse</b><br>High Frathe Ass<br>LES ALEXANDER<br>÷.<br>1500206110291<br>$F$ first<br><b>CEC IN</b><br><b><i>STORICS</i></b><br>RA.<br>August 2012 2342<br>2022/01/1<br>6532 January                                                                                                    | $\mathbf{x}$<br>٠<br>aren.                                                                                                    |
|                                                                                                    |                                                                                                    |
| 1203239<br>for farming firsts Making Italian, Archi Antibox<br>Articlema<br>Evitérent<br>Shi farin<br><b>TRAINING MARGARETARY</b><br><b>Security</b><br>$-$<br><b>STATISTICS</b><br><b>Golfmeiten</b><br>Monastic Coll Seameth award<br>u <sub>c</sub><br>for and although on the first of a building for the property conditions. Design-<br><br>writer such in Kenner curre on Zenture consent.<br>gone w<br><b>INDUSTRY VEH Y</b><br><b>Ph. 3 mg</b><br>n.<br>1912.503<br><b>BOTH WILLIAM</b><br><b>Data Architecture</b><br><b>HTY</b><br><b>MAY DE DE</b><br>Forneure<br><b>DOM: 40-131</b><br>$2$ $\frac{1}{2}$ $\frac{1}{2}$<br>COMO:<br>Distances in the case of a contract of the contra- | E2 (6) (3)<br><b>COVER</b><br>7.711<br><b>GEOGRAPH</b><br><b>BE OVERTY NO</b><br><b>GENERATION</b><br><b>FA NOCAL</b><br><b>GRAND A</b><br>14931113<br>-----<br>.<br>--------------<br><b>BECHARTS</b><br>68 haustrald<br><b>BERKEY</b><br><b>CE Dymoletical</b><br><b>BELIEVEL MAY</b><br><b>William Delet</b><br><b>Contacto</b><br><b>BENOTIVO</b><br><b>Milanesse</b> ,<br><b>GALLAGEMENT</b><br><b>BEATERWAYER</b><br><b>Fourthern</b><br>diam'r.<br><b>CONTRACT</b><br><b>Bronze</b><br><b>Ginat</b><br><b>District Control</b><br><b>Steat</b><br><b>B</b> ray<br>-----<br>---------------<br>-------------- |
| m                                                                                                    |                                                                                                    |

*Verlust – 2. Schritt: Gebühr für Ersatz buchen*

 $\checkmark$  Im Menü rechts "Konto" auswählen oder "F6" drücken.

- $\checkmark$  Familiennamen oder Lesernummer eingeben.
- $\checkmark$  Verlorenes Medium markieren.
- $\checkmark$  Mit rechter Maustaste neues Menü öffnen.
- $\checkmark$  "Ersatz buchen" auswählen.
- $\rightarrow$  Fenster mit Betrag, den das Medium gekostet hat, öffnet sich. – Hier Betrag nach eigenem Ermessen eingeben. Im Normalfall bei ganz neuen Medien den vollen Preis, bei Zeitschriften reduzieren. – Eigene Entscheidung!
- $\checkmark$  Bestätigen mit "OK".
- $\checkmark$  Benutzerseite: ENTER
- [Gebühr bezahlen](#page-34-0)

In einem nächsten Schritt muss das Medium herausgenommen und makuliert werden. Siehe ["Makulieren eines Mediums nach Verlust"](#page-45-0)

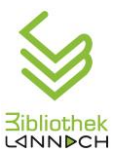

# <span id="page-45-0"></span>*7.8 Makulieren eines Mediums*

Das Makulieren von Medien wird ausschließlich von der Bibliotheksleitung bzw. von autorisierten Mitarbeiter\*innen durchgeführt! Zu makulierende Medien sind ins Büro zu legen.

# **7.8.1 Nach Verlust**

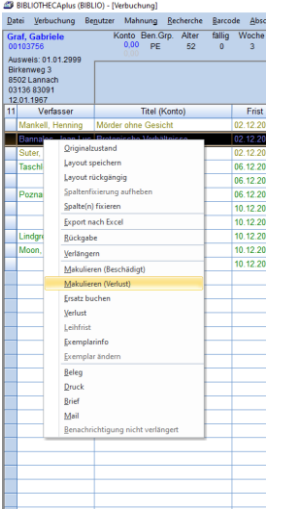

- $\checkmark$  Im Menü rechts "Konto" auswählen.
- $\checkmark$  Lesernummer eingeben.
- $\checkmark$  Verlorenes Medium markieren.
- $\checkmark$  Mit rechter Maustaste neues Menü öffnen.
- "Makulieren (Verlust)" wählen. (Das Medium wird aus dem Leserkonto gelöscht und makuliert.)
- $\checkmark$  Frage mit "JA" bestätigen.
- $\times$  ENTER
- -> schließt die Benutzerseite.

*Makulieren nach Verlust*

# **7.8.2 Makulieren eines Mediums allgemein**

#### Fall 1: Das Medium ist vorhanden

Startseite -> Katalog -> Makulieren

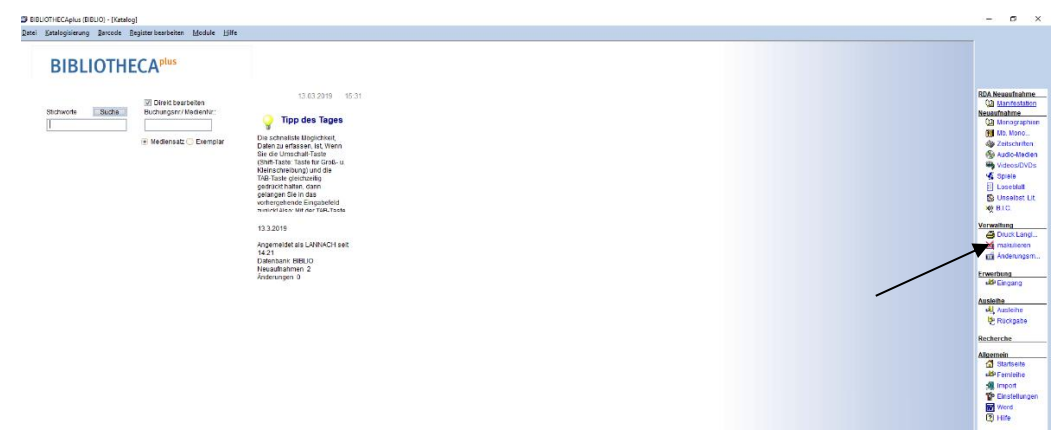

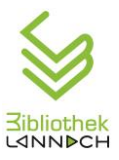

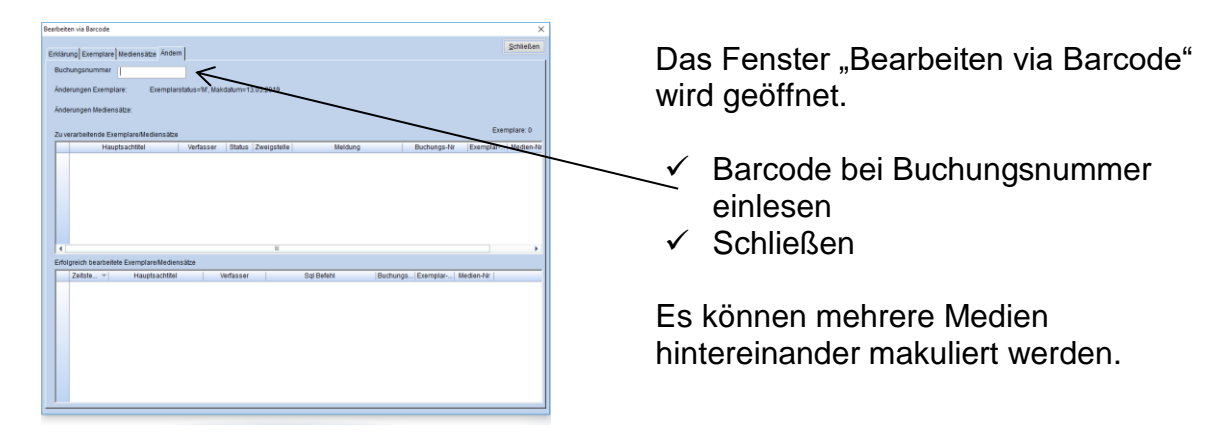

Fall 2: Das Medium ist nicht vorhanden:

- $\checkmark$  Medium mit F12 "Recherche" suchen
- $\checkmark$  Katalogisat mit Doppelklick öffnen
- $\checkmark$  Exemplardaten
- $\checkmark$  Status -> auf "Makuliert" setzen
- $\checkmark$  Speichern und schließen

# *7.9 Stornierung einer Zahlung in Bibliotheca®*

Eine Zahlung kann nur am gleichen Tag und vor dem Tagesabschluss storniert werden.

Die Stornierung erfolgt **im Gebührenjournal** immer in 2 Schritten.

#### 2 Stornierungsschritte

| Thür, Karina      |                | Saldo:   | -27.00 € |                                    |             |            |             |
|-------------------|----------------|----------|----------|------------------------------------|-------------|------------|-------------|
| <b>Datum</b>      | <b>Buchung</b> | Gebühr   | Zahlung  | Kommentar                          | Exemplarnr. | Zweigst    | Ke          |
| 02.07.201 Beitrag |                | 27,00    |          | Beitrag: 1 J, Bis: 01.07.20        |             | <b>Bib</b> | LAN         |
| 26.06.201 Beitrag |                | 27.00    |          | Beitrag: 1 J. bis: 25.06.20        |             | <b>Bib</b> | LAN         |
| 26.06.201 Zahlung |                |          | 27,00    | Einzahlung                         |             | <b>Bib</b> | LAN         |
| 09.06.201 Beitrag |                | 27.00    |          | Beitrag: 1 J, bis: 08.06.20        |             | <b>Rib</b> | <b>I AN</b> |
| 09.06.201 Zahlung |                |          |          | 27.00 Einzahlung                   |             | <b>Bib</b> | LAN         |
| 17.02.201 Beitrag |                | 27.00    |          | Beitrag: 1 J. bis: 17.02.20        |             | <b>Bib</b> | LAN         |
| 17.02.201 Erlass  |                | $-27.00$ |          | Pauschal Erlassen Erlas            |             | <b>Rib</b> | LAN         |
| 01.06.201 Verzug  |                | 0.15     |          | Säumnisg. (Rück.; Ausge 0011511001 |             | <b>NA</b>  | LAN         |
| 01.06.201 Erlass  |                | $-0.15$  |          | Pauschal Erlassen Erlas.           |             | <b>NA</b>  | <b>LAN</b>  |
| 01.04.201 Zahlung |                |          |          | 27.00 Einzahlung                   |             | <b>NA</b>  | LAN         |
| 13.02.201 Beitrag |                | 20,00    |          | Beitrag: 1 J. Bis: 12.02.20        |             | <b>NA</b>  | LAN         |
| 13.02.201 Beitrag |                | 27,00    |          | Beitrag: 1 J, bis: 12.02.20        |             | <b>NA</b>  | LAN         |
| 13.02.201 Erlass  |                | $-20.00$ |          | Pauschal Erlassen (Teile           |             | <b>NA</b>  | <b>LAN</b>  |
| 29.01.201 Beitrag |                | 20.00    |          | Beitrag: 1 J. bis: 28.01.20        |             | <b>NA</b>  | LAN         |
| 29.01.201 Zahlung |                |          | 20.00    | Einzahlung                         |             | <b>NA</b>  | LAN         |

*Storno Beitrag*

**1. Schritt Storno der Zeile "Zahlung / Beitrag / Ersatz /…":**

 $\checkmark$  Gebührenjournal aufrufen: F8

Ausweisnummer oder Namen eingeben

- $\checkmark$  Zeile "Beitrag/Ersatz/Verzug/..." markieren
- $\checkmark$  Rechte Maustaste Stornierung
- $\checkmark$  Grund eingeben

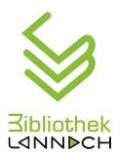

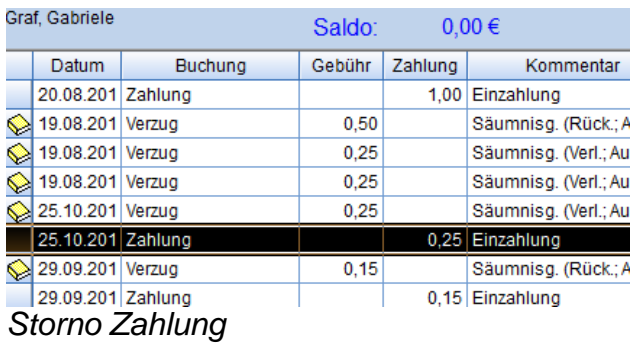

#### **2. Schritt** Storno der Zeile "Zahlung":

- $\checkmark$  Zeile "Zahlung" markieren
- $\checkmark$  rechte Maustaste Stornierung
- $\checkmark$  Grund angeben
- "Schließen"
- Bei "Benutzer" neue Gebühr eingeben.
- **Wichtig: 2x Stornieren, damit der Betrag endgültig storniert ist!**

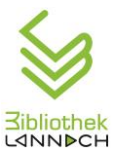

# *7.10Katalogisieren*

Das Katalogisieren, also die Aufnahme der Medien in den Bibliothekskatalog, erfolgt in der Öffentlichen Bibliothek Lannach nach dem Regelwerk RDA (RDA = Ressource Description and Access).

# **7.10.1 Katalogisieren von Zeitschriften**

#### **BIBLIOTHECAPILE**

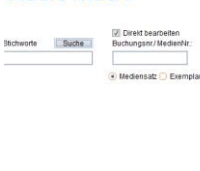

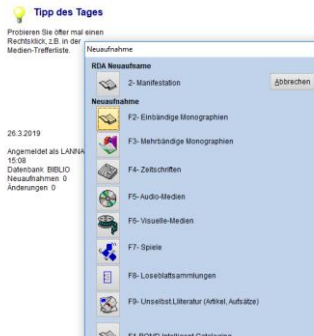

| Kurzaufnahme Systematik Schlagworte Titel/Beif. Pers./Urh. Tabelle Links Verwaltung   IMD   Html<br><b>SO</b><br>EAN<br><b>ISSN</b><br>Kürzel<br>Datum<br>Zählung<br>Jahr<br>Jahro.<br>$1$   2   3   4   5<br>Bindeeinheit<br>Jahrgang<br>Heft<br>QK<br>$\bullet$<br>Urheber<br>$\bullet$<br>Bet Pers.<br>Verfasser- / Verant-<br>wortlichkeits angabe<br>Titel<br><b>Titel-Zusatz</b><br>$\lambda$<br>$\vee$<br><b>Impressum</b><br>図<br>Ort<br>Verlag<br>m<br>Reihe<br>Dublette?<br>$\overline{z}$<br>U<br>$\mathbf{1}$<br>FN / Anno.<br>$\hat{\phantom{a}}$<br>Annotation<br>$\vee$<br>Haupt<br>1 Untereinh | <b>Teitschriften</b> |  |  |  |  | $\times$       |
|----------------------------------------------------------------------------------------------------|----------------------|--|--|--|--|----------------|
|                                                                                                    |                      |  |  |  |  |                |
|                                                                                                    |                      |  |  |  |  |                |
|                                                                                                    |                      |  |  |  |  |                |
|                                                                                                    |                      |  |  |  |  |                |
|                                                                                                    |                      |  |  |  |  |                |
|                                                                                                    |                      |  |  |  |  |                |
|                                                                                                    |                      |  |  |  |  | Abbrechen      |
|                                                                                                    |                      |  |  |  |  |                |
|                                                                                                    |                      |  |  |  |  |                |
|                                                                                                    |                      |  |  |  |  |                |
|                                                                                                    |                      |  |  |  |  |                |
|                                                                                                    |                      |  |  |  |  | Werte kopieren |
|                                                                                                    |                      |  |  |  |  |                |
|                                                                                                    |                      |  |  |  |  |                |
|                                                                                                    |                      |  |  |  |  |                |
|                                                                                                    |                      |  |  |  |  |                |
|                                                                                                    |                      |  |  |  |  |                |
|                                                                                                    |                      |  |  |  |  |                |
|                                                                                                    |                      |  |  |  |  |                |
|                                                                                                    |                      |  |  |  |  |                |
|                                                                                                    |                      |  |  |  |  |                |

*Kurzaufnahme Zeitschriften*

- $\checkmark$  Katalog
- $\checkmark$  Neuaufnahme
- Zeitschriften
- $\rightarrow$  Registerkarte "Kurzaufnahme"
- $\checkmark$  "Werte kopieren"
- $\checkmark$  "F2 Suche im Pool"
- $\checkmark$  Unter "Stichworte" den Namen der Zeitschrift eingeben.
- $\checkmark$  "Suchen" anklicken.
- $\checkmark$  Gewünschte Zeitschrift in der Liste markieren.
- $\checkmark$  "Auswählen" anklicken.

 $\rightarrow$  Registerkarte "Kurzaufnahme": folgende Einträge ändern:

- $\checkmark$  Zählung (Monat, Jahr)
- $\checkmark$  Datum (immer den Monatsersten eingeben)
- $\checkmark$  Eventuell Jahr
- $\checkmark$  Eventuell Annotation
- $\rightarrow$  Registerkarte "Systematik"
- $\checkmark$  Mediengruppe Zeitschrift
- $\times$  OK
- $\rightarrow$  Anzeige der Titelaufnahme:
- $\checkmark$  Text kontrollieren
- 2 x Weiter
- $\rightarrow$  Exemplardaten:
- $\checkmark$  Barcode einscannen
- $\checkmark$  Anmerkung: Beschreibung der Beilage
- $\checkmark$  Standort: Bibliothek
- $\rightarrow$  Registerkarte "Weitere Felder":
- $\sqrt{P}$  Preis

"Weiter" beendet Katalogisierung

# **7.10.2 Katalogisieren von Hörbüchern – Kurzaufnahme**

Gilt für Fernleihe-Hörbücher.

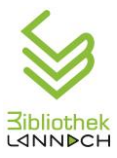

- $\times$  Katalog
- $\checkmark$  Neuaufnahme
- $\checkmark$  Audio-Medien

Folgende Felder sind auszufüllen:

#### **Erster Reiter:**

- Sprache anklicken
- Titel
- Zusatz: wenn vorhanden

#### **Zweiter Reiter:**

- Systematik: TD. …
- Grüner Pfeil  $\leftarrow$  (übernehmen)
- Mediengruppe: Hörbücher
- OK

#### **Exemplar:**

#### **Erster Reiter:**

- Buchungsnr. einscannen
- Zugangsnr.: fortlaufende Nr. der CD eingeben
- 2. Standort: die gleiche fortlaufende Nr. der CD eingeben wie unter Zugangsnr.
- Zweigstelle: Bibliothek

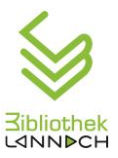

# *7.11Recherche*

# **7.11.1 Bibliotheca®**

Diese Recherche steht nur den Bibliotheksmitarbeiter\*innen zur Verfügung.

Einfache Suche:

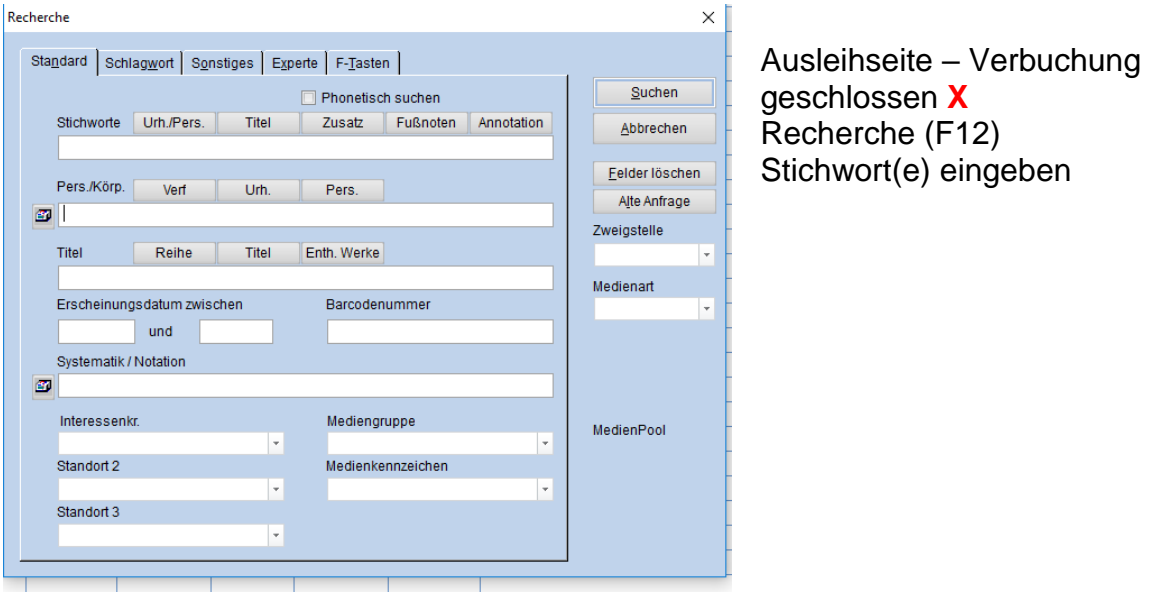

Darüber hinaus gibt es die Expertensuche, die allerdings Erfahrung im Umgang mit Bibliotheca<sup>plus</sup> voraussetzt.

# **7.11.2 Web Opac**

Die Recherche im Katalog Öffentlicher Bibliotheken in Österreich (= Web Opac) ist öffentlich zugänglich.

Suchfilter:

- Regionen
- Zeitraum bzw. Neu eingetroffen
- Medienart
- Verfügbar / nicht verfügbar

Webseite: [www.bibliotheken.at](http://www.bibliotheken.at/)

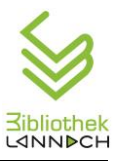

# **8 Registrierkasse**

# *8.1 Kasse einschalten*

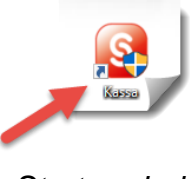

*Startsymbol*

Meldung "Das Arbeitsdatum ist nicht identisch mit dem Rechnerdatum" (passiert nach Wochenenden, Feiertagen und Schließungstagen = Montag Vormittag, Freitag Vormittag immer)

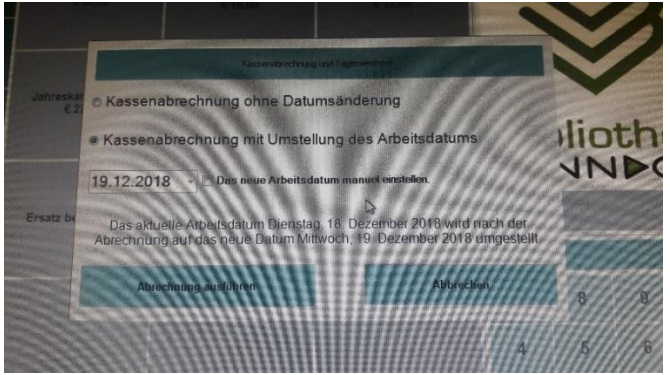

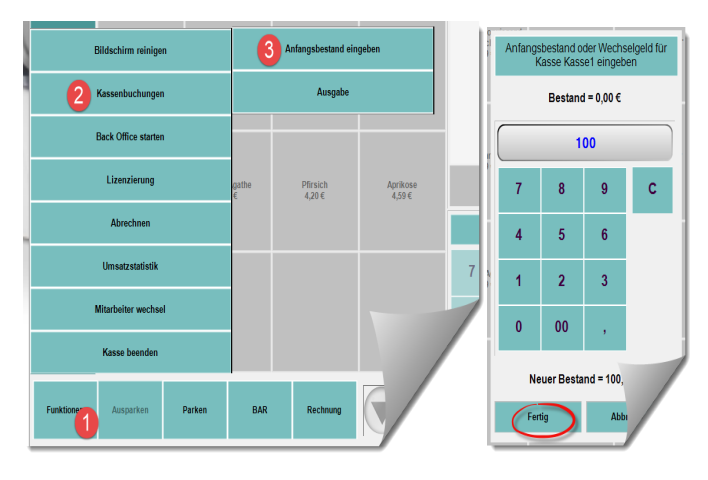

- $\checkmark$  Kasse einschalten (Kippschalter links unter Bildschirm)
- $\checkmark$  Programm starten > Klick auf Symbol
- $\checkmark$  Anmeldung mit Passwort 1  $und$
- $\checkmark$  Meldung schließen
- $\checkmark$  Arbeitsdatum einstellen:
	- **Funktionen**
	- Abrechnen
	- Kasse
- $\checkmark$  Das neue Arbeitsdatum manuell einstellen
- $\checkmark$  Richtiges Datum über Kalender anklicken und bestätigen.

Meldung "Nicht abgerechnete MA":

- $\checkmark$  Mit JA bestätigen (oranges Fenster).
- $\times$  WEITER

Datum in der obersten Zeile überprüfen!!!

Anfangsbestand eingeben Eingegeben wird der Kassenstand, der tatsächlich in der Lade ist (ohne Safe).

- 1) Funktionen
- 2) Kassenbuchungen
- 3) Anfangsbestand eingeben
- 4) Fertig

- $\checkmark$  Geldlade einsetzen
- $\times$  Kasse schließen

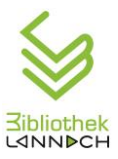

# *8.2 Einnahmen eingeben*

- $\checkmark$  Nur Beträge eingeben, die im Bibliotheksprogramm bereits kassiert wurden (keine Flohmarkt-Einnahmen, keine Eintrittskarten)
- $\checkmark$  Richtige Gebührenart auswählen
- $\checkmark$  Wenn notwendig, Betrag erfassen
- $\checkmark$  Betrag rechts oben kontrollieren
- $\sqrt{BAR-Taste}$
- $\checkmark$  Kassenlade springt automatisch auf.
- $\checkmark$  Beleg wird ausgedruckt und in die Kassenlade gelegt

#### **Kassenlade ohne Buchung öffnen:**

- $\checkmark$  Rechnung
- $\checkmark$  Kassenlade öffnen

#### ODER

 $\checkmark$  Mit dem Schlüssel aufsperren.

#### **8.2.1 Storno**

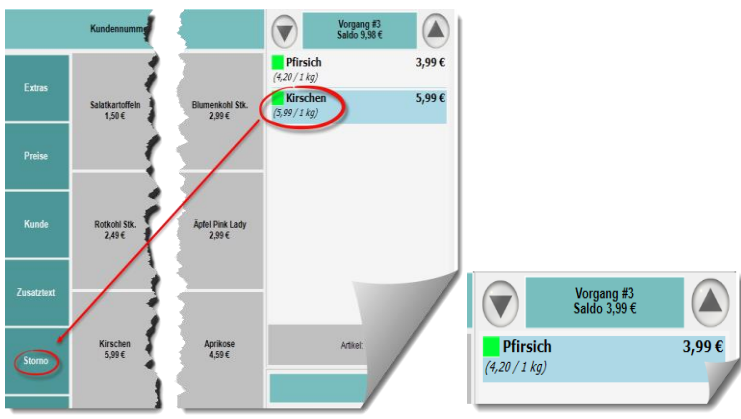

Verbuchung ist noch nicht abgeschlossen:

 $\times$  Zeile markieren  $\checkmark$  Storno

**Sobald die BAR Taste gedrückt wurde, ist kein Storno mehr möglich!!!**

# <span id="page-52-0"></span>*8.3 Zwischenabrechnung zu Mittag*

- $\checkmark$  Funktionen
- $\checkmark$  Abrechnen
- $\checkmark$  Kassen Zwischensumme  $\hat{\to}$  Beleg kontrollieren und in Kassenlade legen.
- $\checkmark$  WEITER
- $\checkmark$  Zwischensumme muss mit Bibliotheca® Einnahmen und Bargeld übereinstimmen.

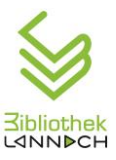

Kassa bleibt zu Mittag eingeschalten!

# *8.4 Endabrechnung am Abend*

- 1) [Zwischensumme](#page-52-0) machen zur Kontrolle (siehe oben). Wenn Summe stimmt, dann
- 2) Endabrechnung

# **8.4.1 Endabrechnung**

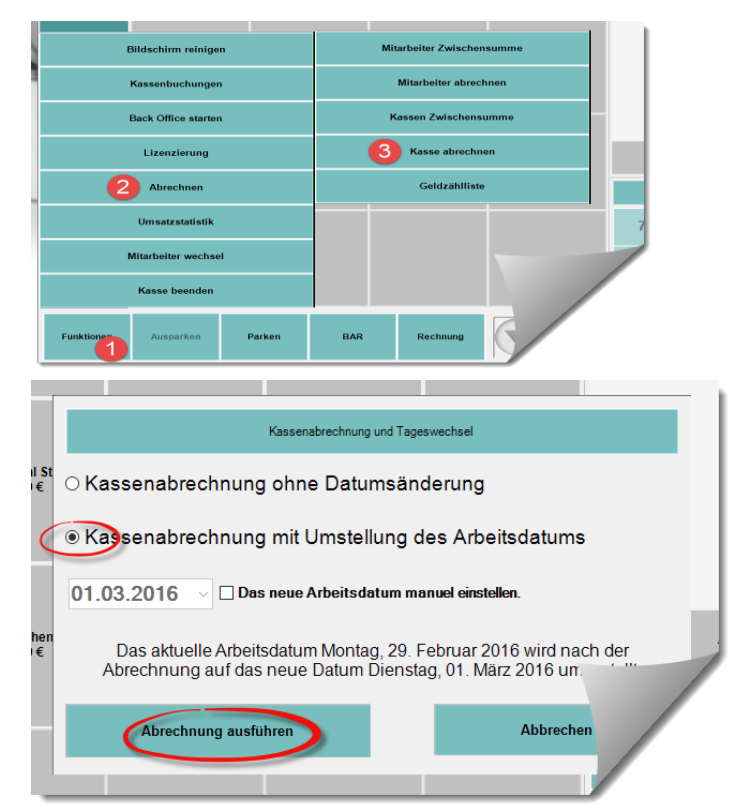

Die Zwischensumme ist korrekt und der Kassenstand wurde gezählt.

Abrechnung Tagesende:

- 1) Funktionen
- 2) Abrechnen
- 3) Kasse abrechnen

Bildschirm "Kassenabrechnung und Tageswechsel"

- $\checkmark$  Wie auf Abbildung rechts
- $\checkmark$  "Abrechnung ausführen"

Wenn Meldung über offene Abrechnung eines Mitarbeiters  $\rightarrow$  mit JA bestätigen (oranges Fenster).

Kassenabrechnungsbeleg wird ausgedruckt

 $\rightarrow$ in gelbe Schachtel im Büro legen

Die Einnahmen der Registrierkasse müssen mit den Einnahmen aus Bibliotheca® und mit dem Kassenstand übereinstimmen. Sollte dies nicht der Fall sein, bitte die komplette Abrechnung im Büro liegen lassen und die Leitung verständigen.

- $\checkmark$  Zettel aus Bibliotheca® in die Kassenlade geben.
- $\checkmark$  Einsatz der Geldlade herausnehmen und im Büro einsperren.

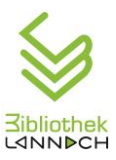

## **8.4.2 Kasse ausschalten**

- Funktionen
- $\checkmark$  Kasse beenden
- $\checkmark$  mit JA bestätigen
- $\checkmark$  Startbildschirm erscheint
- $\checkmark$  mit Kippschalter links unten ausschalten

# **9 Systematik**

"Eine Systematik ist ein Ordnungssystem, das Dinge oder Begriffe, die durch gemeinsame Merkmale verbunden sind, ordnet."Vi

"Die Systematik ist ein wichtiges Mittel für die attraktive Bestandspräsentation und die gezielte thematische Bestandserschließung. Sie trägt dazu bei, den Benutzern von Bibliotheken den Zugang zu Information, Bildung und Kultur zu erleichtern."

(BVÖ - Büchereiverband Österreichs)<sup>vii</sup>

"Unter Systematik […] versteht man eine Einteilung und Gruppierung von […] Medien nach speziellen Kriterien. In Bibliotheken werden Systematiken zur Gliederung des Bestandes herangezogen."Vill

In der Öffentlichen Bibliothek Lannach wird nach der ÖSÖB, der Österreichischen Systematik für Öffentliche Bibliotheken, bis zu einer Gliederungstiefe von 3 Stellen katalogisiert. Zusätzlich zur Notation sind die Systematikgruppen bei Büchern und Spielen auch farblich gekennzeichnet. Darüber hinaus werden Interessenskreise vergeben und mittels Symbol auf dem Buchrücken gekennzeichnet: mehrsprachige Bücher, Pferdebücher, Junge Erwachsene

# *9.1 Bücher*

Es gibt folgende Systematikgruppen/Notationen in alphabetischer Reihenfolge:

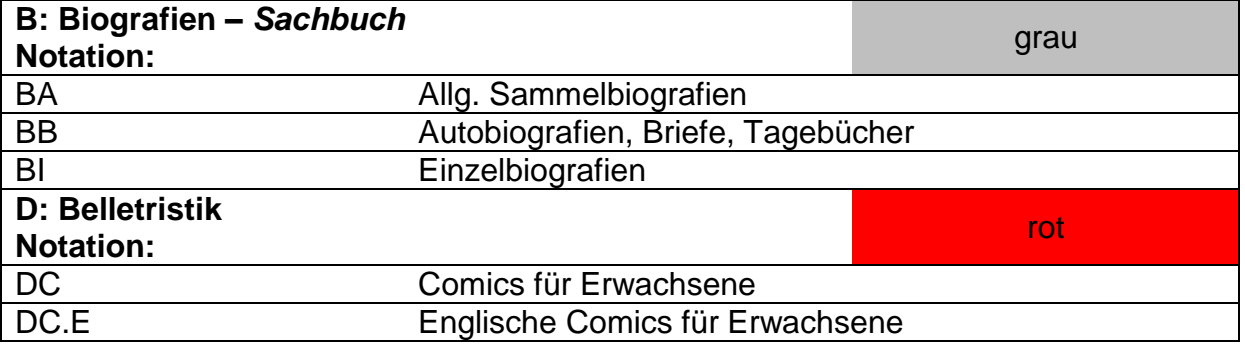

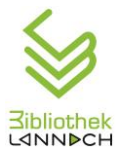

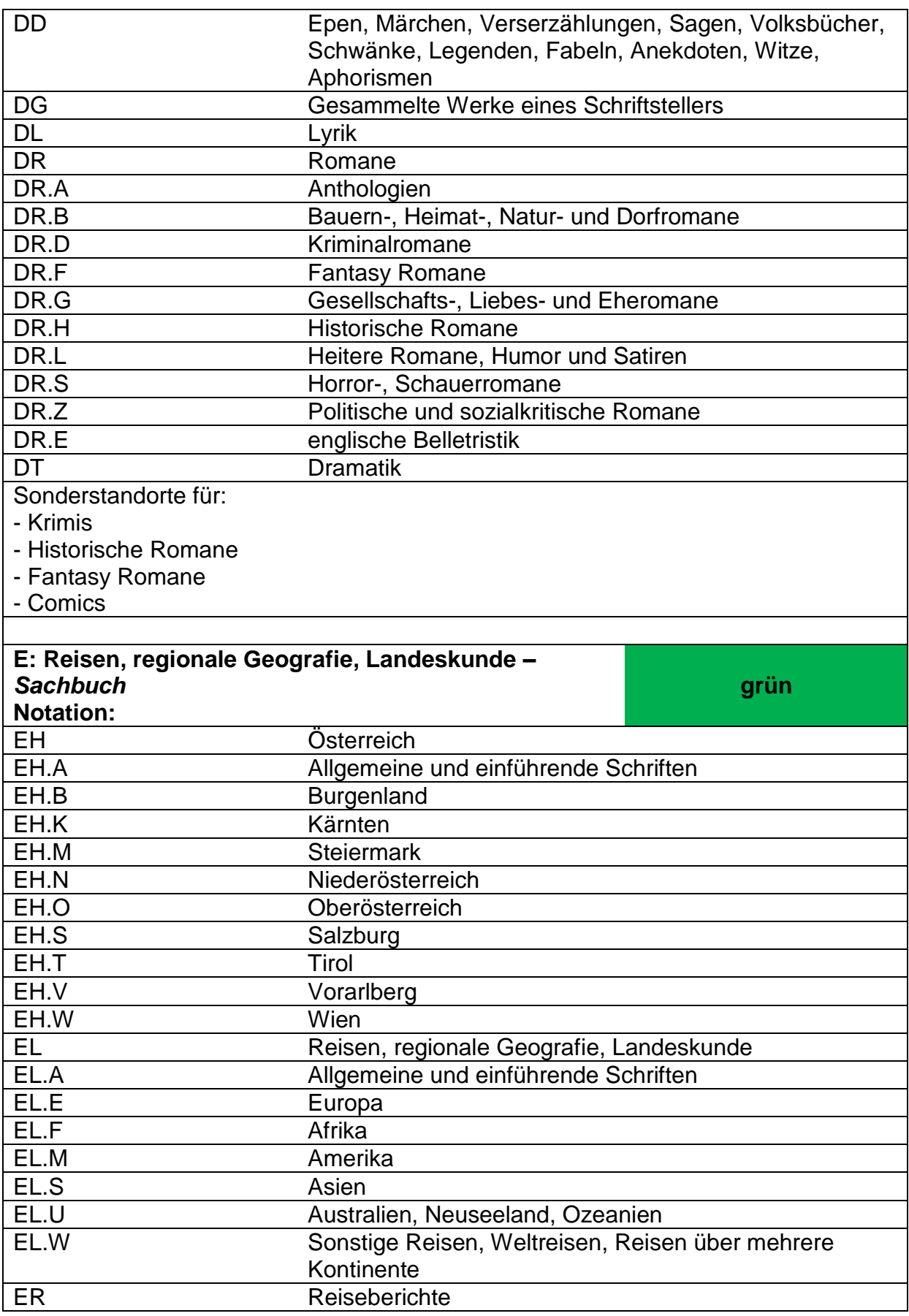

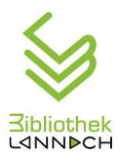

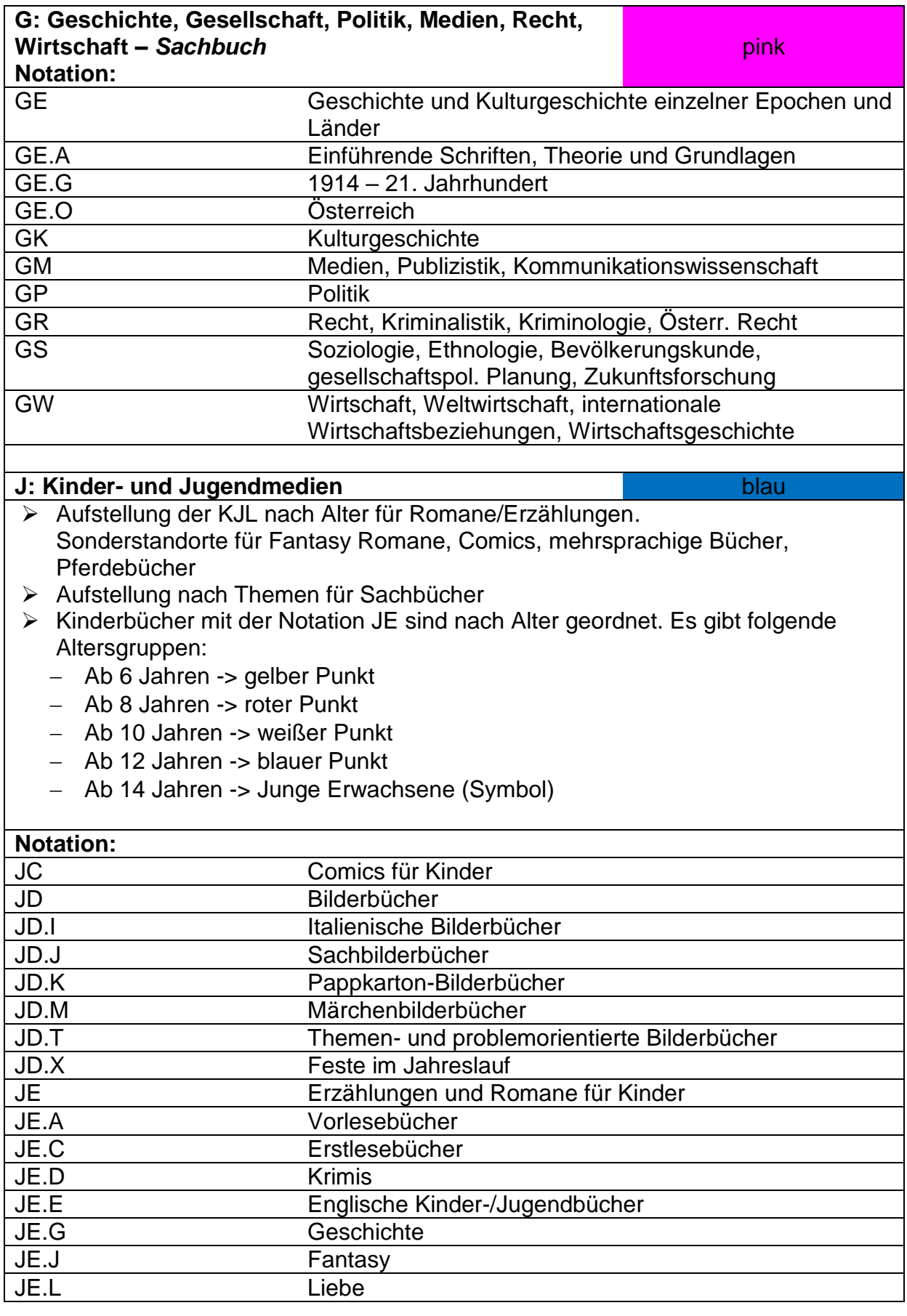

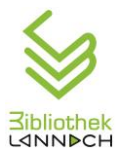

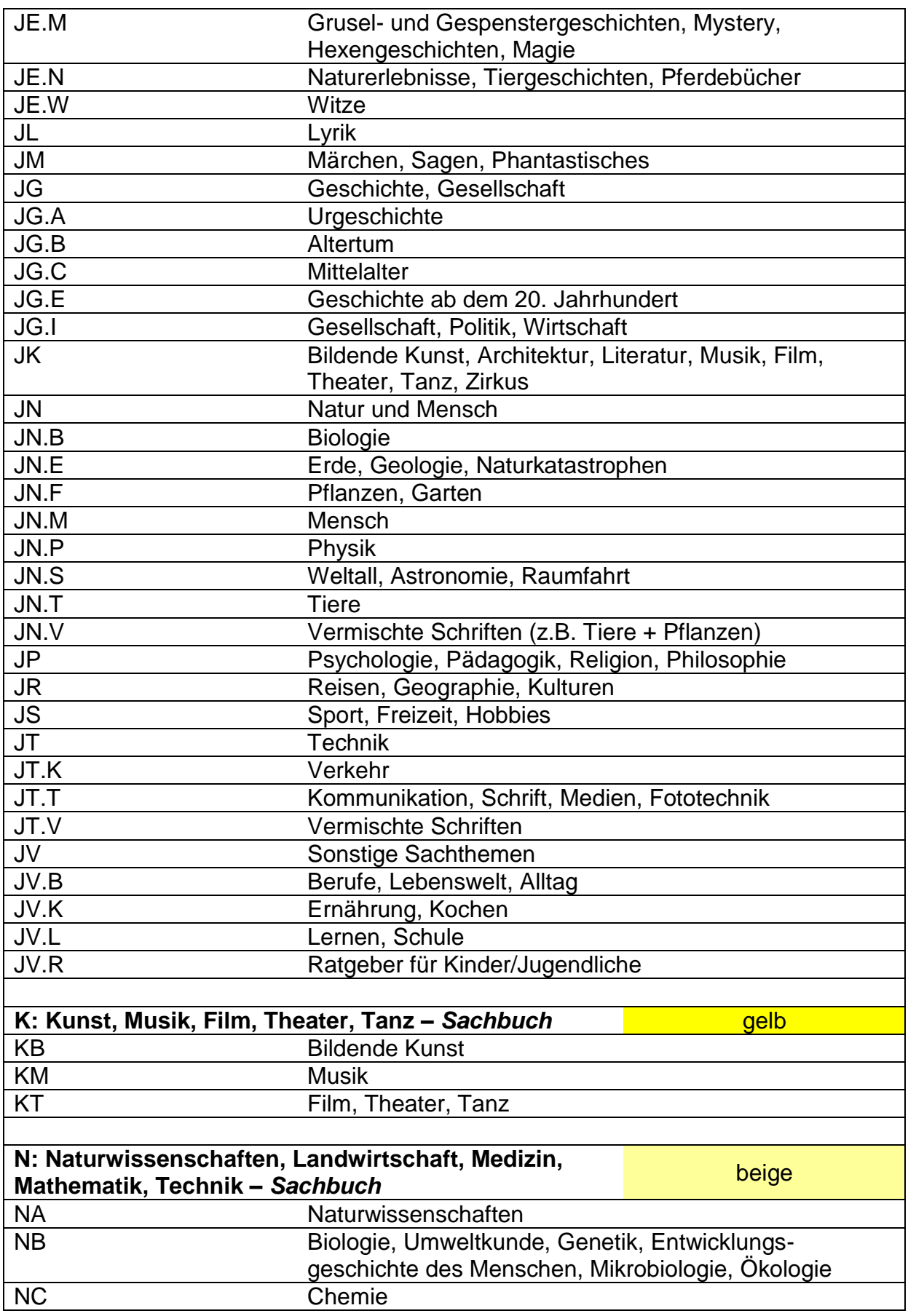

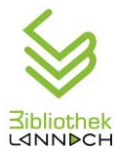

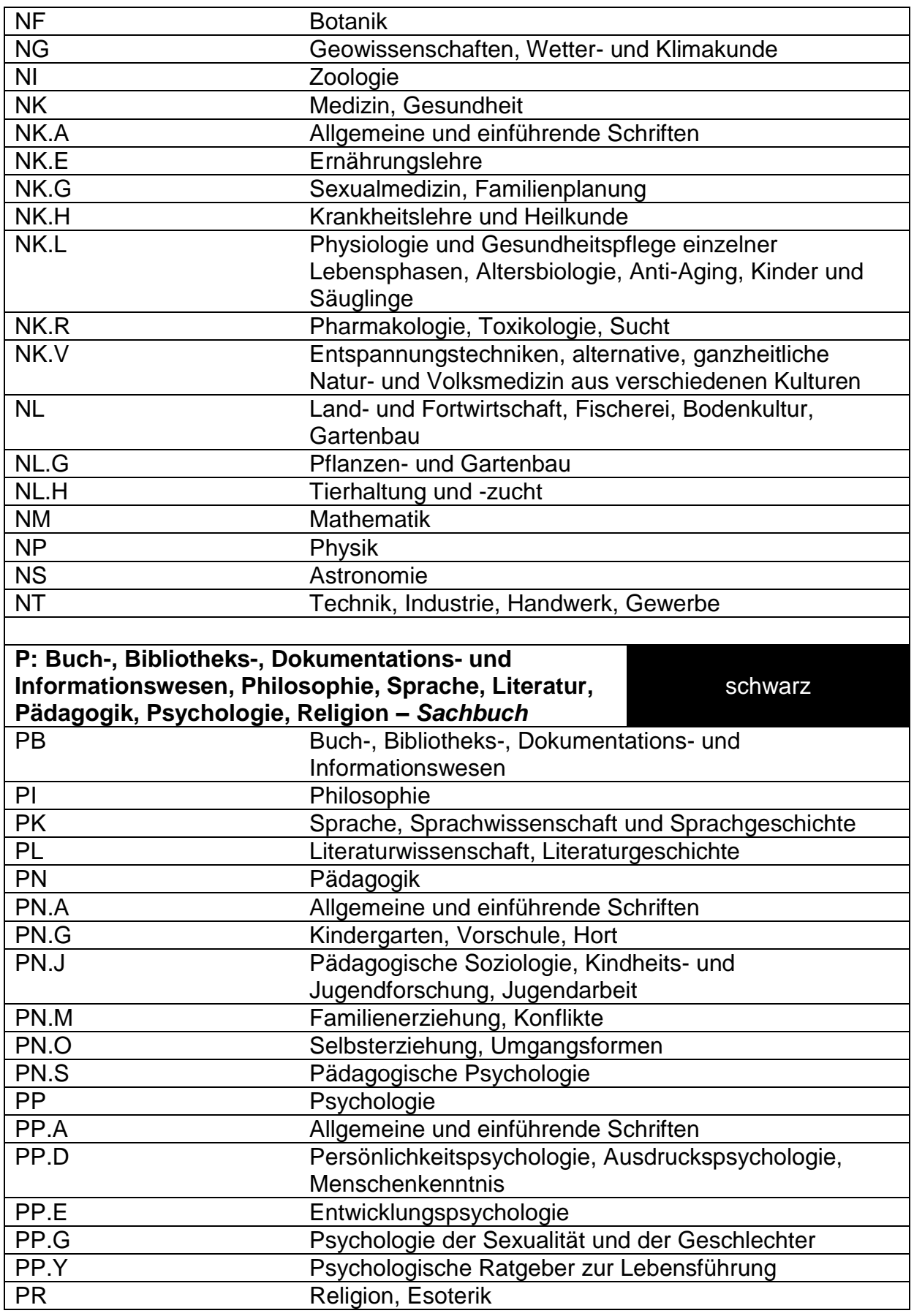

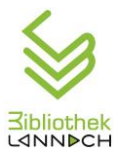

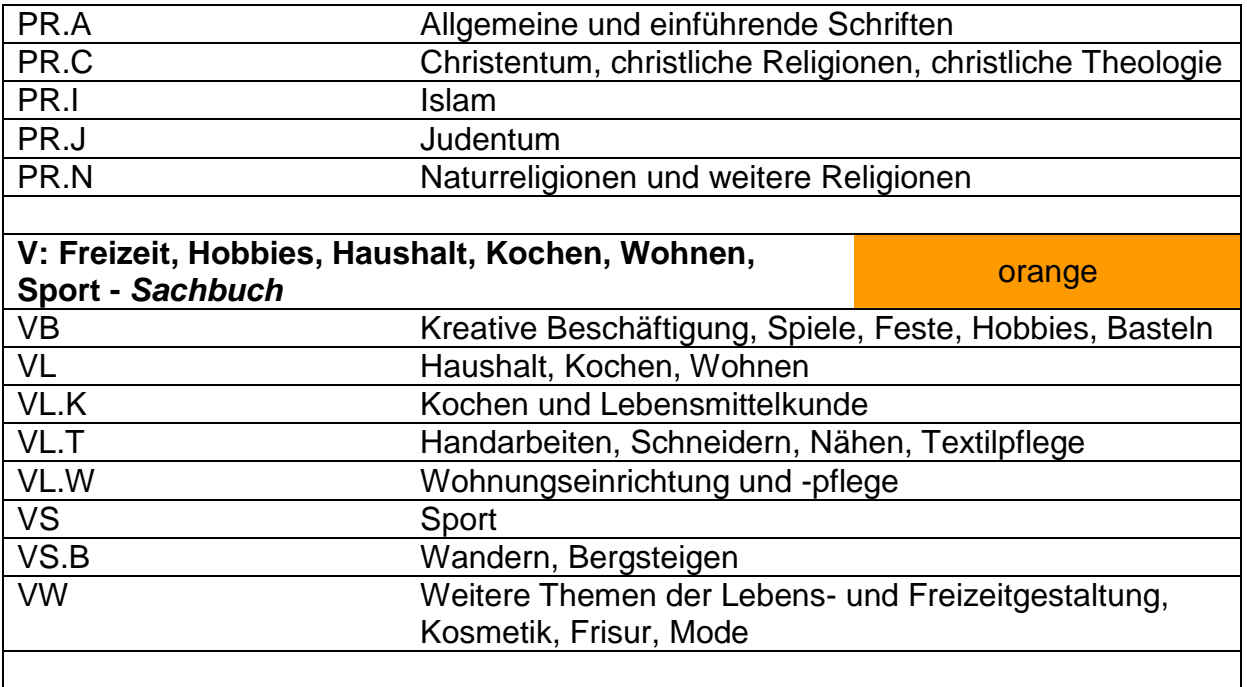

#### **Z: Zeitschriften**

# *9.2 Hörbücher*

Die Signatur beginnt immer mit TD. …

Nach dem Punkt steht die entsprechende Signatur des Buches (max. 2 Buchstaben),

z.B. TD.DR für Belletristik oder TD.JD für Bilderbücher

Es gibt keine farbliche Kennzeichnung.

Jedes Hörbuch hat eine 5-stellige Zugangsnummer, nach der innerhalb der

Systematik geordnet wird. Diese fortlaufende Nummer wird in der Reihenfolge der Katalogisierung vergeben.

# *9.3 Spiele*

Spiele werden nach Alter geordnet. Der Farbstreifen kennzeichnet die Kategorie (Geschicklichkeit-, Lernspiel usw.).

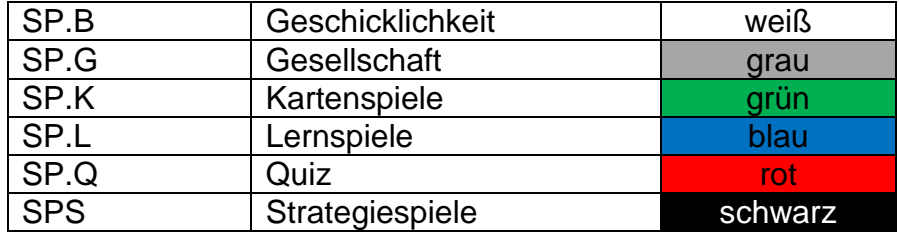

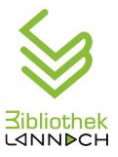

# *9.4 DVDs*

Die Signatur beginnt immer mit TV. … (plus max. 3 Buchstaben). Außerdem sind die Filmgenres farblich markiert.

Nach dem Punkt können folgende Buchstaben stehen:

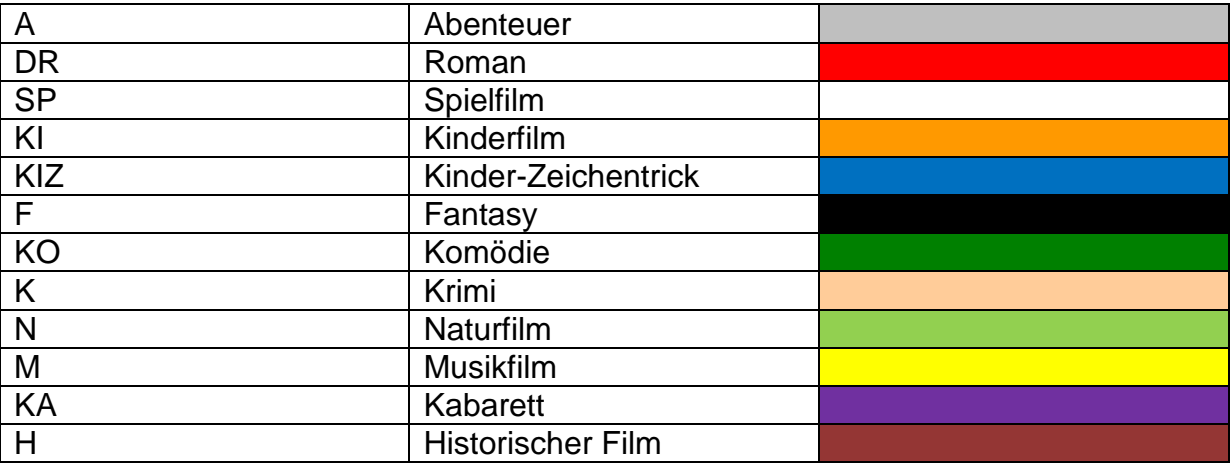

# *9.5 Aufstellungsplan*

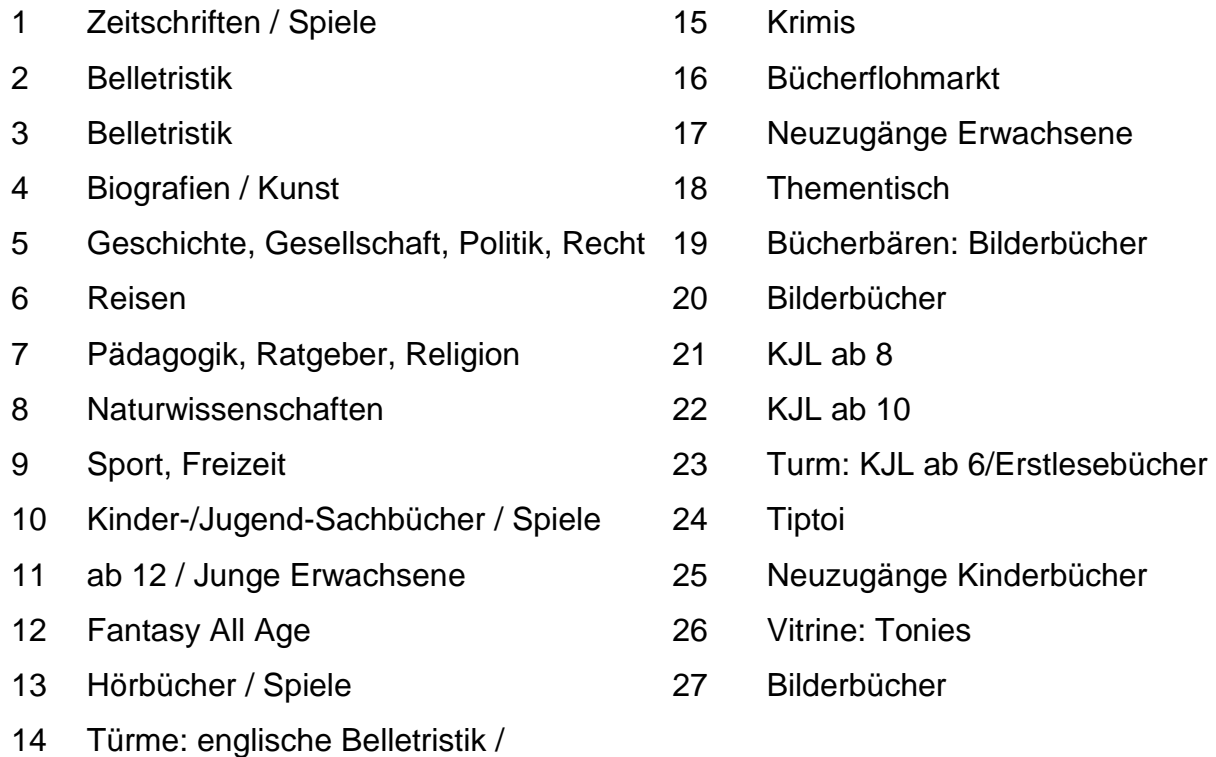

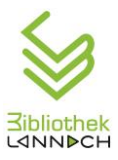

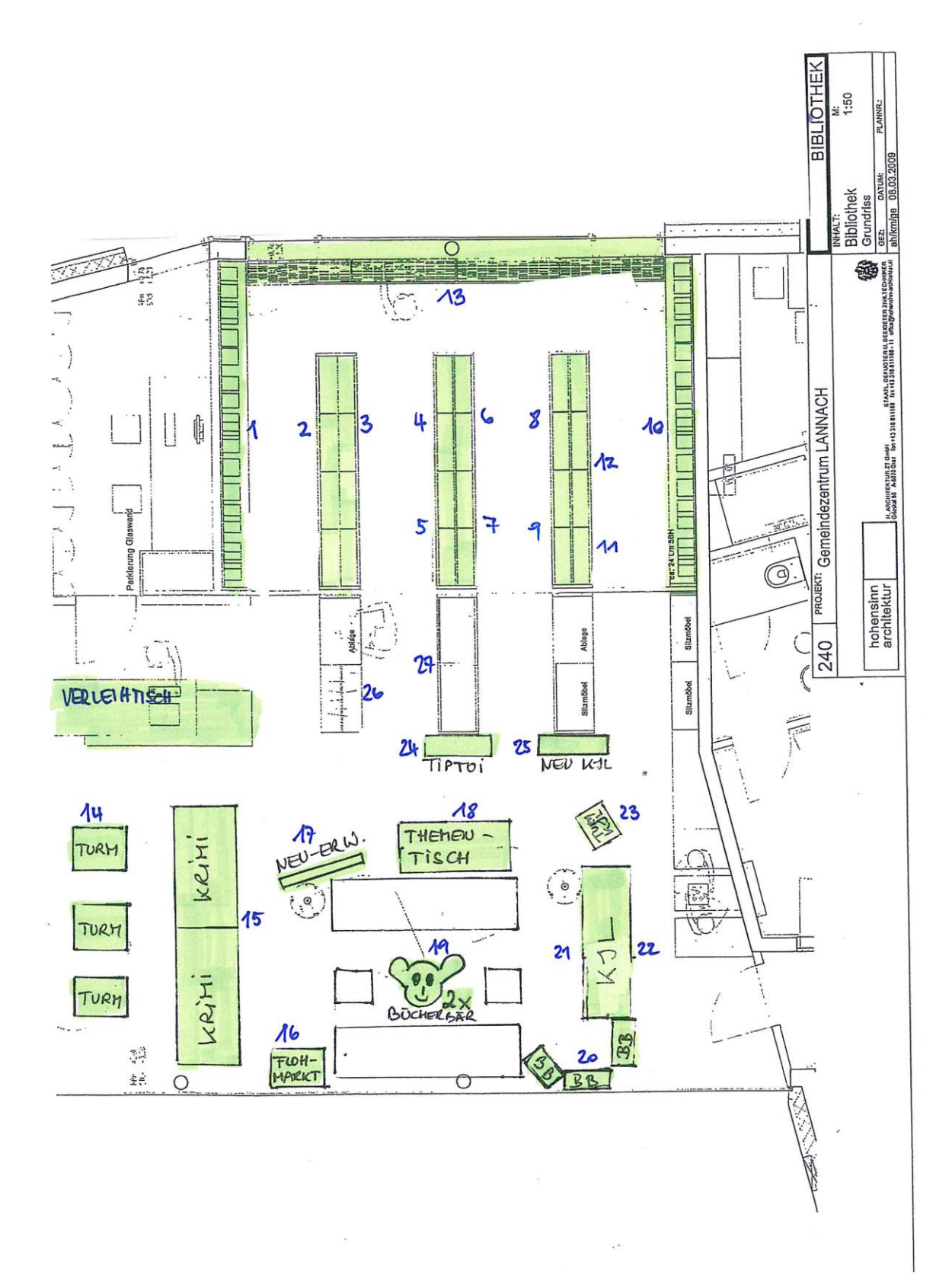

*Aufstellungsplan*

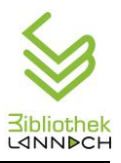

# <span id="page-62-0"></span>**10 Onleihe**

Jahreskartenleser\*innen haben Zugang zur Onleihe der Steiermärkischen Landesbibliothek. Dazu müssen sie die DSGVO-Einverständniserklärung unterschreiben. Erst danach ist die Onleihe freigeschalten.

Den interessierten Leser\*innen sind folgende Unterlagen mitzugeben:

- 1. Einverständniserklärung Datenübertragung  $\rightarrow$  zu unterschreiben  $\rightarrow$  Ablage im Leser-Ordner
- 2. Anleitung DigiBib Steiermark (siehe unten)
- 3. DigiBib Folder

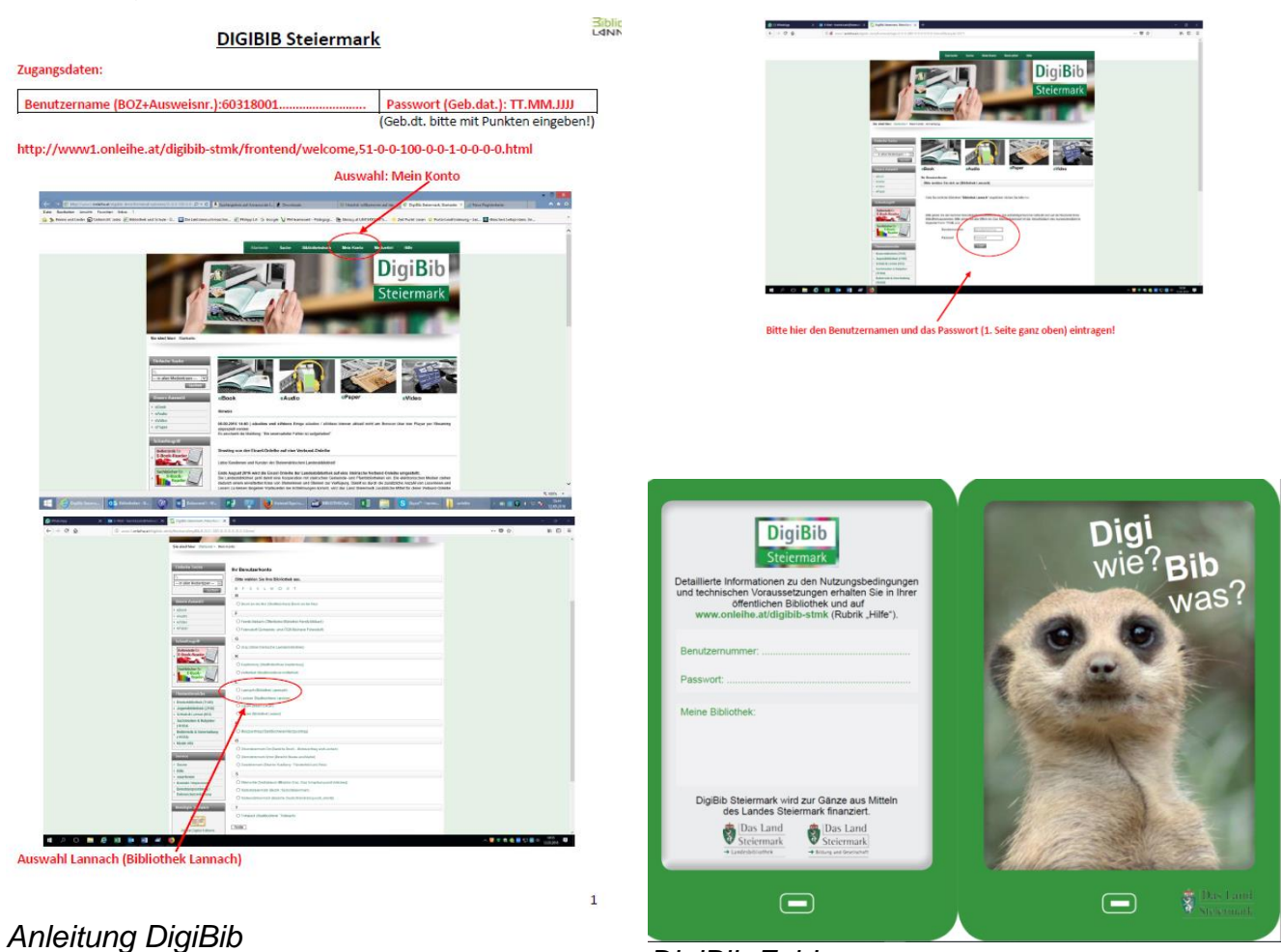

*DigiBib Folder*

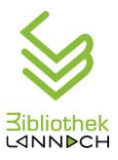

# **11 Datenschutz**

Aufgrund der Datenschutzgrundverordnung (DSGVO) sind alle Bibliotheksmitarbeiter\*innen zur Geheimhaltung von vertraulichen und personenbezogenen Daten verpflichtet und müssen eine diesbezügliche Erklärung unterschreiben.

Die Ausleihhistorie der Bibliotheksbenutzer\*innen zählt zu den sensiblen Daten im Sinne der DSGVO. Daher ist die ausdrückliche Zustimmung zur Speicherung der Ausleihhistorie erforderlich. Sie erfolgt durch Ankreuzen auf dem Beitrittsformular. Die Beitrittserklärungen werden in einem abschließbaren Schrank aufbewahrt.

Da auch für die Onleihe sensible Daten übertragen werden, bedarf es hier ebenfalls der ausdrücklichen Zustimmung der Benutzer\*innen (DSGVO-Einverständniserklärung).

# **12 Administratorbereich**

# *12.1Mahnwesen*

# **12.1.1 Mahnlauf starten**

Ausleihe geschlossen (**X**) Menü "Mahnung" -> Manuell -> JA Es öffnet sich das Bild "Mahnliste".

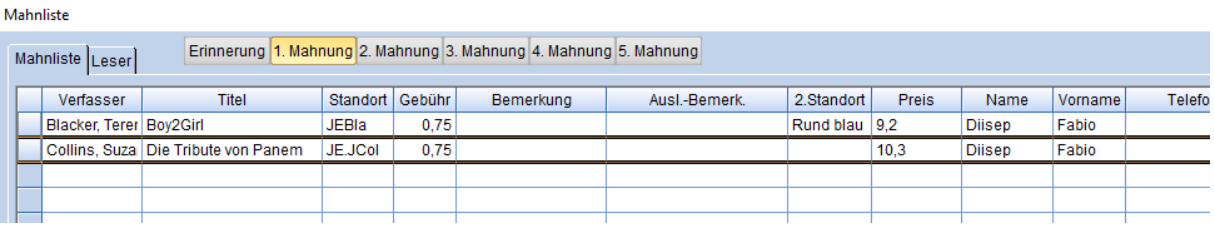

1. Mahnung  $\rightarrow$  zeigt die Liste aller Benutzer, bei denen die 1. Mahnung fällig ist.

2. - 5. Mahnung detto.

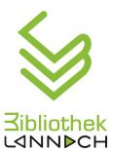

# *12.2Datenexporte*

2 Arten von Datenexporten sind notwendig

- 1) für den Online WebOpac "Bibliotheken Online"
- 2) für die Onleihe der DigiBib Steiermark.

Der Datenexport soll mindestens 1x/Woche durchgeführt werden.

# **12.2.1 Export nach Bibliotheken Online**

Datenexport/Aktualisierung aus BIBLIOTHECA<sup>plus</sup> in den WebOpac "Bibliotheken Online"

Hier werden Katalogdaten übertragen.

Während des Exports darf im Bibliotheca® nicht gearbeitet werden. Einen Zeitpunkt wählen, an dem die Ausleihe geschlossen ist. Der EDV-Zuständige muss prüfen, ob Port 21 (FTP-Port) offen ist.

#### **Kurzanleitung:**

- 1. Das Exportmodul von BIBLIOTHECA<sup>plus</sup> öffnen.
- 2. "Assistenten starten" -> rechts oben
- 3. Bei "Format" "Verbund" aktivieren.
- 4. Das Feld "ab wann" muss leer bleiben, ein eventuell vorhandenes Datum löschen.
- 5. Im Feld "Verbund-ID" die BOZ eintragen (= Büchereiordnungszahl : 60318001).
- 6. "FTP-Optionen" anklicken
- 7. "Datei wählen" anklicken. -> Es öffnet sich das Fenster "Speichere Fremddaten".
- 8. Vorhandene Datei überschreiben
- 9. "Speichern" schließt das Fenster "Speichere Fremddaten".
- 10. "Export starten" unter "Export" (rechts oben) anklicken. *[dauert]*
- 11. Wenn Export fertig -> Meldung "Der Export war erfolgreich!"
- 12.OK
- 13.Warten auf Meldung "Die FTP-Übertragung war erfolgreich!" *[dauert]*

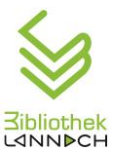

#### **Detaillierte Anleitung:**

1. Im Windows Explorer einen Ordner für Exportdaten anlegen (ab Windows 7: Das

Zielverzeichnis "Export" für den Export anlegen unter

- a) C:\Users\Username\export\ oder
- b) auf einem anderen Laufwerk

Dieser Schritt ist nur beim allerersten Export notwendig.

- 2. Das Exportmodul von BIBLIOTHECA<sup>plus</sup> öffnen.
- 3. "Assistenten starten" -> rechts oben
- 3. Bei "Format" "Verbund" aktivieren.
- 4. Das Feld "ab wann" muss leer bleiben, ein eventuell vorhandenes Datum löschen.
- 5. Im Feld "Verbund-ID" die BOZ eintragen (= Büchereiordnungszahl : 60318001).

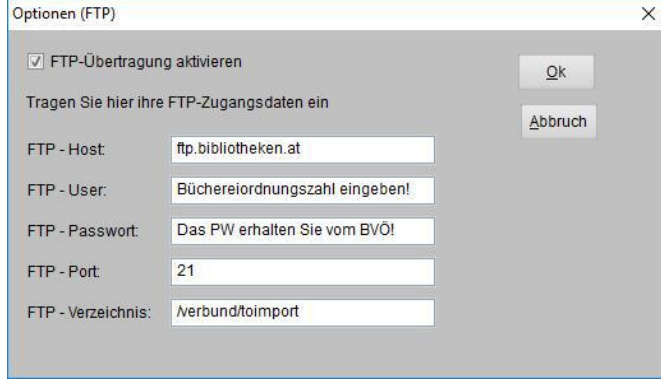

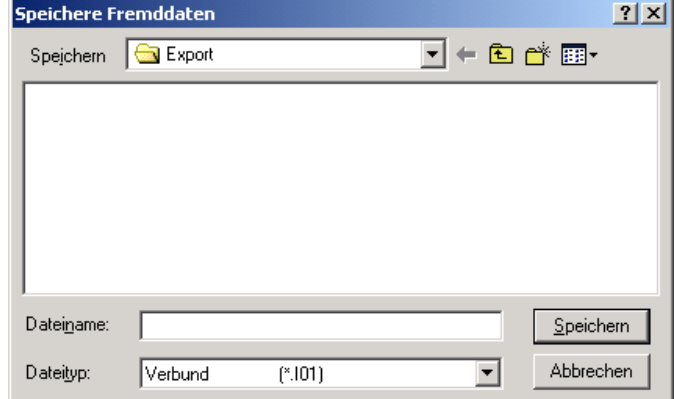

- 6. "FTP-Optionen" anklicken (die Datei wird dann automatisch aus BIBLIOTHECA<sup>plus</sup> per FTP an den BVÖ-FTP-Server übertragen. – Port 21 muss offen sein!). (Achtung: Wenn unter https://bibliotheken.opac.at/ admin das Kennwort geändert wurde, muss dieses auch bei FTP-Optionen geändert werden!)
- 7. "Datei wählen" anklicken. Es öffnet sich das Fenster "Speichere Fremddaten".
- 8. Den für die Exportdatei angelegten Ordner wählen (z. B.: C:\Users\Username\export\)
- 9. Im Feld "Dateiname" die BOZ (60318001) eintragen.
- 10. Der vorgeschlagene Dateityp ("i01") muss nicht geändert werden. Eine schon vorhandene Datei kann auch problemlos überschrieben werden.
- 11. "Speichern" schließt das Fenster "Speichere Fremddaten".
- 12. "Export starten" unter "Export" (rechts oben) anklicken.

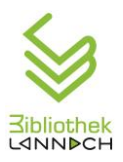

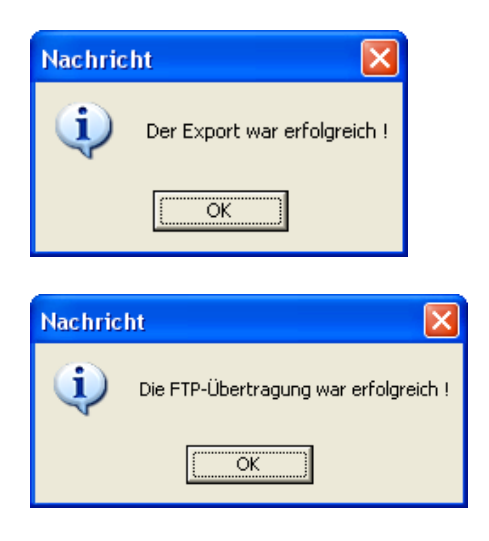

13. Wenn der Export fertig ist, erscheint diese Meldung:

14. Auf "Ok" klicken und warten bis diese Meldung kommt:

15. Wenn eine Fehlermeldung kommt, ist wahrscheinlich Port 21 nicht offen. Der EDV-Zuständige müsste diesen Port freischalten. Die Exportdateien auch per E-Mail an bibonline@bvoe.at geschickt werden.

# **12.2.2 Export nach DigiBib**

Hier werden Leser\*innendaten übertragen. Dazu bedarf es des schriftlichen [Einverständniss](#page-62-0)es des Lesers / der Leserin.

- 1) Verzeichnis Export-E-Books am Desktop öffnen Ein Fenster öffnet sich kurz und schließt sich automatisch (= Datenexport).
- 2) Ordner onleihe-Verknüpfung am Desktop öffnen. Kontrolle, ob die Daten dort angelegt sind und wie viele Exporte gemacht wurden.
- 3) FileZilla am Desktop öffnen. Datei/Servermanager/Verbinden

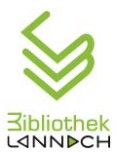

- 4) Filezilla Anmeldedaten *(diese brauchen nach erster Anmeldung eigentlich nicht mehr eingegeben werden):* Server: library-delivery.onleihe.de Benutzername: stbib lannach Kennwort: dfd82ab941c5fff6 Port:22
- 5) Dateipfad onleihe *(braucht eigentlich nicht mehr eingegeben werden):* C/BIB2000/BIBLIO\_SERVER/SQLBase/onleihe
- 6) Die aktuellste Datei von links nach rechts verschieben.

# *12.3Registerdatenpflege*

#### **Notationen bearbeiten:**

- Startseite: mit LEITER anmelden; PW: grakah
- Module Katalog
- Register bearbeiten Notationen
- Unter "Auswahl" Notation eintragen (z.B. JE.X)
- Unter "Eigenschaften Beschreibung" Beschreibung eintragen (z.B. Feste im Jahreskreis)
- Ändern Schließen

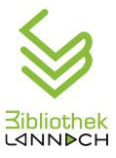

# *12.4Datentransfer zwischen Bibliothek und Schulbibliothek*

#### **BIBLIOTHEK > SCHULE**

Datenbank nach Schule transferieren –> immer, wenn neue Medien für Schule, neue Schüler, …. angelegt wurden.

USB Stick in Rollschublade

Datenbank auf Stick kopieren:

- Button auf Desktop "Datenbank kopieren" (Laufwerk E)
- Rechte Maustaste -> als Administrator ausführen
- Ok
- Wenn fertig, beliebige Taste drücken
- Kontrolle: aktuelles Datum, ca. 260 MB

#### **SCHULE > BIBLIOTHEK**

Ordner Verwaltung BIB am Schul-PC enthält alle relevanten Dateien.

Auch Bibliotheca® aus diesem Ordner öffnen (Button am Desktop ist nur für Schule

 $\rightarrow$  weniger Rechte!)

- 1) Datenbank am Schul-PC aktualisieren
	- USB Stick links einstecken
	- Button im Ordner nach D kopieren
	- "DB aktualisieren" Doppelklick -> Aktualisierung startet

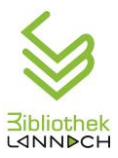

2) Nach Abschluss der Ausleihe, Ausleihdaten auf USB Stick kopieren  $\rightarrow$  in Bibliothek einspielen:

Protokolldateien:

- Doppelklick auf Datum.
- Kopieren auf USB-Stick
- Anschließend Datei(en) in Ordner ALT verschieben
- 3) Ausleihprotokoll(e) am Bibliotheks-PC einspielen:
	- Bibliotheca® öffnen:
	- Ausleihe, Datei, Protokoll einlesen
	- Weiter
	- Verzeichnis E:\
	- Weiter
	- Ausfalltag
	- Weiter
	- Protokoll der AL/ok
	- Anschließend Tagesabschluss, wenn kein Öffnungstag in der Bibliothek im Rathaus!

## *12.5 Netzwerkkalender*

- Auf Google den Kalender öffnen.
- Anmelden mit E-Mail Adresse [netzwerkguwest@gmail.com](mailto:netzwerkguwest@gmail.com)
- Benutzername: [netzwerkguwest@gmail.com](mailto:netzwerkguwest@gmail.com)
- Passwort: netzwerkguwest2018
- Termine eintragen bzw. bearbeiten

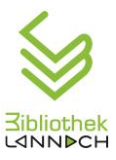

### *12.6Veranstaltungen*

- Sobald Termin mit Autor, Referenten, Künstlern, Musikern bekannt  $\rightarrow$ Ankündigung auf der Homepage
- Ankündigung im Veranstaltungskalender der Gemeinde
- Ankündigung im Netzwerkkalender GU-West
- Plakat-Auftrag an Grafiker

#### 1 Monat vor dem Termin:

- Aufgabeneinteilung im Bibliotheksteam (Eintritt, Buffet, Büchertisch etc.)
- Ankündigung im Gemeinderundschreiben
- Ankündigung auf Facebook
- Info an Presse an folgende Adressen / Kontaktpersonen:

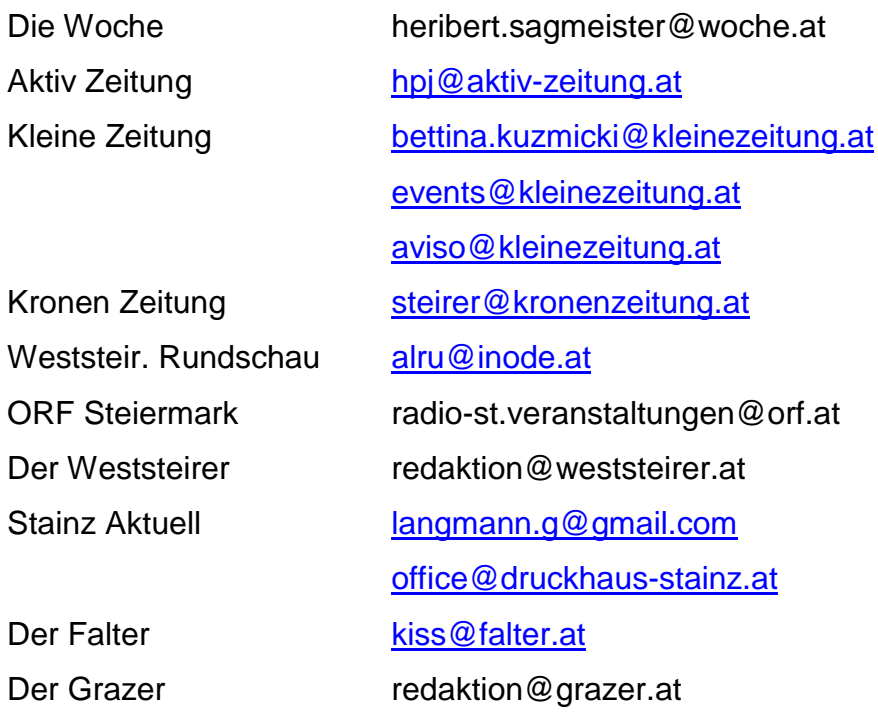

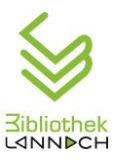

- Plakate aufhängen / Handouts auflegen
- Organisation des Büchertisches
- Musikschutz-Anmeldung: Formular unter [www.akm.co.at](http://www.akm.co.at/) / Abschnitt "Musiknutzer" **(muss spätestens 3 Tage vor der Veranstaltung bei der AKM eingehen!)**
- Organisation der Bestuhlung, technische Ausrüstung mit Gemeindearbeitern

Jürgen Daum, Elektr. 0664 -147 30 74 Manfred Schaller, Tischler 0664 - 396 15 25

- 1 Woche vor dem Termin:
	- Nochmalige Ankündigung im Gemeinderundschreiben
	- E-Mail-Einladungen an Leser versenden

Am Tag der Veranstaltung:

- Vorbereitung der Räumlichkeiten kontrollieren.
- Roll-up, Deko aufstellen
- Buffet organisieren bzw. herrichten
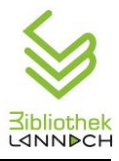

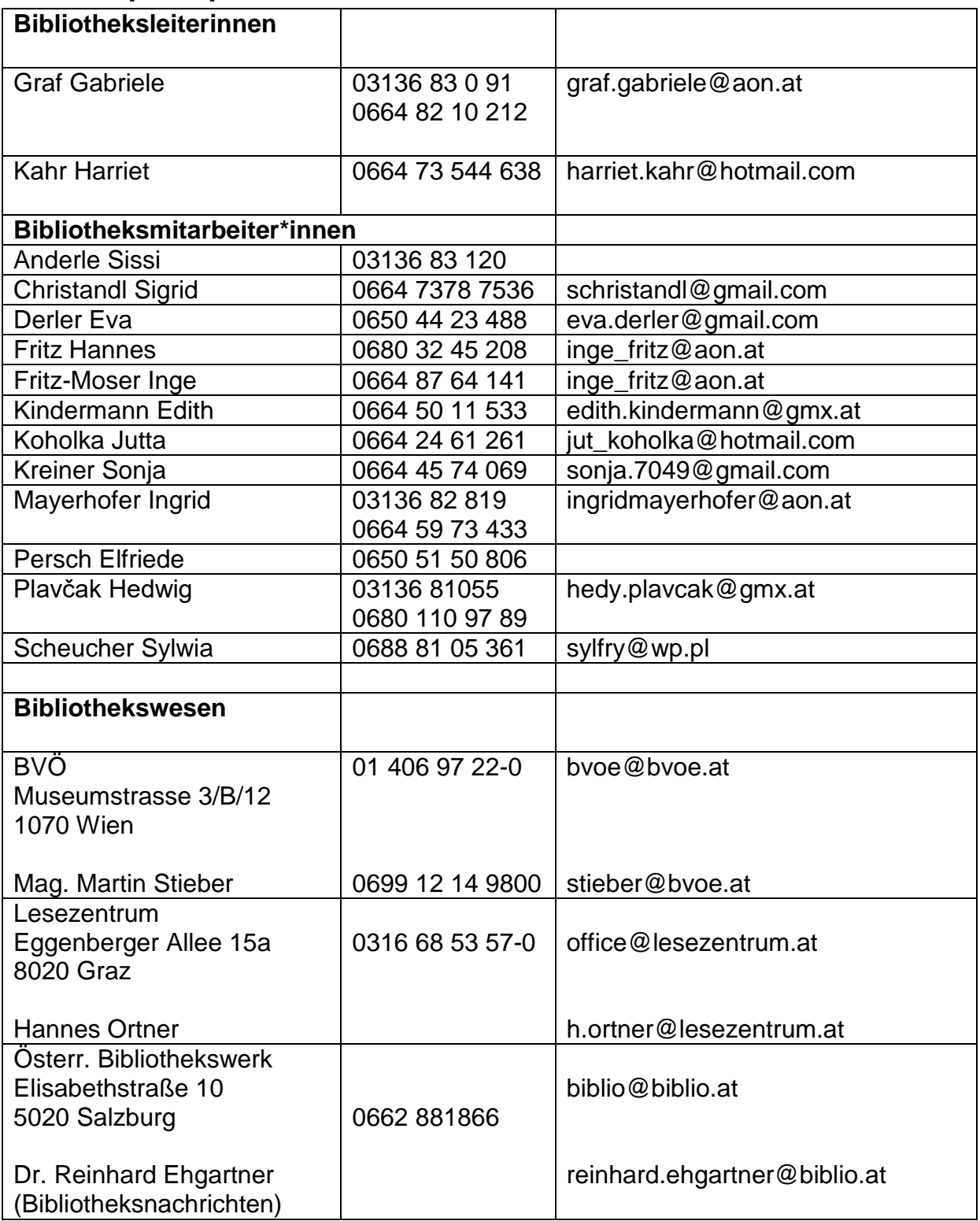

### *12.7Ansprechpartner und Servicestellen*

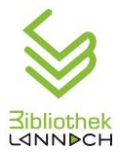

## **Organisationshandbuch der Öffentlichen Bibliothek Lannach**

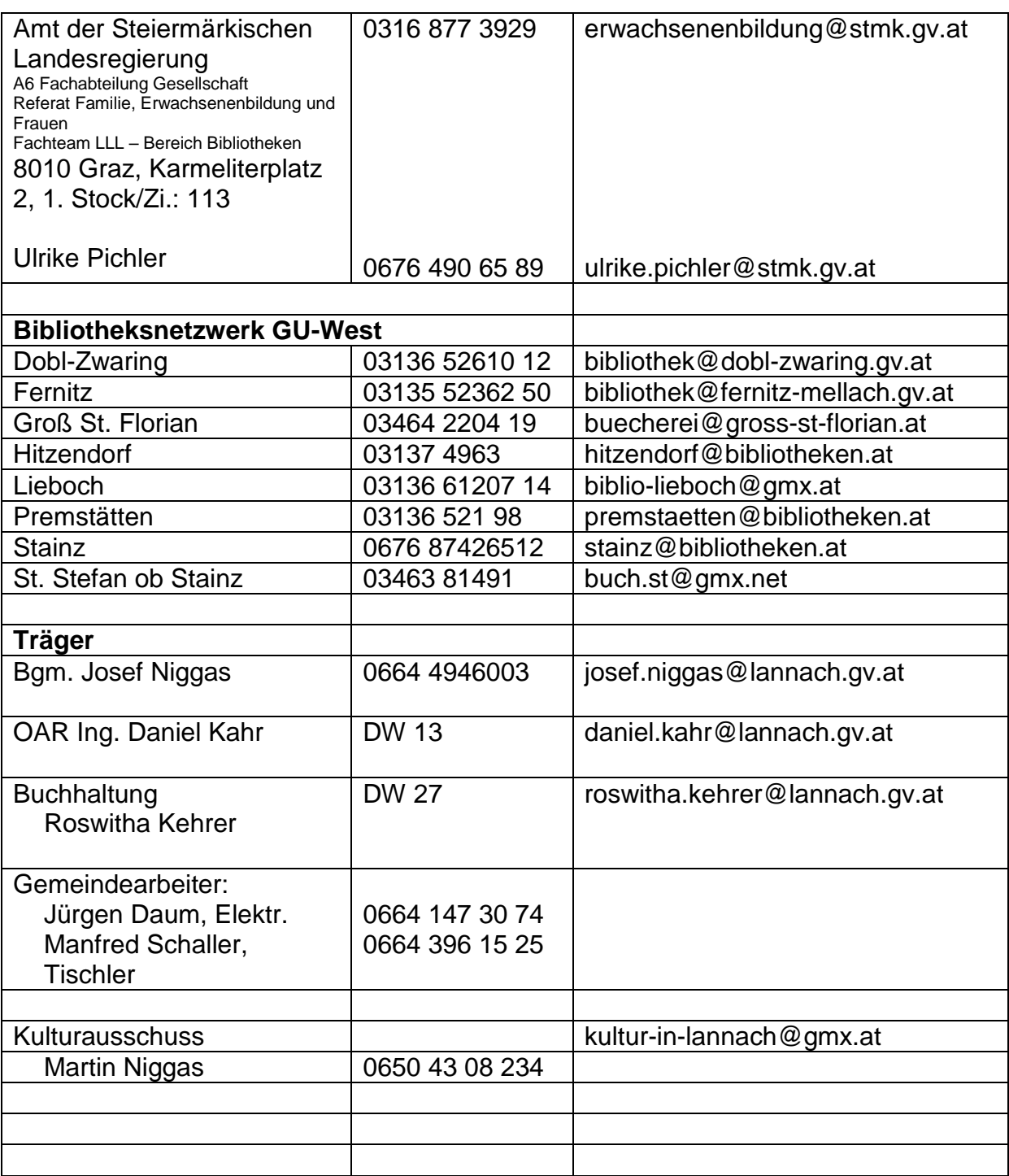

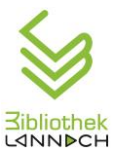

### **Organisationshandbuch der Öffentlichen Bibliothek Lannach**

# **13 Alphabetischer Index**

Abstract 11 Administration 25 Administratorbereich 64 Ansprechpartner und Servicestellen 73 Aufsperren 27 Aufstellungsplan 61 Ausleihe 34 Ausleihhistorie 39 Benutzerordnung 14 Benutzungsregeln 24 Bibliothekseinführung 22 Bibliotheksordnung 14 Bücher 55 Datenexporte 65 Datenschutz 64 Datentransfer 69 DigiBib 24 DVDs 23, 61 Eingabe weiterer Familienmitglieder 41 Einleitung 13 Endabrechnung 54 Familien-Jahreskarte 39 Fernleihe 24 Geschichte der Bibliothek 13 Hörbücher 23, 49, 60 Inhaltsverzeichnis 3 Jahreskarte 41 Kasse ausschalten 55 Kasse einschalten 52 Kassenbeleg in Bibliotheca 30 Kassenlade ohne Buchung öffnen 53 Kassenzwischensumme 30 Katalogisieren 49 Leitbild 21 Lesererklärung 19 Löschen einer Vorbestellung 44 Mahnwesen 64 Makulieren 46 Medienbestand 22

Netzwerkkalender 70 Neuanmeldung 41 Neuaufnahme 39 Öffnungszeiten 25 Onleihe 63 Organigramm 25 Recherche 24, 51 Registerdatenpflege 68 Registrierkasse 52 Registrierkasse ausschalten 33 Registrierkasse einschalten 27 Registrierkassenabrechnung 33 Registrierkassen-Zwischensumme 32 Rückgabe 44 Rückgabe von Medien 36 Sachbücher 23 Schließen 29, 31 Schulbibliothek 26 Spiele 23, 60 Stornierung einer Zahlung 47 Storno Registrierkassa 53 Systematik 55 Tagesabschluss in Bibliotheca 32 Team 26 Telefonabfrage 29 Veranstaltungen 71 Verbuchungsseite 34 Verlängerung 37 Verleih 34 Verleih von Spielen 35 Verleihgebühren 18 Verleihvorgang 35 Verlust 45 Vorbereiten des Verleihs 27 Vorbestellung 43 Vorbestellungen 24 Zahlung von Gebühren 36 Zeitschriften 23, 49 Zwischenabrechnung 53

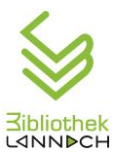

#### **Organisationshandbuch der Öffentlichen Bibliothek Lannach**

## **Literaturverzeichnis:**

ARAKonzept – Schulung. Wirkungsvolle Dokumente erstellen

Benutzungsdienst. Skriptum zur Ausbildung hauptberuflicher Bibliothekar/innen

Die Österreichische Systematik in der Praxis

Katalogisierung nach RDA

 $\overline{a}$ 

vii BVÖ - Büchereiverband Österreichs. [https://www.bvoe.at/serviceangebote/systematik;](https://www.bvoe.at/serviceangebote/systematik) letzter Aufruf: 20190817

<sup>i</sup> Holzmann, Martin: ARAKonzept – Schulung. Wirkungsvolle Dokumente erstellen. Hanau: ARAKANGA GmbH

ii ARAKANGA GmbH, Software für Technische Dokumentation.

[https://www.arakanga.de/dienstleistungen/technische-dokumentation/gestaltung-template.html;](https://www.arakanga.de/dienstleistungen/technische-dokumentation/gestaltung-template.html) letzter Aufruf 20190817

iii Mech, Robert: Benutzungsdienst. Skriptum zur Ausbildung hauptberuflicher Bibliothekar/innen. Wien: BVÖ Juni 2018, S. 6 ff

iv Mech, Robert: Benutzungsdienst. Skriptum zur Ausbildung hauptberuflicher Bibliothekar/innen, a.a.O., S. 6 v ebda.

vi Eichinger, Anita / Oszuszky, Claus: Die Österreichische Systematik in der Praxis. Wien: BVÖ 2005, S. 5

viii Stieber, Martin / Oliva, Judith: Katalogisierung nach RDA. inkl. Sacherschließung, Ausbildungslehrgang für Bibliothekarinnen und Bibliothekare in öffentlichen Bibliotheken. Skriptum Modul 8.2. Wien: BVÖ 2017, S. 69